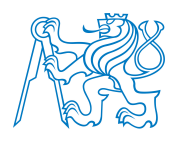

# **ČESKÉ VYSOKÉ UČENÍ TECHNICKÉ V PRAZE**

# **Fakulta biomedicínského inženýrství Katedra přírodovědných oborů**

# **Systém pro měření pohybů ruky**

Diplomová práce

Studijní program: Biomedicínská a klinická technika Studijní obor: Přístroje a metody pro biomedicínu

**Autor diplomové práce: Ing. David Staněk Vedoucí diplomové práce: Mgr. Radim Krupička Ph.D.**

**Kladno, 18. května 2016**

České vysoké učení technické v Praze, Fakulta biomedicínského inženýrství

Katedra přírodovědných oborů

Akademický rok: 2015/2016

# Zadání diplomové práce

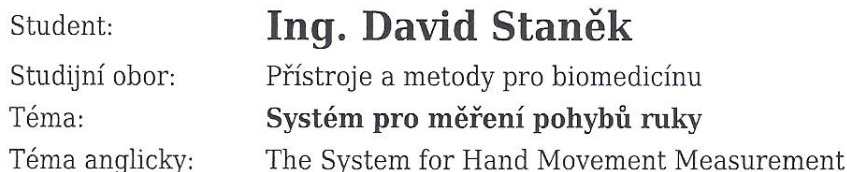

Zásady pro vypracování:

Cílem práce je navrhnout, vytvořit a v klinických podmínkách otestovat systém pro měření pohybů ruky. Pro měření pohybů ruky se bude využívat kamera Optitrack v120 Trio, která měří pozice reflexních značek v prostoru. V práci ve spolupráci s lékaři nadefinujte jednotlivé pohybové úkoly (test klepání prsty, pronace, supinace dlaně atd.), výstupní parametry pohybu a metodologii měření jednotlivých úloh. Pro úlohy vytvořte aplikaci, která umožní snadné měření daného pohybu v klinických podmínkách a poskytne parametry pohybu. Aplikace bude také propojena se standardní referenční kamerou a bude zaznamenávat prováděný pohyb. Definuite přesnost celého systému a otestujte v klinických podmínkách na pacientech s Parkinsonovou chorobou.

Seznam odborné literatury:

[1] Radim Krupička, Disertační práce: Měření a analýza pohybu ruky u parkinsoniků, 2013 [2] Jan Roth and Marcela Sekyrová and Evžen Růzička, Parkinsonova nemoc, ed. 4, Maxdorf, 2009, ISBN 978-80-7345-178-3

[3] Judith Bishopová, C# návrhové vzory, ed. 1. Zoner Press, 2010, ISBN 978-80-7413-076-2 [4] Christian Nagel, Bill Evjen, Jay Glynn, C# 2008 programuje profesiálně, ed. 1, 2009, Computer Press, 978-80-251-2401-7

Vedoucí: Konzultant: Mgr. Radim Krupička, Ph.D. Prof. MUDr. Evžen Růžička, DrSc.

Zadání platné do:

20.08.2017 vedoucí katedry / pracoviště

děkan

V Kladně dne 07.01.2016

# **Prohlášení**

Prohlašuji, že jsem diplomovou práci s názvem "Systém pro analýzu pohybů ruky" vypracoval samostatně a použil k tomu úplný výčet citací použitých pramenů, které uvádím v seznamu přiloženém k této práci. Nemám závažný důvod proti užití tohoto školního díla ve smyslu §60 Zákona č.121/2000 Sb., o právu autorském, o právech souvisejících s právem autorským a o změně některých zákonů (autorský zákon).

V Praze dne 18. května 2016

.............................. D. Staněk

# <span id="page-3-0"></span>**Poděkování**

Rád bych poděkoval svému vedoucímu práce, Mgr. Radimu Krupičkovi Ph.D., za vedení diplomové práce, čas strávený při konzultacích a podnětnou pomoc při řešení problematiky, dále bych chtěl poděkovat pracovištím, na kterých byla prováděna pilotní měření - Neurologické klinice 1.LF UK a VFN v Praze a Rehabilitační nemocnici Beroun.

## **Abstrakt**

Cílém této diplomové práce bylo navrhnout, vytvořit a v klinických podmínkách otestovat systém pro měření pohybů ruky. Pro měření byl používán optický systém Optitrack V120 Trio měřící polohu reflexních značek v prostoru.

Pro měření pohybu ruky byly nejprve definovány pohybové úlohy Finger tapping test, Shake test, Waving test a testy pro analýzu výsledků zrcadlové terapie - flexe a extenze zápěstí a rotace zápěstí. Úloha byla vždy nejprve definována obecně bez návaznosti na měřící systém, poté byla definována konfigurace celé měřené scény a umístění značek na přesná místa horní končetiny. Pro měření pohybů byla vytvořena aplikace BradykAn pro zobrazení a export zaznamenaných dat ze systému Optitrack V120:Trio a z webkamery pro referenční záznam videa. K celému systému byla vytvořena uživatelská dokumentace s manuálem a instrukcemi k použití. Nakonec byla otestována přesnost systému - srovnání se systémem Vicon ve třech úlohách.

Výsledky měření odpovídají cílům práce, kdy navržený systém poskytuje přesnost měření v řádu jednotek mm.

### **Klíčová slova**

analýza pohybu, zachytávání pohybu, kamerový systém, Parkinsonova nemoc, Zrcadlová terapie

## **Abstract**

The aim of this master thesis is design, create and test system for hand and finger measurement in clinical conditions. For this application, the optical motion capture system Optitrack V120 Trio will be used. This system provides 3D data of reflexive markers.

In this thesis, four motion task were defined - Finger tapping test, Shake test, Waving test and tests for result of mirror therapy analysis. Each task was at first defined without connection to system, and after that marker positions and measured parameters were defined. For measurements was designed BradykAn application, which is capable of capturing a exporting data of measured markers and video recording from USB webcamera. Also user manual and intruction manual were created. At last, whole system was tested with some tasks such as - comparsion with Vicon system in three tasks (8 cm, 12 cm random movement and finger tapping test).

The results of the measurements matches goals of this thesis and designed system provides desired accuracy - in milimeters.

## **Keywords**

motion capture, motion analysis, optical camera system, Parkinson's disease, Mirror therapy

# **Obsah**

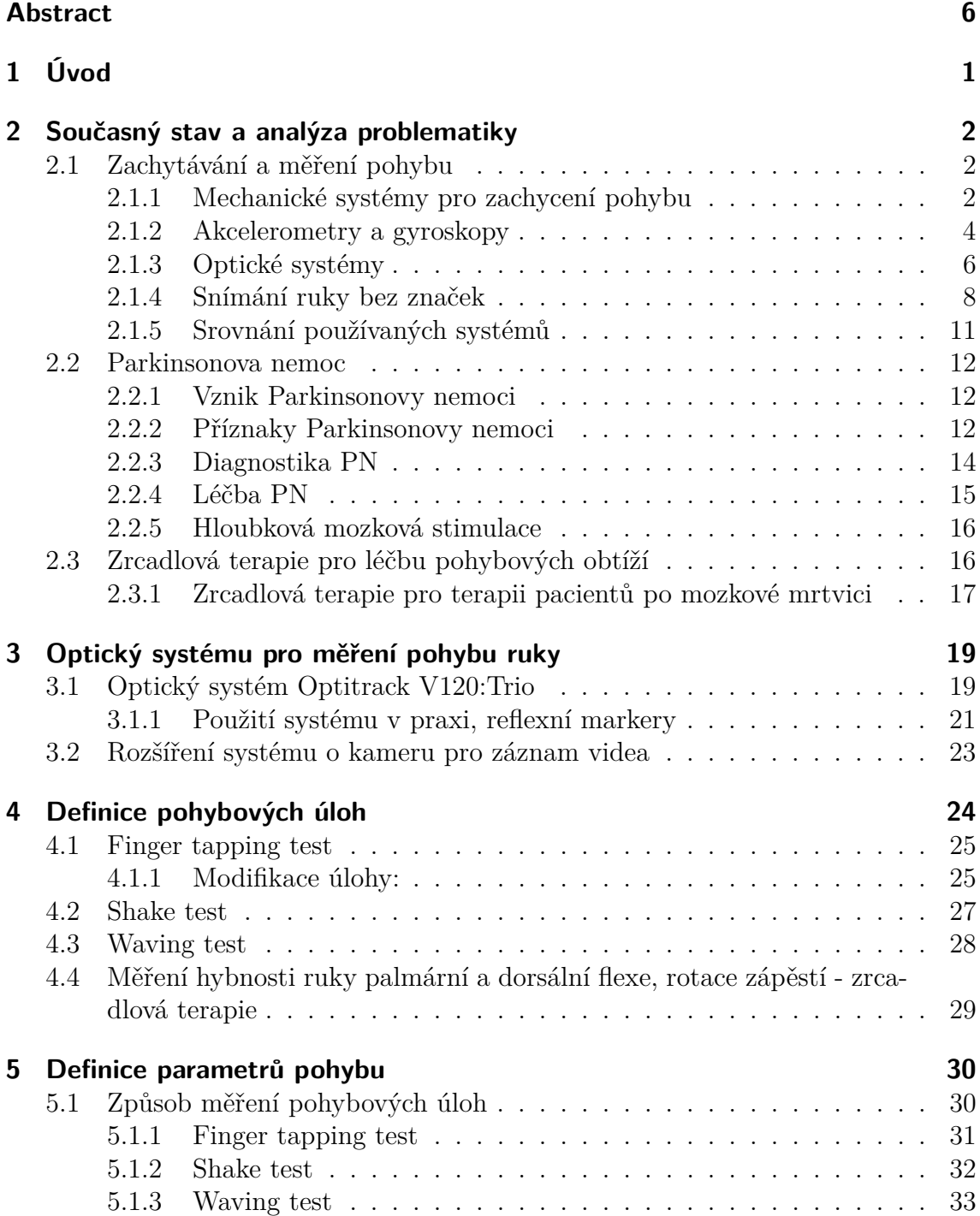

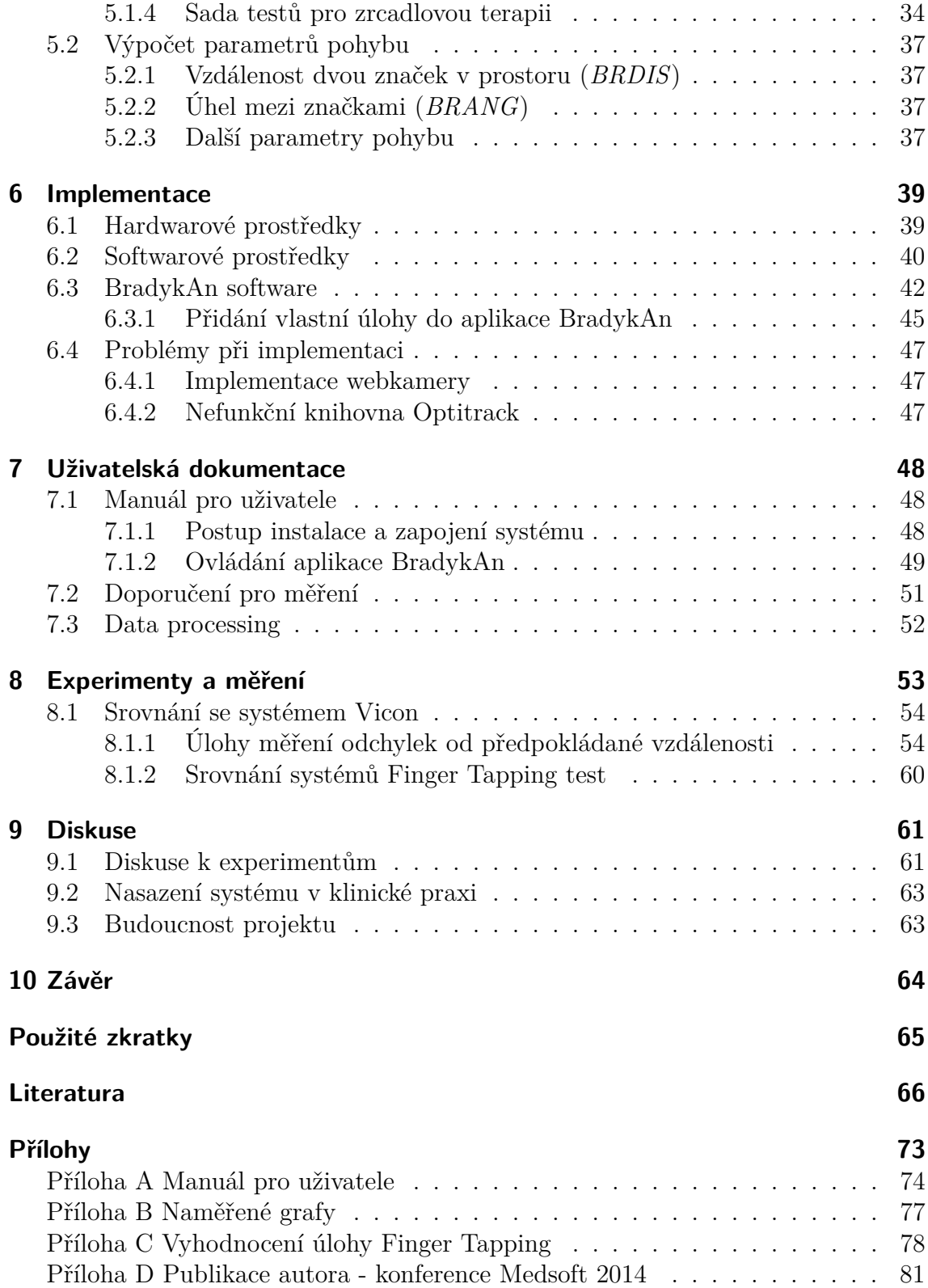

# <span id="page-8-0"></span>**1 Úvod**

Motivací k vytvoření systému pro analýzu pohybů ruky byla potřeba objektivizovat pohybové úlohy. Pro diagnostiku některých chorob a jejich progrese je v mnoha případech využíváno různých jednoduchých pohybových úloh, kdy examinátor zadá probandovi úlohu a provádí pozorování. Po tomto pozorování sám examinátor zhodnotí míru úspěšnosti probanda v konání dané úlohy. Jak z tohoto popisu vyplývá, jde o subjektivní hodnocení, které se může lišit nejen lékař od lékaře, ale i například u jednoho lékaře během určité doby. Proto vznikla iniciativa vytvořit systém, který by umožňoval objektivní měření pohybových úloh, jehož výsledky budou dostupné a srovnatelné mezi více pracovišti

Tato diplomová práce navazuje na bakalářskou práci, kdy byla vytvořena jednoduchá aplikace pro měření Finger Tapping testu u pacientů s Parkinsonovou nemocí a též na disertační práci Mgr. Radima Krupičky Ph.D. Výsledkem diplomové práce bude systém, který umožní objektivní měření předem definovaných pohybových úloh, umožní zaznamenat průběh měření a bude dostatečně intuitivní pro běžného uživatele.

#### **Cíle diplomové práce**

- Srovnat současné metody pro měření pohybu
- Popsat použitý optický systém Optitrack V120: Trio
- Po diskusi s lékaři navrhnout pohybové úlohy
- Implementovat software, který umožní nahrávání záznamu z optického systému Optitrack V120:Trio a referenčního videa
- Vytvořit uživatelskou dokumentaci pro budoucí uživatele systému
- Otestovat přesnost systému systém by měl poskytovat měření s přesností v řádu jednotek mm

# <span id="page-9-0"></span>**2 Současný stav a analýza problematiky**

V kapitole zachycující současný stav se budu věnovat několika tématům, která dohromady tvoří důležité podklady k mé diplomové práci. V první části popisuji současný stav přístrojů a postupů pro zachytávání pohybu s tím, že se soustředím především na záznam pohybu horních končetin. Poté se budu věnovat charakteristice Parkinsonovy nemoci, její projevy, diagnostiku a léčbu a nakonec se zaměřím na další vyšetření, při kterých bude systém Optitrack využíván - zrcadlovou terapii.

## <span id="page-9-1"></span>**2.1 Zachytávání a měření pohybu**

Zachytávání a měření pohybu je poměrně komplexní úlohou, kladoucí velice specifické požadavky na systém, který bude úlohu zpracovávat. Systém musí fungovat velice přesně (u menších částí, např. lidského těla, řádově v milimetrech), musí poskytovat data s co nejmenším zpožděním, ideálně v reálném čase a co nejméně zatěžovat měřený objekt - nejčastěji omezení pohybu zařízením snímajícím pohyb. Důležité je též definovat, jestli pohyb chceme zaznamenávat v trojrozměrném prostoru, nebo nám stačí 2D prostor.

## <span id="page-9-2"></span>**2.1.1 Mechanické systémy pro zachycení pohybu**

Jedná se o zařízení, nejčastěji vybavená odporovými senzory. V případě měření pohybu ruky jde o rukavici, která je nasazena na ruku a při ohybu prstů dochází ke změně odporu vodičů, kterým jsou rukavice protkány. V současnosti jsou tyto systémy používané čím dál méně, dochází k nahrazení systémy optickými. Největší nevýhodou mechanických systémů je jejich váha, která ovlivňuje pohyb. Jinou možností, využívanou u mechanických systémů jsou optická vlákna, kde dochází při ohybu ke změně procházejícího světla. Tato změna je detekována a převáděna na signál. Rovněž je možné využít systémů na principu magnetického toku - dochází ke změně napětí na cívkách integrovaných do rukavice. Jako ukázku uvádím rukavice od společnosti Dexmo na [Obr. 2.1.](#page-10-0)

Tyto systémy byly dříve používány pro zaznamenávání pohybu, dnes se pro motion capture nepoužívají, např. český herní výrobce Bohemia Interactive tyto systémy používá pouze jako referenci pro optické systémy. Mechanické systémy jsou ze své podstaty neuniverzální, oproti právě optickým, u kterých nezáleží, jestli jimi budeme snímat ruku nebo obličej. Další nevýhodou je též omezení hybnosti, které systém svojí robustností způsobuje.

V současné době se ale znovu nachází využití těchto systémů pro virtuální realitu. Výhodou mechanických rukavic (resp. jejich modifikovaných verzí) je to, že můžou poskytovat zpětnou vazbu, což žádný z níže zmíněných systémů nedokáže. Pomocí takové zpětné vazby lze simulovat uchopení virtuálního předmětu a člověk tak "cítí" předmět v ruce. Tento trend se bude prosazovat i do budoucna. Pro měření, která budou popisována v této diplomové práci jsou ale mechanické systémy z principu nevhodné. [\[13,](#page-74-0) [17,](#page-74-1) [26\]](#page-75-0)

<span id="page-10-0"></span>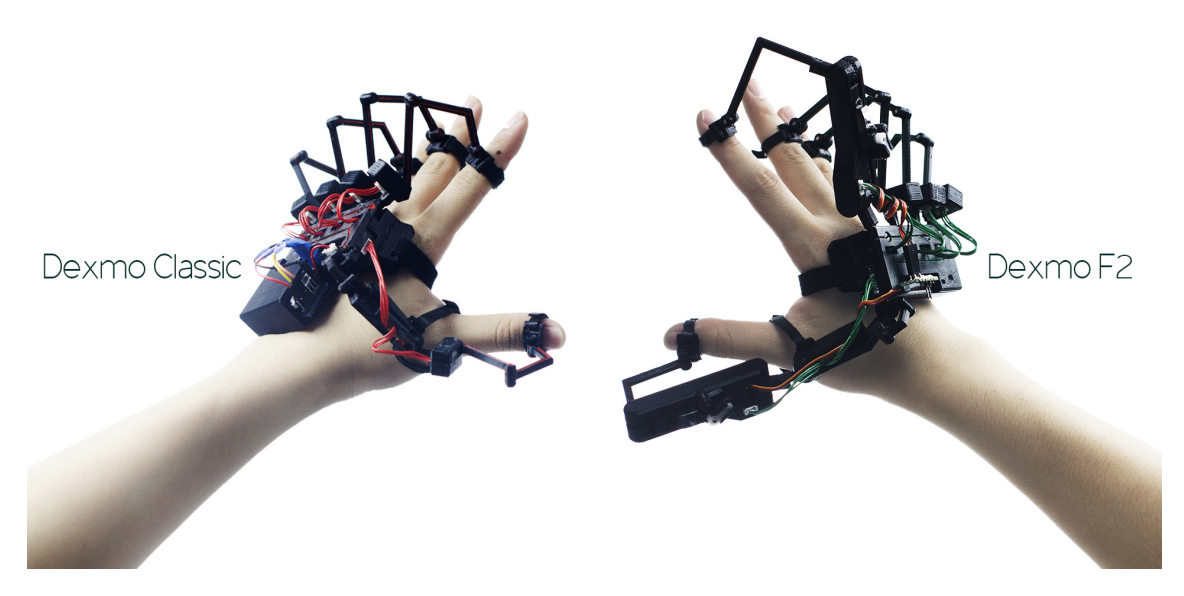

**Obrázek 2.1:** Dexmo Mech Gloves - mechanický systém pro snímání pohybu ruky [\[30\]](#page-75-1)

## <span id="page-11-0"></span>**2.1.2 Akcelerometry a gyroskopy**

Akcelerometry a gyroskopy jsou díky své velikosti nejčastějšími přístroji pro zaznamenávání jemných pohybů prstů a ruky. Každý z těchto přístrojů měří jinou veličinu, která nám dává informaci o poloze senzoru, pro měření je pak nejvhodnější kombinace akcelerometrů a gyroskopů, čímž je možné získat údaje o trajektorii, po které se senzor pohyboval.

Kombinace těchto dvou přístrojů umožňuje detekovat polohu daného snímače pomocí vypočítaného vektoru rychlosti z naměřených parametrů. Díky tomu je možné získat informaci o poloze v prostoru. Nevýhodou ale je, že nelze definovat vzájemnou polohu jednotlivých snímačů. Je tedy potřeba tato snímání doplnit další metodou pro snímání objektu. Akcelerometry jsou v současnosti velice používané pro analýzu chůze a celkově pohybů celého těla. Jejich nevýhodou je, že vyžadují neustálé dodávání energie přímo do přístroje. Tím se zvyšuje váha samotného senzoru, pokud se rozhodneme pro bezdrátové uspořádání a nebo nám přibývají vodiče. Velká váha senzoru pak způsobuje ovlivnění pohybu, přítomnost vodičů pak může způsobit omezení pohyblivosti měřeného objektu. U měření pohybů ruky nebo prstů je pak problémem váha senzorů, neboť literatura uvádí, že při pohybu prstů dochází k ovlivnění pohybu při aplikaci objektu na prst s hmotností vyšší než 1 g.

Akcelerometry a gyroskopy byly používány pro měření Finger Tapping testu, přesto je využití optického systému lepší variantou, pokud jsou splněny základní předpoklady. [\[17,](#page-74-1) [26,](#page-75-0) [16,](#page-74-2) [15\]](#page-74-3)

#### **2.1.2.1 Akcelerometry**

Akcelerometry jsou senzory, měřící zrychlení pomocí piezoelektrických měřičů. Základní princip akcelerometru funguje na principu závaží a pružiny, pokud na akcelerometr působí zrychlení, dochází k posunu závaží a roztažení (stažení) pružiny. Aplikací tohoto principu a doplněním o další komponenty na piezoelektrickém principu lze změnu tenze pružiny převádět na elektrický signál, který nám pak poskytuje informaci o zrychlení.

Mezi nejčastější typy akcelerometrů se řadí:

- piezoelektrické závaží působí na piezokrystal, na který jsou připojené elektrody, tento typ se používá především pro velká zrychlení (kolem 20 000 g) Obr[. 2.2a](#page-12-0)
- tepelné závaží je umístěno na tenkém nosníku, v blízkosti dvou tepelných komor, vyplněné teplotně vodivým plynem. Výsledná hodnota zrychlení je pak funkcí množství tepla, které prochází do jednotlivých komor. Tyto senzory jsou méně přesné, ale jejich výhoda je odolnost proti elektromagnetickému rušení. Obr[. 2.2b](#page-12-1)
- kapacitní na pohyblivém závaží jsou z každé strany umístěné elektrody, které se při pohybu přibližují v jednom směru a v opačném směru oddalují, čímž

dochází ke změně kapacity kondenzátoru. Často dochází k modifikaci tohoto základního uspořádání pro lepší výsledky. Jde o v současnosti nejpoužívanější typ akcelerometrů. Obr[. 2.2c](#page-12-2)

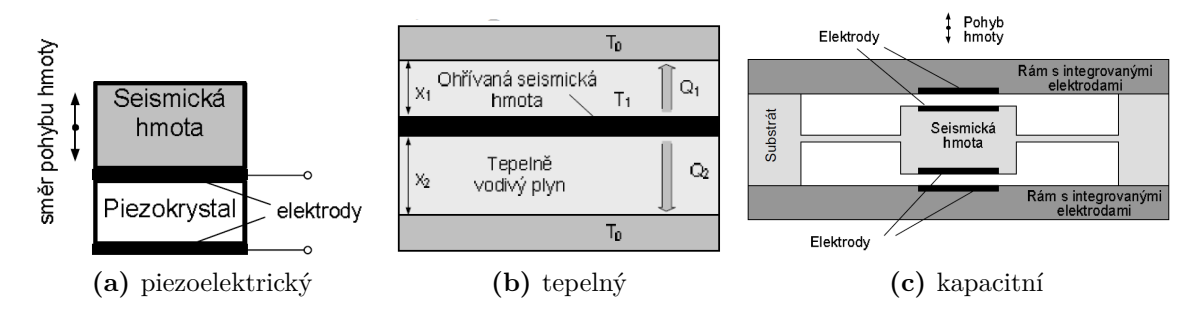

<span id="page-12-2"></span><span id="page-12-1"></span><span id="page-12-0"></span>**Obrázek 2.2:** Schémata nejpoužívanějších typů akcelerometrů [\[12\]](#page-74-4)

Z principu akcelerometru je jasné, že měření probíhá pouze v jednom směru, jelikož ale pro aplikovaná měření je potřeba měřit ve třech osách, kombinují se tři akcelerometry, ve třech osách vždy na sebe kolmých. Výhodou je jejich kompaktnost, kdy v současné době jsou komerčně dostupné bezdrátové akcelerometry, nebo například sady kombinující akcelerometr a myopotenciály. Viz obrázek [Obr. 2.3.](#page-12-3)[\[26,](#page-75-0) [15,](#page-74-3) [16\]](#page-74-2)

<span id="page-12-3"></span>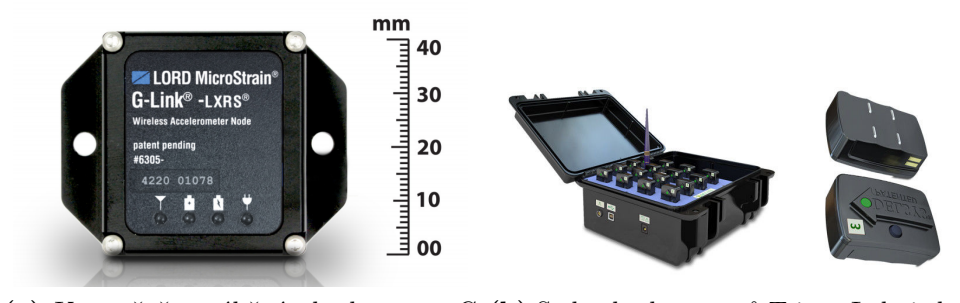

**(a)** Komerčně vyráběný akcelerometr G-**(b)** Sada akcelerometrů Trigno Lab, jedná Link - LXRS se o bezdrátové senzory, které kromě akcelerometru poskytují i funkci měření EMG

**Obrázek 2.3:** Průmyslově vyráběné akcelerometry [\[22,](#page-75-2) [7\]](#page-73-1)

#### **2.1.2.2 Gyrosenzory**

Gyrosenzory fungují na principu gyroskopu. Gyroskopy slouží k měření a určování natočení nebo změny polohy a jedná se o zařízení s rotujícím setrvačníkem, který zachovává polohu osy rotace v inerciálním prostoru. To je vyjádřeno úhlovou rychlostí ve stupních za sekundu. Měření probíhá ve všech třech osách - yaw (svislá), pitch (vodorovná), roll (příčná). K měření vychýlení se využívá principu Coriolisovy síly, čímž získáváme informaci o pohybu ve všech osách. [\[13,](#page-74-0) [17,](#page-74-1) [15\]](#page-74-3)

## <span id="page-13-0"></span>**2.1.3 Optické systémy**

Optické systémy jsou v současnosti nejvíce používanou metodou pro snímání pohybů. Uplatňuje se například ve filmovém průmyslu a jedná se o velice univerzální metodu, umožňující snímat malé objekty (řádově jednotky centimetrů) až celého člověka. Měřený objekt je sledován speciální sadou kamer viz [Obr. 2.4,](#page-13-1) detekující objekt ve scéně. U optických systémů se setkáváme nejčastěji s hlavními třemi směry jsou to: systémy s pasivními značkami, systémy s aktivními značkami a systémy bez značek.

<span id="page-13-1"></span>Systémům pracujícím bez značek se věnuji v kapitole [2.1.4,](#page-15-0) kde se konkrétně zaměřuji na systémy pro snímání ruky.

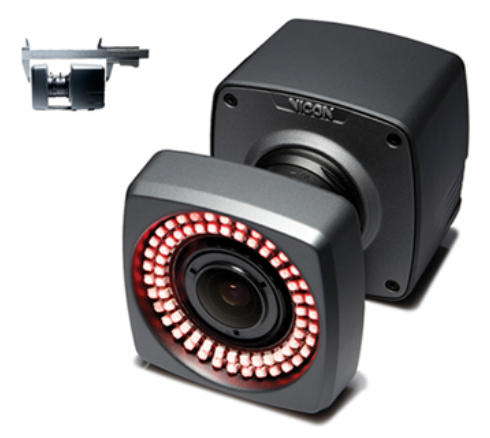

**Obrázek 2.4:** Vicon kamera pro snímání pohybu [\[38\]](#page-76-0)

Systémy s aktivními značkami jsou starší variantou a dnes již dochází k opouštění tohoto přístupu. V principu se jedná o kameru (nebo několik kamer), snímajících scénu, na které jsou objekty s LEDkami. Každá LEDka může svítit jinou barvou nebo blikat jinou frekvencí a je tedy velmi jednoduché značky vzájemně odlišit. Tím odpadá náročnost na detekční systém, lze tedy použít klasickou domácí videokameru snímající v RGB. Na naší fakultě je k dispozici systém LUKOTronic AS200, který byl využíván pro měření chůze. Nevýhodou systému je krátký detekční prostor systému a nutnost napájení aktivních značek, které jsou připojeny vodičem. Tím může dojít k omezení pohyblivosti měřeného objektu, výhodou systému je velká snímací frekvence a možnost trasování, neboť z principu dochází k identifikaci značek.[\[25,](#page-75-3) [38,](#page-76-0) [33,](#page-75-4) [17\]](#page-74-1)

#### **Systémy s pasivními značkami**

Moderní způsob pro snímání pohybu, uplatňující se ve filmovém nebo videoherním průmyslu, nejčastěji pro měření pohybu celé osoby a snímání mimiky obličeje. Na snímaný objekt jsou přichyceny reflexní značky, které mohou mít velikost od několika mm až do 3 cm. Tyto značky jsou vyrobené z plastu, a jsou pasivní - není potřeba žádného napájení, z toho tedy vyplývá, že značky jsou velice lehké (pod 1 g). Pro detekci značek jsou používány systémy s IR LEDkami emitujícími infračervené záření,

které reflexní značky odrážejí a speciální infračervené kamery pak odražené záření detekují. Kamerové systémy poskytují velice dobrou přesnost, umožňují snímání v reálném čase.

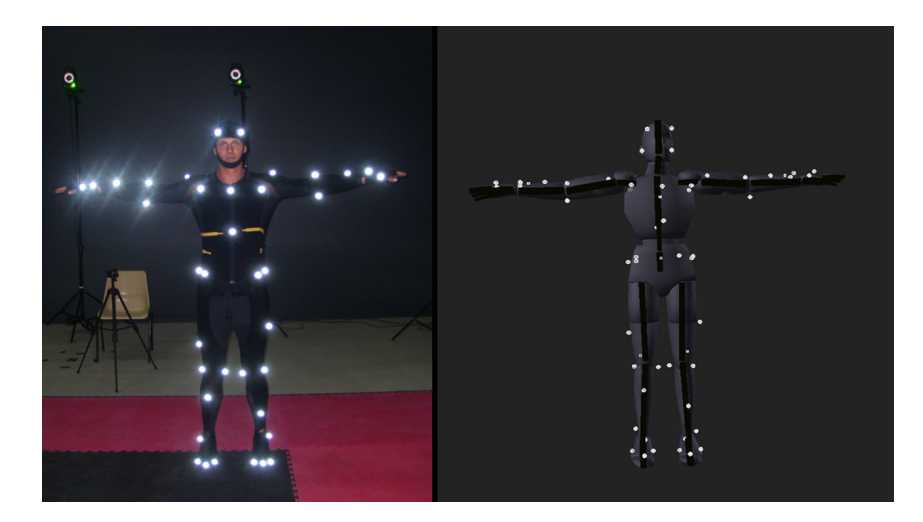

**Obrázek 2.5:** Přechod od snímaného objektu k virtuálnímu objektu [\[5\]](#page-73-2)

Nevýhodou je nutnost přesné definice umístění značek, možnost zakrytí značky pokud dojde k zakrytí ztrácíme informaci o poloze. Rovněž nelze k měření použít pouze jednu kameru, minimum pro prostorové vidění jsou kamery dvě, v praxi se pak využívá soustava kamer, pokrývajících celou místnost. Další nevýhodou je vysoká pořižovací cena, kdy například použitý systém Optitrack V120:Trio stojí cca 2 500 USD, a komerční systémy pro snímání celého člověka pak ještě daleko více. Nejznámějšími výrobci jsou společnosti Vicon a Natural Point, jejichž systémy budu i v této diplomové práci porovnávat.[\[25,](#page-75-3) [17,](#page-74-1) [20\]](#page-74-5)

#### <span id="page-15-0"></span>**2.1.4 Snímání ruky bez značek**

V současné době dochází k vývoji nových optických systémů, které jsou schopné snímat pohyby ruky a prstů, aniž by bylo potřeba použít reflexní značky, schéma pro využívání takového systému je níže na [Obr. 2.6.](#page-15-1) Většina těchto systémů se využívá v herním průmyslu a pro virtuální realitu. Díky těmto systémům je možné snímat pohyby rukou nebo i celého těla. Měření neposkytuje velkou přesnost, která je pro diagnostická měření důležitá, přesto je tento trend budoucností, neboť jde o systémy velice levné oproti profesionálním zařízením. Pro tuto kapitolu jsem vybral 3 zařízení, kterým se budu více věnovat, je to Kinect od Microsoftu a dvě podobná zařízení Leap Motion a Nimble Sense. V tuto chvíli (květen 2016) není zatím Nimble Sense v prodeji, ale přesto jde o zajímavé řešení, které stojí za to zmínit.[\[39,](#page-76-1) [23,](#page-75-5) [3\]](#page-73-3)

<span id="page-15-1"></span>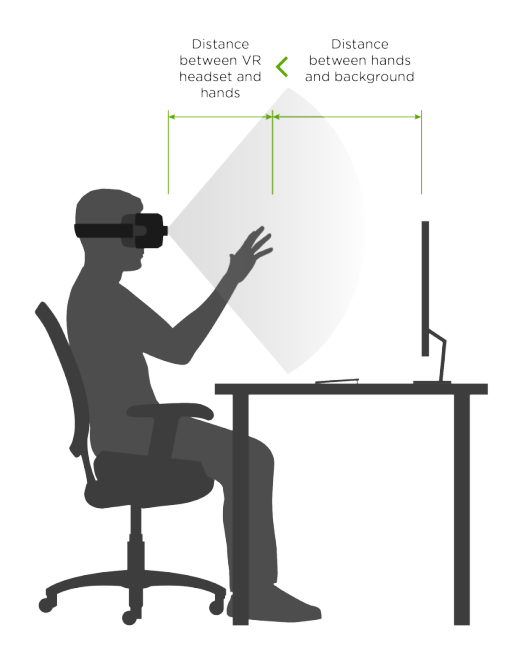

**Obrázek 2.6:** Schéma uživatele s brýlemi pro virtuální realitu, s umístěným zařízením pro snímání rukou na stole nebo na monitoru počítače [\[23\]](#page-75-5)

#### **Microsoft Kinect**

Kinect je zařízení pro snímání pohybu celého člověka. První verze byla vydána v roce 2010 (označení Kinect for Xbox 360). Zařízení obsahovalo emitor IR záření, jeho snímač - monochromatickou kameru a klasickou RGB kameru pro nahrávání klasického záznamu a mikrofonem. Díky hloubkové kameře je možné zaznamenávat pohyb celého člověka ve vzdálenosti 0,8 - 4 m bez použití reflexních značek. Kinect je tedy vhodný pro nenáročné snímání celého těla, na katedře byl například využit pro snímání a vyhodnocování cviků prováděných člověkem. V době vydání byla cena zařízení kolem 4 000 Kč, což je přibližně desetkrát méně než použitý systém Optitrack. Microsoft rovněž vydal SDK, čímž umožnil velice jednoduchý vývoj aplikací využívajících toto zařízení.

<span id="page-16-0"></span>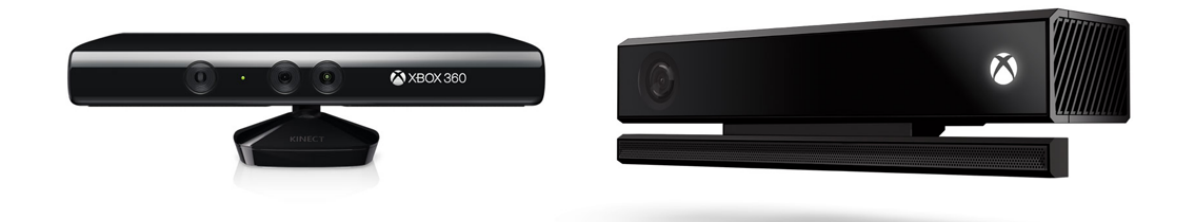

**Obrázek 2.7:** Zařízení Kinect od Microsoftu, vlevo verze "for Xbox 360" vpravo "for Xbox One"  $[21]$ 

V roce 2014 vychází nová verze Kinectu, která má lepší parametry (viz tabulka níže), oba systémy jsou na [Obr. 2.7.](#page-16-0) Kromě změny designu zařízení, poskytuje vyšší rozlišení a větší rádius měření. Kromě toho je možné snímat až 6 lidí naráz a dokonce měřit jejich srdeční tep. Tento systém začala mimo jiné využívat NASA pro snímání pohybu ruky a využívá jej u systémů virtuální reality a k ovládání robotické ruky.

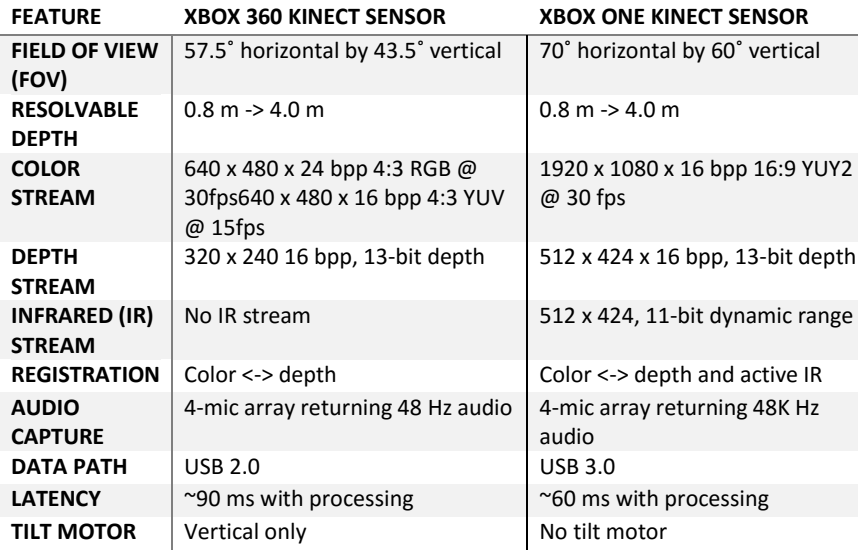

**Tabulka 2.1:** Srovnání parametrů Kinect for Xbox 360 a Kinect for Xbox One [\[36\]](#page-76-2)

Field of view - úhel pod kterým kamera snímá okolí, Resolvable depth - vzdálenost pro kterou kamera dokáže snímat pohyb, Color stream - parametry obrazu z RGB kamery, Depth Stream parametry obrazu z hloubkové kamery, Tilt Motor - motor pohybující čočkou kamery

Jak je z tabulky patrné, nová verze má všechny parametry lepší než předchozí,

limitujícím faktorem, díky kterému nelze zařízení použít pro měření této diplomové práce je snímací frekvence hloubkové kamery a rozlišení. Kinect nabízí v první verzi video v rozlišení  $320 \times 240$  a snímací frekvenci  $30$  fps a ve druhé rozlišení  $512 \times 424$ při 30 fps. Což je pro rychlé pohyby prstů nedostatečné - použitý systém Optitrack má rozlišení dvakrát vyšší a frekvenci čtyřikrát vyšší.[\[36,](#page-76-2) [21\]](#page-74-6)

#### **Leap Motion**

Leap Motion (na [Obr. 2.8\)](#page-17-0) je zařízení komunikující s počítačem přes USB rozhraní. Zařízení obsahuje dva monochromatické IR senzory s IR LEDkami, které osvětlují prostor do vzdálenosti 1m. Systém funguje s rozlišením 640 × 240 a snímkovací frekvenci 60 Hz. Přesnost zařízení byla otestována v roce 2014 na Univerzitě v Ljublaně viz [\[3\]](#page-73-3), kdy byl systém porovnáván s profesionálním zařízením pro snímání pohybu. Z výsledků vyplývá, že systém je funkční pro snímání ruky a prstů, ale pro naše měření neposkytuje dostatečnou přesnost a potýká se s problémy s poklesem snímkovací frekvence pod 40 Hz při snímání rychlých pohybů. Dalším omezením je též prostor, který systém zabírá - bylo by potřeba ho značně rozšířit, aby nemohlo dojít k "vypadnutí" ruky ze záznamu.

<span id="page-17-0"></span>Systém je tedy vhodný spíše pro snímání pohybu celé ruky bez nároků na přesnost, které vyžadují úlohy této diplomové práce.[\[3\]](#page-73-3)

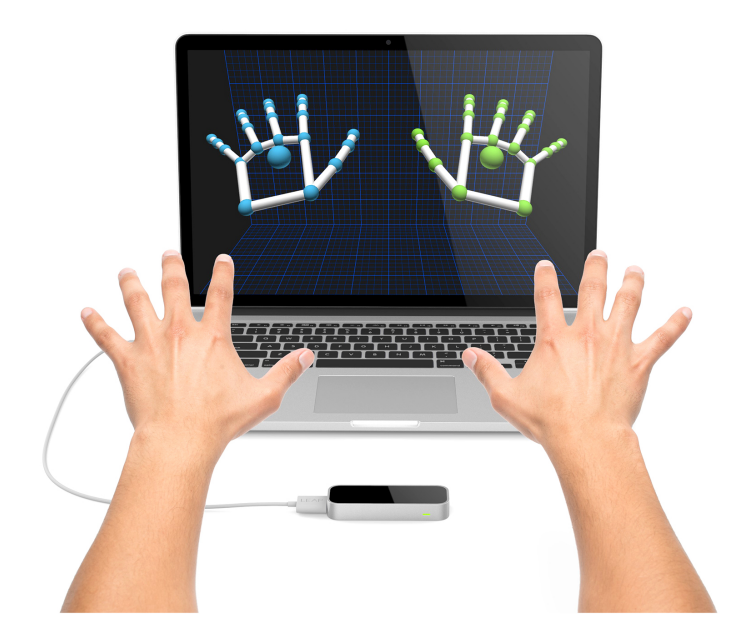

**Obrázek 2.8:** Schéma ovládání počítače systémem Leap Motion [\[23\]](#page-75-5)

#### **Nimble Sense**

Zařízení (viz [Obr. 2.9\)](#page-18-1) určené jako doplněk pro Oculus Rift, zařízení pro virtuální realitu. Jedná se o malou 3D kameru, která funguje na podobném principu jako Kinect. Zařízení obsahuje infračervený snímač a vysílač, který s frekvencí 45 Hz snímá

prostor před sebou, kde detekuje ruce včetně pohybu prstů snímaného uživatele. Není tedy potřeba používat reflexní značky ani žádné jiné senzory připevněné na snímaný objekt. Expoziční čas je 4 ms, kamera snímá 110° před sebou ve vzdálenosti 10 až 70 cm. V současné době tento produkt ještě není v prodeji, jedná se o projekt v rámci komunitního financování přes Kickstarter. Výrobce nabízí předprodukční vzorek za cenu přibližně 2400 Kč, což je oproti jiným přístrojům velice příznivá cena. Otázkou ale je, jestli výrobce dodrží sliby a uvede opravdu do prodeje výsledný produkt se slibovanými parametry. Další otázkou je, jestli bude k systému dostupné vývojové prostředí, a jestli bude systém použitelný i k přesnému snímání pohybu a nejen jako doplněk pro virtuální realitu.

<span id="page-18-1"></span>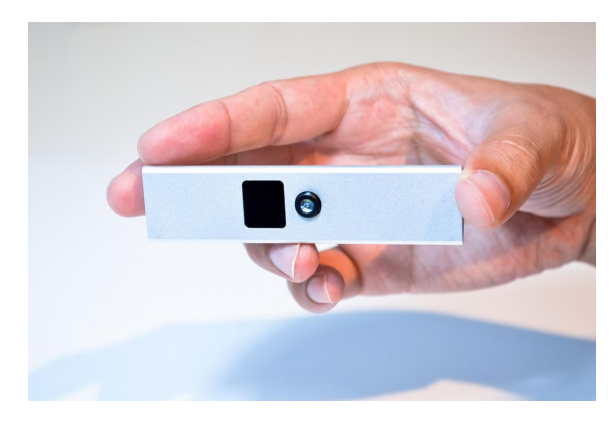

**Obrázek 2.9:** Zařízení Nimble Sense [\[39\]](#page-76-1)

## <span id="page-18-0"></span>**2.1.5 Srovnání používaných systémů**

|                              |                   | <b>Výhody</b>                                                                   | Nevýhody                                                                                                   |
|------------------------------|-------------------|---------------------------------------------------------------------------------|----------------------------------------------------------------------------------------------------|
| Akcelerometry<br>a gyroskopy |                   | Nízká cena<br>Přesnost měření<br>Měření ve všech osách                          | Hmotnost aparatury<br>Ovlivnění pohybu<br>Neznámá vzájemná poloha<br>systémů                               |
| Optické<br>systémy           |                   | Přesné a rychlé<br>Pozice objektu v prostoru<br>Snímací zařízení mimo<br>objekt | Vysoká cena<br>Náročnost na okolní prostor<br>Je nutné zajistit správnou orientaci<br>objektu vůči systému |
|                              | Aktivní<br>značky | Kompaktní systém<br>Menší nároky na osvětlení<br>scény<br>Identifikace značek   | Napájené značky<br>Kabeláž<br>Zatížení měřeného objektu                                                    |
|                              | Pasivní<br>značky | Nízká hmotnost značek<br>Komerčně ověřené<br>systémy                            | Náročnost na okolní prostor<br>(osvětlení, nelesklé povrchy)<br>Musí se zajistit nezakrývání značek        |
|                              | Bez značek        | Výstupem je 3D model<br>objektu<br>Žádné zatížení objektu                       | Malá přesnost a snímkovací<br>frekvence<br>Malý operační prostor                                           |
| Mechanické<br>systémy        |                   | Přesnost<br>Zpětná vazba                                                        | Ovlivnění pohybu díky velikosti a<br>váze systému                                                          |

**Tabulka 2.2:** Srovnání používaných systémů

## <span id="page-19-0"></span>**2.2 Parkinsonova nemoc**

Parkinsonova nemoc je chronické, pomalu se rozvíjející onemocnění nervového systému, které je v současnosti nevyléčitelné. Lze však léčit projevy a výrazně tak zlepšit pacientům kvalitu života. Předpokládá se, že pacientům toto onemocnění nezkracuje dobu života, ale přináší jim některé obtíže.

Prevalence nemoci v Evropě se udává mezi 85 až 185 pacienty na 100 000 obyvatel. Toto číslo platí pro celou populaci, pokud bychom se zaměřili na skupinu od 60 let věku, tak je postiženo 1 %. Tyto hodnoty jsou ale podhodnocené, neboť jde o nemoc s velmi složitou diagnostikou. V současnosti počet nemocných pomalu roste, nepředpokládá se, že by šlo tolik o růst počtu pacientů, jako spíš o zlepšení informovanosti veřejnosti a aplikaci lepších diagnostických postupů.

Parkinsonova nemoc obvykle začíná po 50. roce věku, dřívější výskyt je u 10 % pacientů, nepředpokládá se, spojitost s jinými nemocemi, kromě onemocnění zvaného esencální třes. Na nemoc rovněž dle veškerých výzkumů nemá vliv prostředí - stejné počty nemocných se objevují jak v městských, tak rurálních oblastech.[\[31,](#page-75-6) [29,](#page-75-7) [32,](#page-75-8) [34\]](#page-75-9)

#### <span id="page-19-1"></span>**2.2.1 Vznik Parkinsonovy nemoci**

Parkinsonova nemoc se projevuje jako pokles důležitého nervového transmitteru dopaminu. Nervový systém lidského těla spolu komunikuje pomocí synapsí, což jsou vazebná místa neuronů. Na synapsích dochází k přenosu informace elektricky, pomocí látek, tzv. transmitterů. Transmitter uvolněný do štěrbiny synapse se zachytává na receptoru dalšího neuronu (specificky) a dochází tak k přenosu informace.

Dopamin je jedním z transmitterů, tvořených ve středním mozku v místě zvaném substantia nigra (černé jádro, černá hmota). Výběžky nervových buněk jej pak transportují do striatu, kde je uvolňován do synapsí. Při PN pak dochází k nedostatku dopaminu v bazálních gangliích. Aby došlo k projevům nemoci, musí se množství dopaminu snížit o 70-80 %. Trvá tedy relativně dlouho, než se nemoc projeví, do té doby je pokles dopaminu bez příznaků.

S tímto tvrzením ale nesouhlasí německý neuropatolog H. Braak, který předpokládá, že prvotní změny probíhají v mozkovém kmeni a projevují se nespavostí, zhoršením čichu a depresemi. Je ale nutné říct, že jde stále pouze o hypotézu. [\[31,](#page-75-6) [29,](#page-75-7) [32,](#page-75-8) [34\]](#page-75-9)

#### <span id="page-19-2"></span>**2.2.2 Příznaky Parkinsonovy nemoci**

První obtíže pacientů jsou nespecifické, jde o bolesti kloubů, poklesu výkonnosti, poruchy spánku, změny v hlasu (monotónnost a tichost). Později se projevují příznaky specifické, které jsou hlavními příznaky a důležitým vodítkem k diagnóze PN. Jsou to třes, svalová ztuhlost, bradykineze, a poruchy stoje a chůze.

## **2.2.2.1 Třes**

Třes je nejcharakterističtějším projevem PN. Je ale nutné říct, že třes nemusí vždycky znamenat, že pacient má Parkinsonovu nemoc. Typický třes má několik specifik, dle kterých lze rozlišit jestli se o diagnózu jedná, či ne.

- třes se lokalizuje v končetinách, málokdy je postižena hlava (pouze může dojít k třesu brady)
- třes se objevuje jednostranně, nebývá symetrický a začíná od prstů postupně se ale šíří i na druhou polovinu těla
- frekvence třesu bývá kolem 5 Hz
- třes bývá většinou klidový, objevuje se především pokud je pacient nehybný a ruce mu spočívají na podložce, nebo je má svěšené podél těla. Pokud pacient provádí aktivní pohyb, třes se zmírňuje až opadává

Ačkoliv je tento projev při aktivním pohybu umírněný a tolik nepřekáží, pacienti ho nejhůře snášejí. Třes se objevuje díky nedostatku dopaminu, který nedostatečně tlumí v bazálních gangliích. Tím dochází k převážení vlivu acetylcholinu, který způsobuje nepřiměřenou aktivitu nervových buněk - dochází k přenosu na pohybový aparát.

## **2.2.2.2 Svalová rigidita**

Ztuhlost svalů se projevuje zvýšením svalového napětí. Takový sval pak při pohybu klade větší odpor, pohyb je pak náročnější, např. jako pokud by se postižený pohyboval ve vodě. Projevy jsou jednostrané, začínají v oblasti zad a krku. Jde o projev, který jako první dovede pacienta k lékaři.

### **2.2.2.3 Omezen rozsahu pohybů**

Tyto problémy nejsou závislé na svalové rigiditě a projevují se sníženou schopností začít pohyb popř. u automatických pohybů. Pacient má tedy problém udělat první krok, postavit se ze sedu nebo nedokáže stejně pohybovat končetinami zároveň. Dochází rovněž k zchudnutí mimiky, méně výrazné řeči, zmenšení psaného písma atd. Dochází k tzv. freezingům, tedy zamrznutí pohybu, kdy pacient v polovině pohybu zatuhne a není schopný pohybu tam, ani zpět (položení hlavy na polštář, chůze). Jde o velké omezení pacientovi hybnosti, kdy dochází k problémům s oblékáním, vázáním tkaniček, jídlem nebo přetočením při spánku.

### **2.2.2.4 Poruchy stoje a chůze**

Hlavní charakteristikou těchto potíží je sehnuté (shrbené) držení trupu. Typickým příznakem je rovněž drobná chůze s nejistými a pomalými otočkami, což nezřídkakdy vede k pádu. Větším problémem je pro pacienty chůze po rovině, než chůze do schodů. Dochází k vychýlení těžiště těla, kdy pacienti jsou "taženi" dopředu či dozadu.

Kromě těchto, hlavních projevů PN se můžeme setkávat s poruchy vegetativních nervů, které vedou k častým zácpám, zvýšení mazivosti kůže a slinění. Rovněž nemoc často způsobuje u pacientů deprese (pocity beznaděje, úzkosti, smutku a zoufalství), které jsou způsobeny nerovnováhou transmitterů v těle. Nemoc málokdy snižuje úroveň intelektu, což na jednu stranu napomáhá tomu, že pacient se snaží o sebe postarat, rovněž ale tento fakt přináší další psychickou zátěž, kdy pacient si pořád uvědomuje progresi nemoci. [\[31,](#page-75-6) [29,](#page-75-7) [32,](#page-75-8) [34\]](#page-75-9)

## <span id="page-21-0"></span>**2.2.3 Diagnostika PN**

Diagnostika Parkinsonovy nemoci je velice složitá, v současnosti neexistuje exaktní test, po jehož provedení bychom mohli určit diagnózu PN, proto je nutné pacienta pečlivě vyšetřit a provést mnoho diagnostických testů. Základem je klinické a neuropsychologické vyšetření, které je prováděno specialistou - neurologem, které je iniciováno objevením typických příznaků. Průběh nemoci je velice individuální, není přesný sled projevů. Rozhodující metodou je reakce na dopaminergní léčbu, která je u většiny pacientů úspěšná, čímž dojde k potvrzení diagnózy. Další možností je diagnostika pomocí výpočetní tomografie, kdy je pacientovi aplikována kontrastní látka reagující s dopaminem. V praxi se využívá hodnocení pomocí motorických a kognitivních testů, které jsou hodnocené pomocí škál, nejpoužívanější jsou tyto dvě stupnice:[\[10,](#page-73-4) [20,](#page-74-5) [31\]](#page-75-6)

#### **2.2.3.1 Hoehn and Yahr staging**

Jedná se o škálu progrese nemoci o šesti stupních. Pacient je zařazen do jedné ze skupin podle projevujících se příznaků bez dopaminergní léčby. Jedná se o starší metodiku, dnes nahrazenou UPDRS, která obsahuje více hodnotících aspektů.[\[8,](#page-73-5) [31\]](#page-75-6)

| FÁZE | <b>PROJEV</b>                                                                            |
|------|------------------------------------------------------------------------------------------|
| 1    | Jednostranné projevy, mírné příznaky<br>Symptomy jsou obtěžující nikoli<br>omezující     |
|      | Třes na jedné končetině<br>Změny v držení těla, mimice                                   |
| 2    | Oboustranné projevy<br>Mírné omezení hybnosti<br>Omezení držení těla a chůze             |
| 3    | Zpomalení pohybů<br>Rané poruchy rovnováhy při chůzi a stoji                             |
| 4    | Vážné symptomy<br>Omezená chůze<br>Rigidita a bradykineze<br>Pacient se o sebe nepostará |
| 5    | Kompletní invalidita<br>Nelze stát a chodit<br>Potřeba neustálé lékařské pomoci          |

**Tabulka 2.3:** Tabulka hodnocení Hoehn and Yahr staging [\[8\]](#page-73-5)

#### **2.2.3.2 Unified Parkinson disease rating scale (UPDRS)**

Tato škála obsahuje soubor hodnotících kritérií, umožňující diagnostikovat PN. Kromě toho rovněž obsahuje přesnou definici ON a OFF stavu. Škála se dělí na 4 skupiny první část je zaměřená na nemotorické aspekty činnosti, druhá na motorické aspekty každodenního života, třetí na vyšetření hybnosti a poslední na motorické komplikace PN. UPDRS je složeno z přibližně 55 otázek, kterou lékař hodnotí 0-4 body, kdy čím méně bodů, tím lepší výsledek.

Unifikovaná škála obsahuje mnoho úloh, mimo jiné i standardizované motorické úlohy, které pacient provádí během vyšetření a jsou hodnoceny lékařem. Jelikož ale lékař hodnotí pohyby subjektivně, dle své zkušenosti, může docházek k nepřesnostem - každý lékař bude hodnotit stejného pacienta trochu jinak. Mezi motorické testy patří:

- klepání prsty finger tapping test pacient rychle opakovně klepe ukazováčkem o špičku palce s co největší amplitudou a frekvencí, pohyb provádí každou rukou zvlášť.
- pohyby dlaní waving test pacient opakovaně rozvírá a zavírá dlaň s nataženými prsty s co největší amplitudou a frekvencí.
- pronace a supinace pacient provádí pronaci a supinaci v horizontální nebo vertikální poloze s co největší frekvencí a amplitudou, oběma rukama zároveň
- vstávání ze židle pacient sedící na židli s překříženýma rukama na hrudi, vstává bez pomoci ze židle

Kromě těchto testů si lékař průběžně zaznamenává a hodnotí průvodní projevy PN, které byly zmíněny výše. [\[11,](#page-74-7) [4,](#page-73-6) [31,](#page-75-6) [9\]](#page-73-7)

### <span id="page-22-0"></span>**2.2.4 Léčba PN**

V současné době neexistuje způsob, který by vyléčil nebo zastavil postup PN, je ale možné zmírňovat a potlačovat její projevy a tím pomoci pacientovi. Dominantním postupem léčby je podávání medikamentů, které ale musí být doplněny rehabilitačními technikami, cvičením popř. pohybovou reedukací. Často pak dochází ke kombinaci s psychologickou léčbou, která pomáhá pacienta dostatečně motivovat, ideálně s podporou rodinného kruhu. Pacient s PN se nejčastěji léčí na neurologii, kde je zaručena správná informovanost, a kde lékaři znají postupy, zvyšující pacientovo pohodlí.

Základním lékem pro léčbu PN je levodopa (L-3,4-dihydrofenylalanin).Jedná se o přirozenou látku, která se v těle živočichů enzymatickou přeměnou rozpadá na dopamin. Levodopa vzniká přirozeně z tyrosinu (jedna z esenciálních aminokyselin). Při zavedení tohoto preparátu v 60. letech minulého století docházelo k problémům, kdy se dopamin tvořil i mimo mozkové struktury a tím způsoboval nežádoucí účinky, proto musely být do přípravku přidány další látky, blokující enzymatickou přeměnu

mimo mozek. Tím též došlo ke snížení potřebné dávky. Levodopa potlačuje základní příznaky onemocnění (omezení pohybu, rigiditu a tremor) a má velice dobré účinky. S postupem času ale dochází k fluktuaci účinku léčby a zkracování doby účinnosti léku. Vznikají takzvané ON a OFF stavy, které se střídají. V ON stavu je pacient pod vlivem levodopy a pociťuje mírné potíže, v OFF stavu se pak potíže opakovaně zhoršují. Levodopa se tedy ukazuje jako velice účinný lék, bez kterého by se v dnešní době proces léčby neobešel, problémem je ale nutnost stále zvyšující se dávky a "zvyknutí organismu", který s progresí nemoci vyžaduje vyšší dávku a nejsou vzácné případy, kdy levodopa přestává fungovat. Lék se nejčastěji podává ve formě tablet, u pacientů s těžkými OFF stavy je možné využít gelovou formu, která je aplikována katetrem přímo do tenkého střeva.

Mezi další podávané medikamenty patří skupina agonistů dopaminu (pramipexol, ropinirol), které účinkují na příslušné receptory stejně jako dopamin a dokáží ho nahradit. Další možností je využití anticholinergik, což jsou látky omezující přenos způsobený acetylcholinem. Jde o starší metodu léčby, kdy dochází ke snížení hladiny acetylcholinu na takovou úroveň, kterou dokáže dopamin kompenzovat. To je ale doprovázeno nežádoucími vedlejšími účinky jako jsou poruchy vidění a zažívací obtíže.

Pacienti s PN často trpí psychickými potížemi a proto není vyjímkou, když používají antidepresiva a popř. další medikamenty, které zmírňují obtíže doprovázející PN. [\[29,](#page-75-7) [34,](#page-75-9) [31\]](#page-75-6)

### <span id="page-23-0"></span>**2.2.5 Hloubková mozková stimulace**

Novým přístupem k léčbě projevů PN, jsou metody využívající neurochirurgii. Jelikož je ale mozková struktura velice jemná a "křehká" hledají se takové techniky, u kterých nehrozí poškození mozkové tkáně. Metoda hloubkové mozkové stimulace (dále DBS - deep brain stimulation) je metoda, při níž je pacientovi do příslušného místa v mozku zavedena elektroda, vysílající nízkonapěťový signál o frekvenci vyšší než 100 Hz. Signál je generován v stimulátoru, který je uložen do podkoží. Elektroda nejčastěji bývá aplikována na subthalamické jádro, jehož stimulací dojde k potlačení bradykineze, rigidity i třesu. Tato metoda poskytuje velice dobré výsledky léčby, pomáhá pacientům zejména v pokročilých fázích nemoci vracet se do normálního života. Nevýhodou této metody je její cena a invazivnost. Dle dosavadních zkušeností DBS poskytuje pacientům účinnou léčbu na mnoho let, kdy pacienti pouze přibližně jednou za pět let dochází na výměnu baterie stimulátoru. Je ale potřeba zdůraznit, že DBS neléčí samotnou nemoc, pouze zmírňuje její příznaky. [\[31\]](#page-75-6)

# <span id="page-23-1"></span>**2.3 Zrcadlová terapie pro léčbu pohybových obtíží**

Zrcadlová terapie byla poprvé otestována Ramachandrenem a kolektivem v roce 1995, kdy se zaměřovala na terapii pacientů po amputaci končetin - zmírnění bolesti fantomových končetin. Pacienti sledovali v zrcadle odraz své zdravé končetiny a

tím docházelo k redukci fantomové končetiny. Fantomová bolest, popř. fantomová končetina je častým projevem po amputaci, kdy pacient stále cítí amputovanou končetinu a pociťuje v ní bolest.

Prvotní studie se tedy snažila bolest eliminovat tím, že pacienti díky zrcadlu pozorovali končetinu na místě fantomové. Pokud pacient udělal touto končetinou pohyb, viděl, že se nepohnula a tím vyslal vizuální vjem mozku.

Základní premisou zrcadlové terapie je využití zrcadel pro vytvoření vizuálního vjemu pro mozek tak, že dojde k pohybu aniž by pacient zaznamenal fantomovou bolest. K tomu je využíváno zrcadlového boxu, do kterého je vložena amputovaná končetina. Pacient tedy vidí na boxu svojí zdravou končetinu.

Dnes je zrcadlová terapie používána pro další onemocnění zejména pak pro terapii pacientů po mozkové příhodě nebo mozkové obrně, ale též jako rehabilitační technika po těžkých zlomeninách nebo amputacích. U všech těchto případů je využit stejný princip a jde hlavně o jednostranná postižení, kdy je zajištěna funkčnost druhé končetiny. [\[37,](#page-76-3) [24\]](#page-75-10)

### <span id="page-24-0"></span>**2.3.1 Zrcadlová terapie pro terapii pacientů po mozkové mrtvici**

Cévní mozková příhoda je náhlé postižení části mozkové tkáně vzniklé lokální poruchou krevního oběhu. Nejčastější příčinou bývá ateroskleróza mozkových tepen, díky které vznikne embolie nebo trombóza. Dalším faktorem, zvyšujícím riziko cévní mozkové příhody je pak vysoký krevní tlak.

U pacientů postižených cevní mozkovou příhodou dochází velice často k hemiparéze, což je jednostranné ochrnutí nebo snížení pohyblivosti. Literatura udává, že hemiparézou trpí až 85 % pacientů. Tento projev znesnadňuje pacientův další život, ale je částečně řešitelný intenzivní rehabilitací. Pro rehabilitaci bylo využíváno mnoho metod od elektroterapie, přes trénování pohyblivosti končetin pomocí robotů až po bilaterální trénink horních končetin. Všechny tyto metody ale vyžadují neustálou pozornost terapeuta, který se pacientovi plně věnuje.

Zrcadlová terapie se ukazuje jako levná metoda, kterou pacient může využívat i sám v domácím léčení. V roce 2008 proběhla randomizovaná studie v týmu lékařů Ankarské univerzity. Pro tuto studii bylo vybráno 40 pacientů, kdy polovina podstoupila rehabilitaci se zrcadlovou terapií. Terapie probíhala 5 dní v týdnu vždy po 2 hodiny po dobu jednoho měsíce.

Pacienti seděli u stolu, na kterém bylo vertikálně položené zrcadlo, za nímž byla ukryta postižená ruka. Zatímco pacient dělal předepsané cviky zdravou rukou, pozoroval odraz ruky v zrcadle. Kontrolní skupina prováděla stejné techniky ale místo zrcadla měli pouze desku. Zadané úlohy spočívaly zejména ve flexi a rotaci ruky v zápěstí a kombinací těchto pohybů.

Z výsledků je patrné, že doplnění terapie o metody zrcadlové terapie zlepšilo její výsledky a mělo pozitivní vliv na vývoj zdravotního stavu i po dalších 6 měsíců. Pacienti byly hodnoceni dle různých kritérií - FIM skóre, MAS skóre a další škály pro hodnocení pacientů s kognitivními nebo pohybovými poruchami. Nedostatkem

těchto technik ale je, že jsou vždy v určité míře subjektivní - pacient dostane dotazník s otázkami, ale tím dojde ke zlehčování projevů u některých pacientů atd.

Proto je vhodné najít systém, který bude hodnotit pohyblivost končetin před a po terapii objektivně.[\[37,](#page-76-3) [24\]](#page-75-10)

# <span id="page-26-0"></span>**3 Optický systému pro měření pohybu ruky**

Systém pro měření pohybu ruky obsahuje optický kamerový systém, schopný detekovat reflexní markery v prostoru pomocí emise a detekce IR záření o vlnové délce 850 nm. Systém se skládá z tří kamer, které poskytují informace o prostorové poloze značek v prostoru. Systém nativně podporuje nahrávání videozáznamu, ale pouze v odstínech šedi, proto bylo nutné implementovat další kameru, která bude nahrávat referenční videozáznam v barevném obraze.

# <span id="page-26-1"></span>**3.1 Optický systém Optitrack V120:Trio**

Systém Optitrack je optický kamerový systém skládající se ze tří kamer, které jsou spojeny do jednoho bloku o šířce 584 mm, výšce 41 mm a hloubce 51 mm (viz [Obr. 3.1](#page-26-2) a technické schéma [Obr. 3.2\)](#page-28-1). Každá kamera má kolem sebe prstenec 26 infračervených diod emitujících záření o vlnové délce 850 nm. Tyto diody umožňují jak pulzní, tak kontinuální režim a je u nich možnost nastavit intenzitu svícení. Každý kamerový senzor snímá okolí v rozlišení 640×480 px. Důležitým parametrem je snímkovací frekvence. Tato frekvence udává, kolik snímků je schopná kamera zpracovat za vteřinu. Běžné systémy pro snímání pohybu pro domácí použití nabízí snímkovací frekvenci maximálně 60 FPS (frame per second, snímků za vteřinu). Tento systém umožňuje snímat s frekvencí 120 FPS pro každou kameru s milimetrovou přesností.

<span id="page-26-2"></span>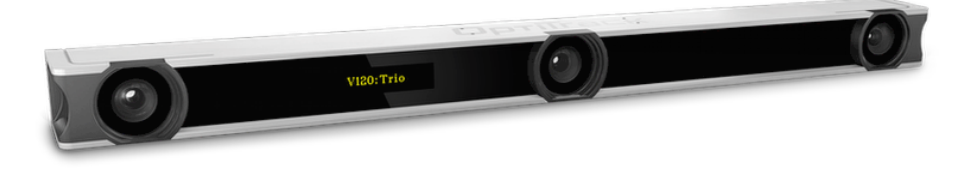

**Obrázek 3.1:** Systém Optitrack V120 Trio [\[25\]](#page-75-3)

Pro výpočet prostorové informace metodou triangulace by stačily i dvě kamery, u kterých bychom znali jejich vzájemnou polohu. V tomto zařízení jsou ale přítomny tři, což zpřesňuje měření a zároveň umožňuje pořizovat záznam z jedné z kamer v Grayscale módu.

Díky tomu, že jsou všechny kamery umístěny v jednom bloku a nelze tedy měnit jejich vzájemnou polohu, není nutné systém kalibrovat. Velkou výhodou je, že již v samotném systému probíhá pre-processing a do počítače se pak posílají už částečně zpracované informace a nemusí tedy docházet k složitému zpracování obrazu. Je rovněž možné propojit několik těchto systémů dohromady a díky synchronizačnímu bloku ovládat více systémů najednou.

Kamera je rovněž vybavena několika indikačními prvky - zepředu se jedná o OLED displej, který indikuje proces připojení kamery a zobrazuje ID systému při propojení více systémů (při použití jednoho systému svítí číslice 1). Na zadní straně jsou kromě konektoru pro připojení HUBu, který obstarává komunikaci s počítačem a zapojení do sítě, dvě indikační diody, které dle své barvy hlásí následující stavy:

- Levá dioda:
	- **–** nesvítí zařízení je vypnuté
	- **–** červená zařízení je připojené
	- **–** blikající zařízení je rozpoznáno softwarem
- Pravá dioda
	- **–** nesvítí kamera není funkční
	- **–** červená, neblikající není detekována synchronizace s dalšími systémy
	- **–** červená, blikající detekována synchronizace s dalšími systémy
	- **–** zelená, neblikající synchronizace je konfigurována, ale není detekována
	- **–** zelená, blikající synchronizace je konfigurována, a detekována

Kamerový systém se připojuje k běžnému počítači přes USB rozhraní (verze 2.0 a vyšší), minimálními požadavky pro provoz je operační systém Windows 2000 a novější, procesor s frekvencí 1 GHz, 256 MB RAM a 5 MB volného místa na disku. S použitím námi vyvinutého softwaru se ale požadavky zvyšují, protože je nutné informace dále zpracovávat.

Při využití pro sledování pohybu ruky byl využíván vždy jen jeden systém Optitrack V120 Trio, proto synchronizace nebyla otestována. [\[25\]](#page-75-3)

<span id="page-28-1"></span>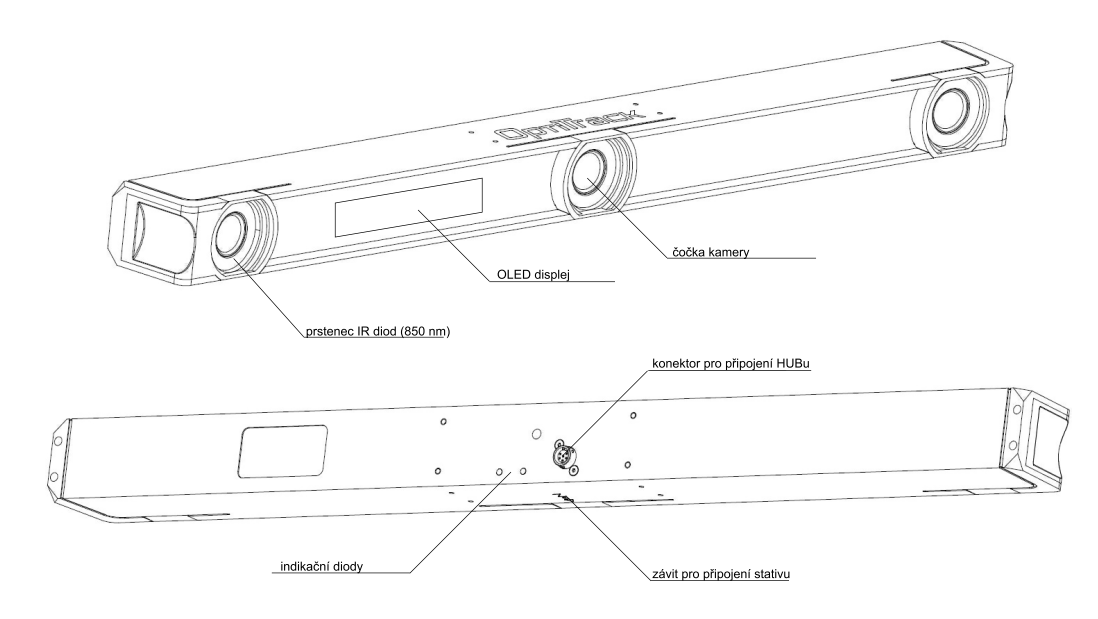

**Obrázek 3.2:** Technické schéma systému Optitrack V120 Trio [\[25\]](#page-75-3)

### <span id="page-28-0"></span>**3.1.1 Použití systému v praxi, reflexní markery**

Hlavním důvodem pro volbu optického systému pro snímání pohybu byl ten fakt, že z principu není nutné připevňovat žádnou složitou aparaturu na pacienta. U jiných řešení pro měření pohybu rukou, kdy se využívaly gyroskopy nebo akcelerometry bylo získáno přesných výsledků co se týče měřených parametrů. Nevýhodou ale bylo, že došlo k ovlivnění pohybu hmotností daných senzorů, kdy literatura uvádí, že pro prsty je prahová hmotnost, u které nedochází k ovlivnění pohybu 1 gram. Obě tyto řešení pak tento požadavek nesplňují.

Další variantou by bylo využití již zmíněných snímačů, pracujících na optickém principu, ale bez značek. Tato varianta by byla optimální, ale současné systémy nesplňují požadavky jak z hlediska přesnosti, tak snímkovací frekvence, která je pro rychlé pohyby potřebná. Pro dané úlohy je rovněž výhodné sledovat vždy jen několik daných bodů, není nutné sledovat pohyb celé ruky.

Nejlepší volbou se tedy ukázal optický systém. Optické systémy bývají většinou instalovány ve formě tzv. laboratoří, tedy místností, ve kterých se nachází velký počet snímacích kamer. Tyto kamery pak dokáží snímat pohyb celého člověka v poměrně velkém prostoru. Pro pohyby rukou ale stačí systémy kompaktnější, proto byl zvolen systém Optitrack V120 Trio, obsahující tři kamery pro snímání pohybu a splňuje všechny požadavky, včetně snadné přenositelnosti.

Důležitým aspektem, který je nutné systému popsat je operační pole, tzn. v jakých vzdálenostech systém funguje a poskytuje relevantní výsledky. V následujícím schématu vidíme operační vzdálenosti systému. Pro námi zpracovávaná měření je nejdůležitější minimální vzdálenost systému od markerů, která je udávaná jako 60 cm (další údaje na schématu [Obr. 3.3\)](#page-29-0). Tato vzdálenost by měla být při měření vždy dodržena.

<span id="page-29-0"></span>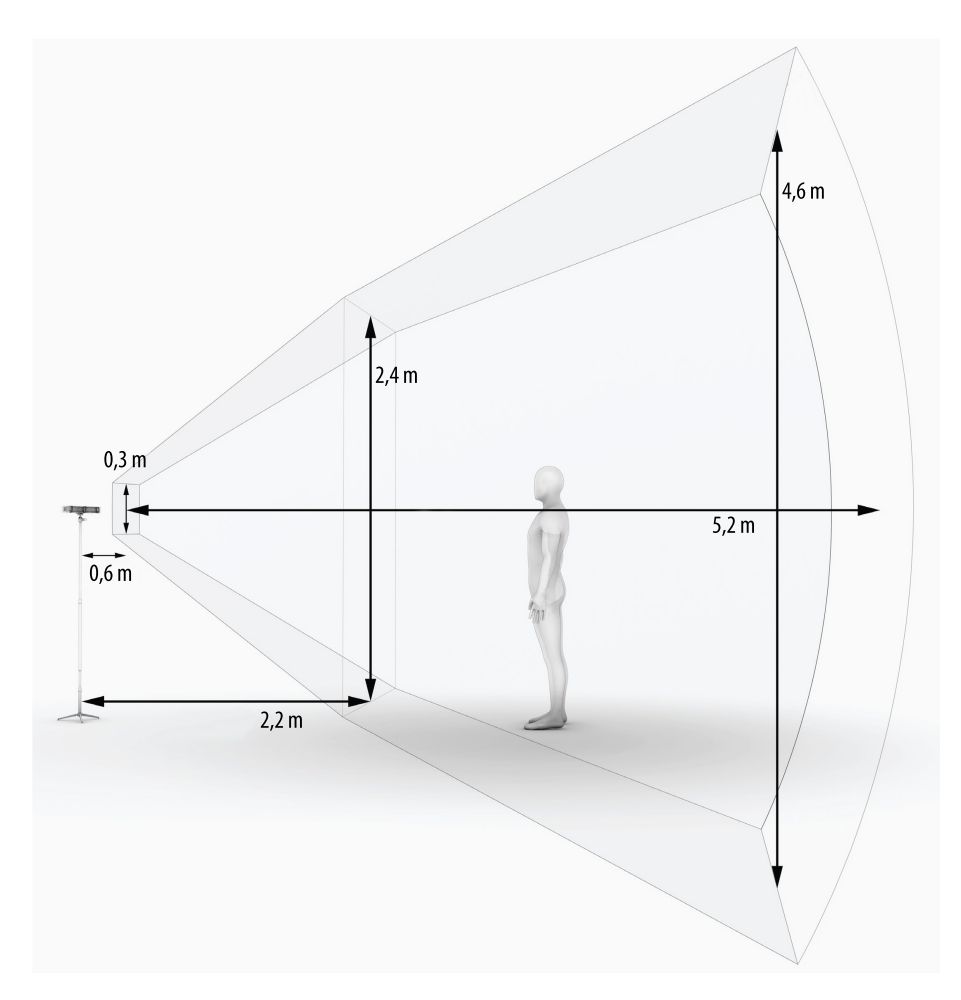

**Obrázek 3.3:** Zobrazení operačního prostoru systému Optitrack V120 Trio [\[25\]](#page-75-3)

Nedílnou součástí optického systému pro snímání pohybu jsou ale i reflexivní markery/značky (viz [Obr. 3.4\)](#page-30-1). Markery jsou vyrobené z plastu a mají speciální povrch, který dobře odráží infračervené světlo a jsou dostupné v mnoha formách. Nejčastěji jde o tvar koule nebo polokoule. Polokoule byly využívány, pokud šlo o přímou aplikaci na kůži pacienta, kdy byly přilepeny oboustrannou lepící páskou. Kuličky je možné snímat ze všech stran, byly využívány zejména pro měření rotací zápěstí (pronace a supinace). Nemusí ale vždy jít o 3D tvary, v praxi se využívají i samolepící markery ve formě štítků, popř. ve filmovém průmyslu při snímání obličeje bývá nanesený reflexivní film.

<span id="page-30-1"></span>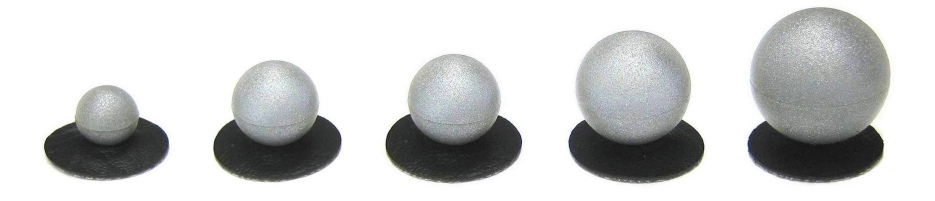

**Obrázek 3.4:** Reflexní markery [\[25,](#page-75-3) [35\]](#page-75-11)

## <span id="page-30-0"></span>**3.2 Rozšíření systému o kameru pro záznam videa**

Pro vyhodnocování dat je vhodné, aby existovalo referenční video, které zaznamená průběh měření. Systém Optitrack sice nabízí možnost nahrávání videa v rozlišení 640×480 px což je pro tento případ dostatečné, ale záznam je nahraný pouze ve stupních šedi. Dalším problémem by byla náročnost zpracování obrazu ze systému, protože je potřeba snímat pohyb s co největší frekvencí, a nahráváním videa by mohlo dojít k případu, že kamera nebude stíhat souběžně oba tyto procesy. Proto bylo rozhodnuto o přidání webkamery, která bude k počítači připojená přes USB rozhraní a poskytne záznam průběhu úlohy jako videozáznam v RGB spektru.

K měření byla používána webkamera Logitech HD C920 (viz [Obr. 3.5\)](#page-30-2), která umožňuje nahrávat záznam až ve fullHD rozlišení (1920×1080 px) se snímkovací frekvencí 60 fps a zároveň obsahuje anti-flicker filter, který umožňuje filtrovat blikání světelných zdrojů - zářivek. Pro referenční měření je ale snímání nastaveno na rozlišení 640×480 px a 30 snímků za vteřinu, tím získáváme dostatečně kvalitní záznam, který zároveň nezabírá příliš místa.[\[18\]](#page-74-8)

<span id="page-30-2"></span>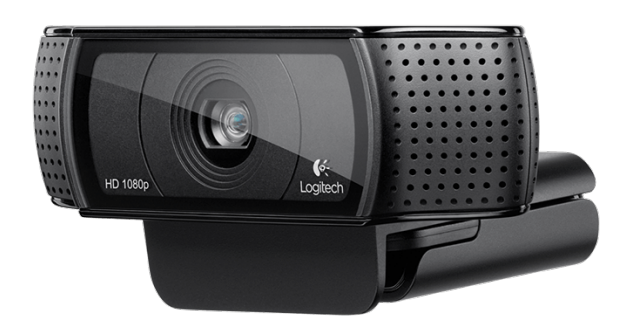

**Obrázek 3.5:** Webkamera Logitech HD C920 [\[18\]](#page-74-8)

# <span id="page-31-0"></span>**4 Definice pohybových úloh**

Před návrhem měření systémem je nutné nejprve přesně definovat jednotlivé pohybové úlohy. Pro každou úlohu je tedy nejprve zvoleno, které části těla bude měřený proband používat. Poté je podrobně rozepsaný postup měření a nakonec obrazová dokumentace průběhu cvičení.

Každá úloha musí být nadefinována jasně a přesně tak, aby bylo snadné postupy neustále opakovat a zároveň aby proband úlohu snadno pochopil. Vhodné je tedy probandovi vždy pohyb předvést, zeptat se jestli instrukci porozuměl a rovněž ho požádat, aby pohyb předvedl sám např. po kratší dobu nebo s jednodušším zadáním. Až teprve poté se úloha provede "na ostro".

Všechny úlohy by měly splňovat některé základní požadavky. Je to snadnost provedení a vysvětlení – tím dojde k redukci nedorozumění během měření úlohy, krátké trvání průběhu – ideální čas je maximálně 30 sekund a dostatečný odpočinek mezi jednotlivými úlohami, aby nedošlo k ovlivnění díky únavě končetiny.

Důležité je rovněž přesně zaznamenat parametry úlohy, jestli šlo o pravou nebo levou končetinu, může nás zajímat, jestli se jedná o ruku dominantní. Rovněž, jak se v praxi ukázalo, je vhodné se zeptat probanda na případné omezení v hybnosti končetiny, která nesouvisí s diagnózou např. často operace syndromu karpálního tunelu, nebo úrazy ruky. Takovou informaci je vhodné zaznamenat i v případě, že se jedná o srovnání výsledků jednoho probanda napříč určitým časovým intervalem.

Kromě samotného popisu nastavení končetiny, je nutné i definovat polohu probanda – někdy je vhodné, aby proband seděl k examinátorovi (popř. snímacímu systému) čelem, někdy bokem.

## <span id="page-32-0"></span>**4.1 Finger tapping test**

Finger tapping test je první sledovanou úlohou UPDRS škály, na kterou se tato práce zaměřuje. Jde o sekvenční pohyb ukazováčku a palce, kdy ukazováček se pravidelně přibližuje a oddaluje s co největší frekvencí a amplitudou. Pacient provádí pohyb vždy na jedné ruce. Pro lékaře je důležitý celkový průběh pohybu, zamrzávání, plynulost a změny v čase. Tento test se ukazuje dle literatury velkou míru specifity a výsledky z něj mají poměrně velkou váhu (přesto nejsou jedinou postačující podmínkou pro diagnózu PN). Předpokládá se tedy, že zdravý proband dokáže po celou dobu testu udržet téměř stejnou frekvenci a amplitudu, postižený proband pak postupně během úlohy zpomaluje a zasekává se v pohybu. Pro návrh úlohy a definici parametrů bylo využito těchto zdrojů:[\[2,](#page-73-8) [1,](#page-73-9) [9,](#page-73-7) [10,](#page-73-4) [13,](#page-74-0) [16,](#page-74-2) [26,](#page-75-0) [17,](#page-74-1) [32,](#page-75-8) [40\]](#page-76-4).

#### **Algoritmus 4.1** Finger tapping test postup měření

#### **POSTUP MĚŘENÍ ÚLOHY:**

- **1.** Nejprve dochází k instruování probanda o jakou úlohu se jedná, jaké jsou požadavky na úlohu, a krátce se zeptáme, jestli proband není zdravotně limitován k provádění úlohy
- **2.** Proband se posadí na židli tak, aby vůči examinátorovi seděl bokem, kdy test bude probíhat na vzdálenější ruce (tzn. pokud bude sledována pravá ruka, tak examinátor sedí kolmo čelem k probandovu levému boku)
- **3.** Proband předpaží jednu horní končetinu tak, že je končetina mírně ohnutá v lokti tak, jak je probandovi příjemné, proband nesmí během úlohy opírat loket o podložku a ani si podpírat končetinu druhou rukou
- **4.** Na dohodnutý povel proband začíná provádět úlohu klepání prsty po dobu 20 sekund s následujícími instrukcemi:
	- a) úloha probíhá přibližováním a oddalováním palce a ukazováčku jedné ruky
	- b) během úlohy proband provádí pohyb s maximální amplitudou to znamená, že pohyb probíhá od maximálního oddálení palce a ukazováčku až k dotyku obou prstů a opětovnému oddálení
	- c) proband provádí pohyb s maximální frekvencí, které je schopný
	- d) je nutné zajistit, aby měl během úlohy proband zbylé tři prsty ruky uvolněné a nepomáhal si jimi v pohybu (pohyb probanda nesmí připomínat mávání)
- **5.** Během provádění úlohy sledujeme postupné snížení frekvence a rychlosti klepání prsty probanda
- **6.** Po časovém limitu (20 s) sdělí examinátor probandovi povel, že může ukončit provádění pohybu
- **7.** Probandovi je umožněno si ruku libovolně uvolnit (vyklepání, promasírování), úloha je opakována minimálně po jedné minutě odpočinku, pokud proband nepožádá o delší časovou prodlevu, je důležité nechat probanda dostatečně zrelaxovat **8.** Úloha je znovu opakována
- 

## <span id="page-32-1"></span>**4.1.1 Modifikace úlohy:**

- Kombinace s shake testem
	- **–** na jedné ruce proband provádí úlohu dle instrukcí v [4.1](#page-32-0) na druhé ruce je prováděn Shake test dle [4.2,](#page-34-0) přičemž se examinátor soustředí na průběh Finger Tapping testu a ovlivnění jeho průběhu jinou souběžně prováděnou úlohou
- Kombinace s početní úlohou
	- **–** proband kromě Finger Tapping testu probíhajícího dle instrukcí v [4.1](#page-32-0) provádí početní úlohu. Jedná se o neustálé odčítání malého čísla od velkého, např. je probandovi zadáno číslo 90 a 7, a proband tedy odčítá

postupně sedmičku až dokud se neskončí úloha. Před provedením testu je nutné probanda instruovat, aby i v případě, že se déle zamyslí nebo udělá chybu nepřestal provádět obě úlohy.

# <span id="page-34-0"></span>**4.2 Shake test**

Shake test je dalším testem UPDRS škály. Tento test spočívá v rotaci obou horních končetin v zápěstí při ohnutí v lokti. Lékař sleduje synchronizaci rotací obou rukou, kdy čím více synchronní pohyb pacient provádí, tím lépe, dalším sledovaným parametrem je zamrzávání pohybu tzv. freezing. Lékař sedí k pacientovi čelem a sleduje otáčivý pohyb po dobu cca 20 sekund. Úloha je běžnou součástí vyšetření pro diagnostiku Parkinsonovy choroby, kdy lékař subjektivně hodnotí "úspěšnost" pacienta na dané škále dle UPDRS a toto skóre je pak společně s dalšími testy vyhodnoceno.

#### **Algoritmus 4.2** Shake test postup měření

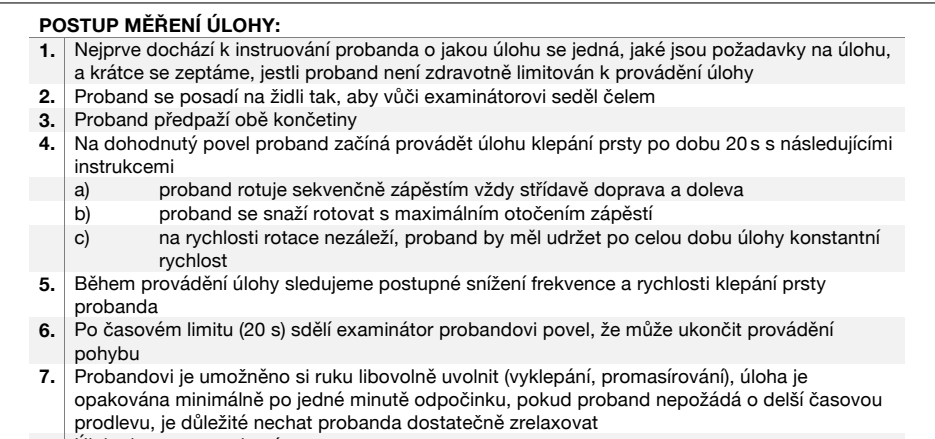

**8.** Úloha je znovu opakována

# <span id="page-35-0"></span>**4.3 Waving test**

Waving test je třetím zpracovávaným testem ze škály UPDRS. Jde o pohybovou úlohu ruky, kdy pacient vždy jednou rukou co nejrychleji sekvenčně ohýbá a natahuje všechny prsty kromě palce. Lékař pak hodnotí, jestli dochází k freezingu zasekávání pohybu. V praxi se využívá jak varianty s oběma rukama, tak i pouze s jednou. Pro měření byla zvolena varianta pouze s jednou rukou. Úloha je běžnou součástí vyšetření pro diagnostiku Parkinsonovy choroby, kdy lékař subjektivně hodnotí "úspěšnost" pacienta na dané škále dle UPDRS a toto skóre je pak společně s dalšími testy vyhodnoceno.

#### **Algoritmus 4.3** Waving test postup měření

#### **POSTUP MĚŘENÍ ÚLOHY:**

- **1.** Nejprve dochází k instruování probanda o jakou úlohu se jedná, jaké jsou požadavky na
- úlohu, a krátce se zeptáme, jestli proband není zdravotně limitován k provádění úlohy **2.** Proband se posadí na židli tak, aby vůči examinátorovi seděl bokem, kdy test bude probíhat na vzdálenější ruce (tzn. pokud bude sledována pravá ruka, tak examinátor sedí
- kolmo čelem k probandovu levému boku) **3.** Proband předpaží jednu horní končetinu tak, že je končetina mírně ohnutá v lokti tak, jak je probandovi příjemné, proband nesmí během úlohy opírat loket o podložku a ani si podpírat
- končetinu druhou rukou **4.** Na dohodnutý povel proband začíná provádět úlohu klepání prsty po dobu 20 s s
	- následujícími instrukcemi
	- a) úloha probíhá tak, že proband mává předpaženou rukou
	- b) během úlohy proband provádí pohyb sekvenčně vždy od úplného natažení prstů
	- c) proband provádí pohyb s maximální frekvencí, které je schopný
	- d) proband provádí pouze pohyb prsty, nedochází k pohybu ruky v zápěstí
- **5.** Během provádění úlohy sledujeme postupné snížení frekvence a rychlosti mávání
- **6.** Po časovém limitu (20 s) sdělí examinátor probandovi povel, že může ukončit provádění pohybu
- **7.** Probandovi je umožněno si ruku libovolně uvolnit (vyklepání, promasírování), úloha je opakována minimálně po jedné minutě odpočinku, pokud proband nepožádá o delší časovou prodlevu, je důležité nechat probanda dostatečně zrelaxovat **8.** Úloha je znovu opakována
# **4.4 Měření hybnosti ruky palmární a dorsální flexe, rotace zápěstí - zrcadlová terapie**

Zrcadlová terapie je soubor terapeutických cvičení a úkonů, které pomáhají zlepšovat hybnost končetiny u pacientů postižených jednostrannými pohybovými postiženími. Abychom mohli zjistit účinnost zrcadlové terapie je potřeba definovat úlohy, které pacient provede před a po terapii a dojde k jejich srovnání. Pro hybnosti horních končetin proto byly definovány tři úlohy - palmární a dorsální flexe a rotace zápěstí, kdy dochází k otestování pacienta před a po terapii, během každého testování je měření provedeno několikrát, aby došlo pokud možno k eliminaci chyb měření. Samotné úlohy nejsou součástí zrcadlové terapie, pouze jí předchází a následují, ale umožňují zhodnotit úspěšnost a úspěšnost léčby.

Postup měření:

**Algoritmus 4.4** Postup měření úloh pro zrcadlovou terapii

#### **POSTUP MĚŘENÍ ÚLOHY:**

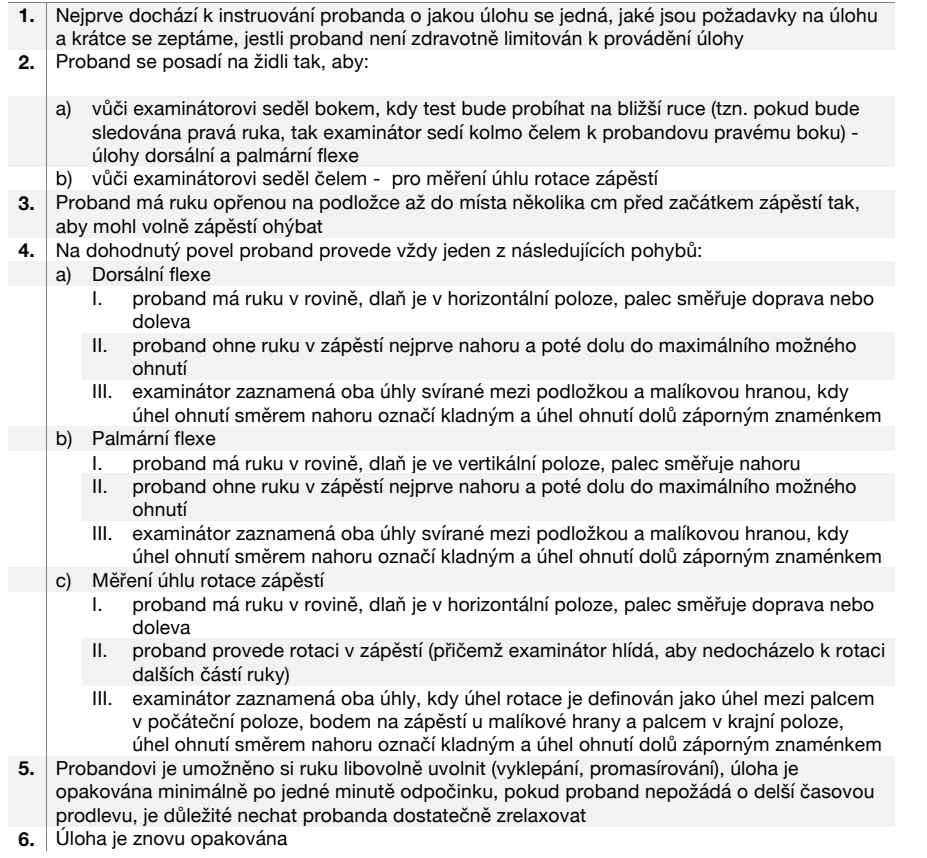

# **5 Definice parametrů pohybu**

Pro objektivizaci měření je kromě samotné definice úlohy nutné navrhnout parametry pohybů, které budou systémem měřeny a též algoritmy, které budou k výpočtu využívány.

Prvním krokem je návrh měření dané úlohy. V této kapitole bude popsáno správné umístění reflexních značek na probanda a konfigurace scény tak, aby měřená úloha byla opakovatelná. V měřených úlohách je využíváno od 2 do 4 reflexních značek, jejichž pozice jsou vypočítávány systémem a zobrazovány v aplikaci. Dle volby úlohy dochází k výpočtu parametrů, ať už přímo v aplikaci (vzdálenost dvou značek, úhel mezi značkami), tak v následném zpracování (výpočet amplitudy, frekvence. . . ). Abychom tedy mohli získat kompletní data pro celou úlohu, je nutné dodržet tento postup:

- 1. Přesně definovat samotnou úlohu bez návaznosti na systém
- 2. Určit umístění značek a systému, a zvolit vhodné parametry, které budou pro daný pohyb důležité
- 3. Naměřit úlohu
- 4. Provést zpracování dat pro výpočet daných parametrů

# **5.1 Způsob měření pohybových úloh**

Každá z úloh má trochu jiný průběh, systém umožňuje měření těchto úloh s tím, že vychází ze základního předpokladu snímání 3D pozic značek. V samotném systému jsou většinou vypočítávány pouze základní parametry jako jsou vzdálenosti značek, popř. úhel rotace. Pro výpočet dalších parametrů je potřeba využít další zpracování dat.

### <span id="page-38-2"></span>**5.1.1 Finger tapping test**

V tomto testu jsou probandovi umístěny na ruku dvě polokulovité reflexivní značky. První značka je přilepena na vnitřní stranu palce na kloub mezi prvním a druhým článkem. Druhá značka je umístěna na kloub mezi prvním a druhým článkem, na vnější okraj. Měřící systém je pak umístěný kolmo u opačného boku probanda ve vzdálenosti minimálně 50 cm. Před samotným prováděním úlohy je nutné nastavit správně směr kamery, aby byly obě značky vždy v záběru - proband před měřením několikrát vyzkouší pohyb. Při pohybu musí být ruka kolmo ke kameře, případné natočení ruky lze kompenzovat buď další instruktáží probanda a naznačení správného natočení nebo úpravou polohy kamery. Měření úlohy probíhá po dobu 20 s, kdy pro zpracování je využit úsek od prvního přiblížení palce a ukazováčku do 15 sekundového intervalu. Systém pro tuto úlohu zobrazuje graf a ukládá data pro průběh vzdálenosti dvou značek v čase. Na obrázcích [Obr. 5.1](#page-38-0) a [Obr. 5.2](#page-38-1) je zobrazeno umístění markerů na ruce a konfigurace kamery vůči probandovi.

<span id="page-38-0"></span>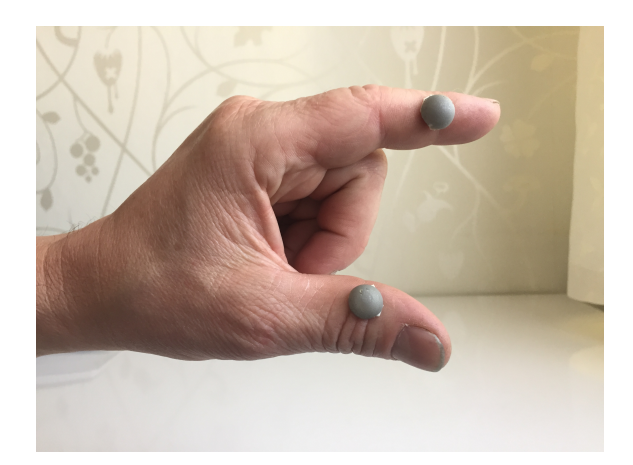

**Obrázek 5.1:** Umístění reflexivních markerů na ruce

<span id="page-38-1"></span>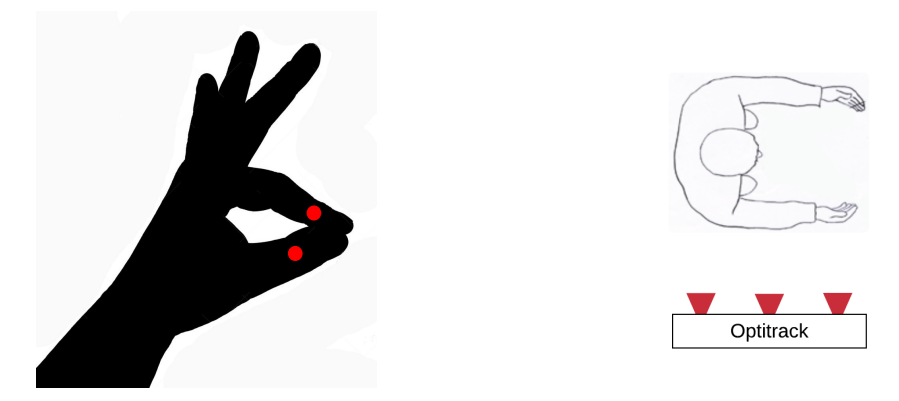

**Obrázek 5.2:** Umístění značek na ruce a konfigurace kamery

### **5.1.2 Shake test**

Shake test probíhá na obou rukách najednou. Probandovi je na každé zápěstí připnut náramek s kulovitou reflexivní značkou na ocelové tyčce. Náramek je nutné dostatečně utáhnout, aby nedošlo pohybem k pružení tyčky a tím k znehodnocení měření. Proband má obě ruce před sebou ohnuté v loktech v dostatečné vzdálenosti od sebe aby nedošlo k překřížení značek při pohybu, a začíná rotaci obou zápěstí, kdy počáteční konfigurace je s palci obou rukou směřujícími do vnějšku (stejně jako reflexivní značky). Před samotným naměřením úlohy je nutné celou úlohu vyzkoušet, aby nedošlo k překřížení značek. Měření úlohy probíhá po dobu 20 s, kdy rotace je vypočítávána jako úhel mezi počáteční polohou značky a současnou polohou značky a vypočítaným středem mezi značkami. V další část zpracování dat je vypočítána odchylka úhlu v čase. Na obrázcích [Obr. 5.3](#page-39-0) a [Obr. 5.4](#page-39-1) je zobrazeno umístění markerů na ruce a konfigurace kamery vůči probandovi.

<span id="page-39-0"></span>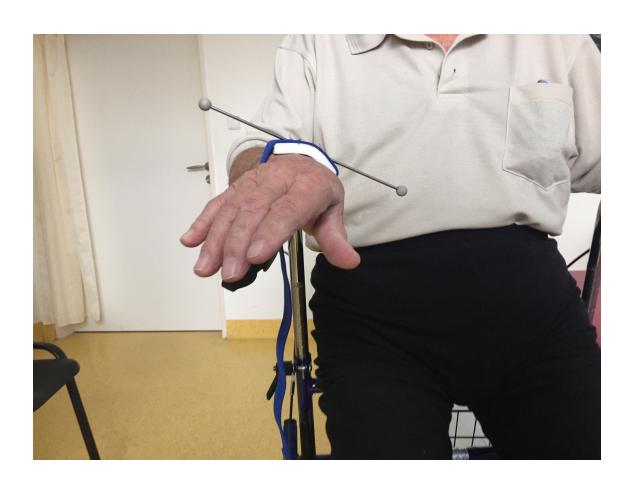

**Obrázek 5.3:** Umístění reflexivních markerů na ruce

<span id="page-39-1"></span>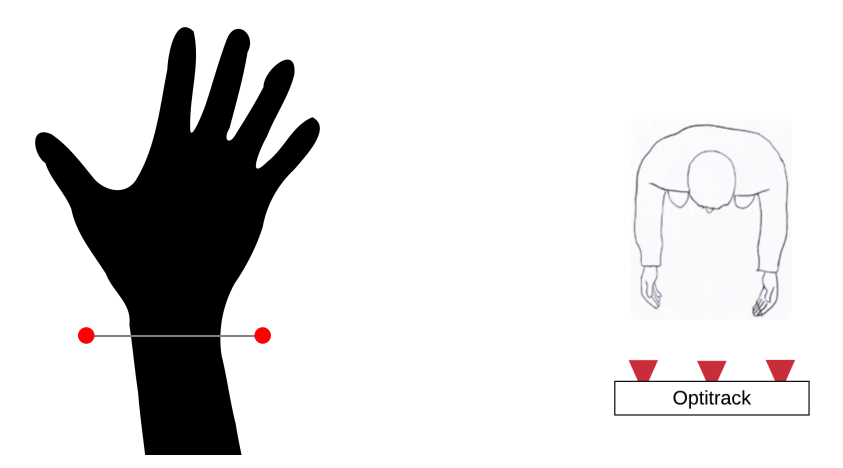

**Obrázek 5.4:** Umístění značek na ruce a konfigurace kamery

### **5.1.3 Waving test**

Test mávání je měřený na každé ruce zvlášt se dvěma značkami na podobném principu jako Finger tapping tes[t 5.1.1.](#page-38-2) Rozdílné je ale umístění značek a orientace systému. Značky jsou umístěny na malíkové hraně ruky, první v bodě na zápěstí a druhá na kloubu mezi prvním a druhým článkem malíčku dané ruky. Kamerový systém je umístěný na stejné straně jako je měřená ruka, kolmo k probandovi. Před samotným prováděním úlohy je nutné nastavit správně směr kamery, aby byly obě značky vždy v záběru - proband před měřením několikrát vyzkouší pohyb. Při pohybu musí být ruka kolmo ke kameře, případné natočení ruky lze kompenzovat buď další instruktáží probanda a naznačení správného natočení nebo úpravou polohy kamery. Měření úlohy probíhá po dobu 20 s, kdy pro zpracování je využit úsek od prvního přiblížení palce a ukazováčku do 15 sekundového intervalu. Systém pro tuto úlohu zobrazuje graf a ukládá data pro průběh vzdálenosti dvou značek v čase. Na obrázcích [Obr. 5.5](#page-40-0) a [Obr. 5.6](#page-40-1) je zobrazeno umístění markerů na ruce a konfigurace kamery vůči probandovi.

<span id="page-40-0"></span>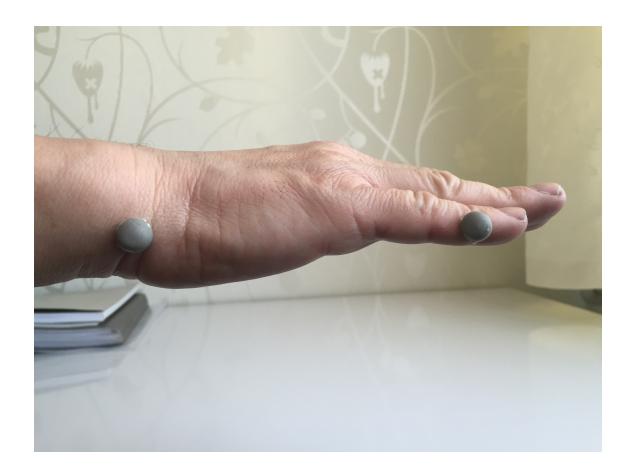

**Obrázek 5.5:** Umístění reflexivních markerů na ruce

<span id="page-40-1"></span>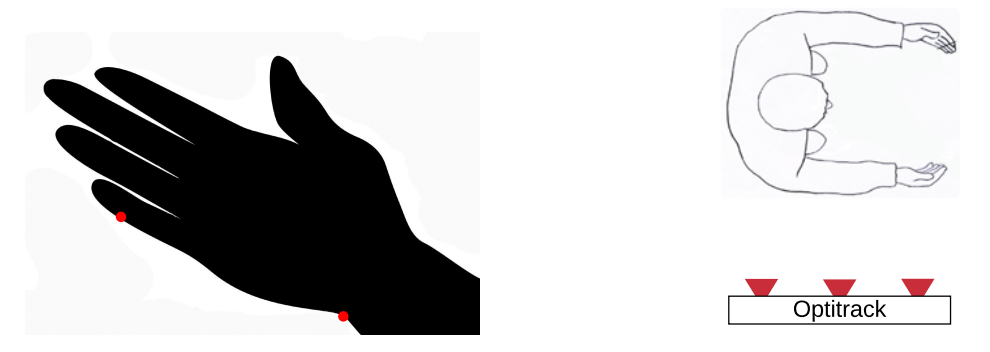

**Obrázek 5.6:** Umístění značek na ruce a konfigurace kamery

### **5.1.4 Sada testů pro zrcadlovou terapii**

U úloh měření palmární a dorsální flexe měříme maximální úhly ohnutí ruky v zápěstí v obou směrech. Pro obě úlohy je shodné umístění značek - dva polokulovité markery se přilepí na malíkovou hranu ruky, první v bodě na zápěstí a druhá na kloubu mezi prvním a druhým článkem malíčku dané ruky. Kamerový systém je umístěný na stejné straně jako je měřená ruka, kolmo k probandovi. Před samotným prováděním úlohy je nutné nastavit správně směr kamery, aby byly obě značky vždy v záběru - proband před měřením několikrát vyzkouší pohyb. Při pohybu musí být ruka kolmo ke kameře, případné natočení ruky lze kompenzovat buď další instruktáží probanda a naznačení správného natočení nebo úpravou polohy kamery. Úloha nemá časový limit. V aplikaci je zapnuto měření, kdy počátečních pět sekund slouží pro kalibraci polohy značek a proband rukou nepohybuje. Potom proband provede plynule flexi nahoru a dolů do maximálního možného ohnutí a opět ruku narovná do původní polohy, výsledný úhel je vypočítán z aktuální polohy značky na malíčku, původní polohy značky na malíčku a druhé značky - středu, kdy poloha dochází ke kompenzaci aktuální polohy značek - aktuální střed se posouvá na původní střed. U úlohy dorsální flexe je dlaň probanda ve vodorovné poloze a palec směřuje od kamery, u palmární flexe směřuje palec nahoru. Zápěstí je volné, zbytek ruky se opírá o podložku, aby proband nemohl ohýbat i jiné části ruky. Po naměření získáváme informaci o průběhu pohybu - změna úhlu v čase a rovněž maximální a minimální hodnotu, kterou si zaznamenáváme. Z úlohy se ukládají dva soubory pro pozice značek v čase a pro změnu úhlu v čase.

Při úloze měření rotace zápěstí používáme náramek s připevněnou ocelovou tyčkou o známé délce na jejíž koncích jsou dvě kulovité reflexivní markery. Náramek musí být na probandově zápěstí dostatečně utažený, aby nedocházelo k pružení tyčky a znehodnocení měření. Kamerový systém je umístěn čelně k pacientovi. Před samotným prováděním úlohy je nutné nastavit správně směr kamery, aby byly obě značky vždy v záběru - proband před měřením několikrát vyzkouší pohyb. Úloha nemá časový limit. V průběhu úlohy se vypočítává úhel rotace zápěstí ze tří bodů. Středu obou značek vypočítaného během prvních pěti sekund měření, počátečního bodu jedné značky, a aktuálního bodu dané značky. Po naměření získáváme informaci o průběhu pohybu - změna úhlu v čase a rovněž maximální a minimální hodnotu, kterou si zaznamenáváme. Z úlohy se ukládají dva soubory pro pozice značek v čase a pro změnu úhlu v čase. Na obrázcích [Obr. 5.7](#page-42-0) a [Obr. 5.8](#page-42-1) je zobrazeno umístění markerů na ruce a konfigurace kamery vůči probandovi nejprve pro úlohy flexe a extenze zápěstí [Obr. 5.9](#page-42-2) a [Obr. 5.10](#page-42-3) a poté na obrázcích pro měření rotace zápěstí.

<span id="page-42-0"></span>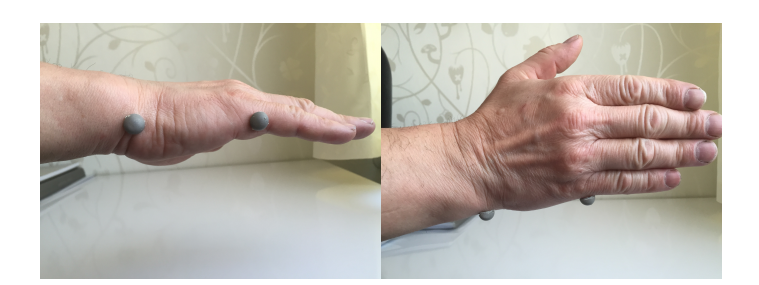

**Obrázek 5.7:** Umístění reflexivních markerů na ruce pro flexi a extenzi

<span id="page-42-1"></span>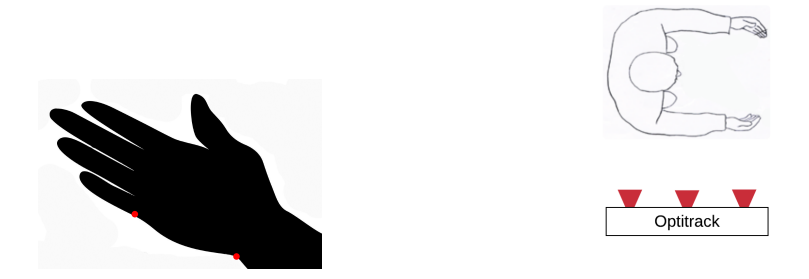

**Obrázek 5.8:** Umístění značek na ruce a konfigurace kamery pro úlohu flexe a extenze

<span id="page-42-2"></span>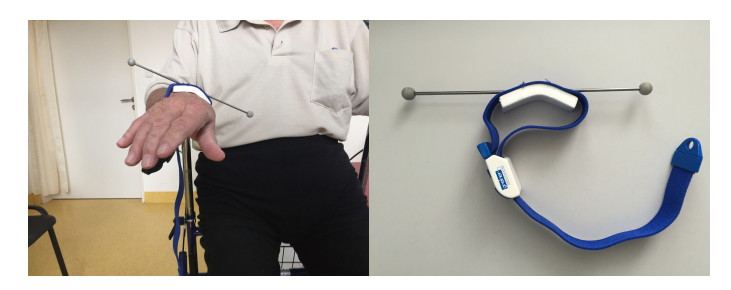

**Obrázek 5.9:** Umístění reflexivních markerů na ruce pro rotaci zápěstí + detail aparatury

<span id="page-42-3"></span>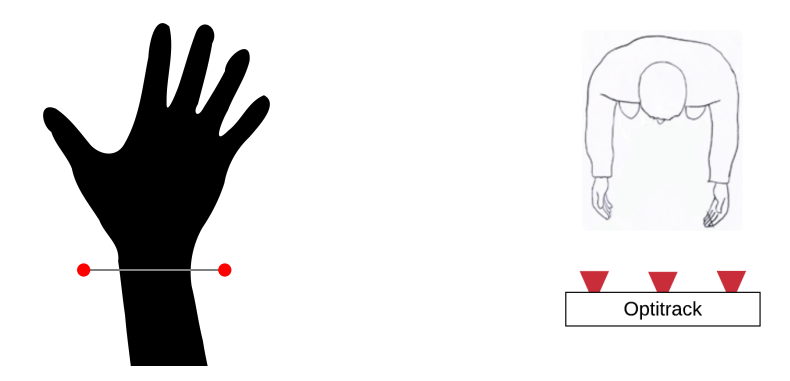

**Obrázek 5.10:** Umístění značek na ruce a konfigurace kamery pro měření rotace zápěstí

Jako shrnutí pak může sloužit tato tabulka, popisující počty značek a evaluované parametry pro jednotlivé úlohy:

|                                                 | Název parametru                    | Finger<br>tapping test | Shake test     | Waving test    | Flexe a<br>extenze<br>zápěstí | Rotace<br>zápěstí |
|-------------------------------------------------|------------------------------------|------------------------|----------------|----------------|-------------------------------|-------------------|
| Počet markerů:                                  |                                    | $\overline{2}$         | $\overline{4}$ | $\overline{2}$ | $\overline{2}$                | $\overline{2}$    |
| Parametry:                                      |                                    |                        |                |                |                               |                   |
| Měřené:                                         |                                    |                        |                |                |                               |                   |
| Pozice markerů v prostoru                       |                                    | $\checkmark$           | $\checkmark$   | $\checkmark$   | $\checkmark$                  | v                 |
| Exportované:                                    |                                    |                        |                |                |                               |                   |
| Vzdálenost markerů měnící se<br>v čase          | <b>BRDIS</b>                       | $\checkmark$           |                | $\checkmark$   |                               |                   |
| Úhel mezi původní a aktuální<br>polohou markerů | <b>BRANG</b>                       |                        |                |                | $\checkmark$                  |                   |
| Rotační úhel mezi původní a<br>aktuální pozicí  | <b>BRANG</b>                       |                        | $\checkmark$   |                |                               | ✓                 |
| Maximální a minimální úhly<br>měření            | BRANX, BRANN                       |                        | v              |                | $\mathbf{v}$                  | ✓                 |
| Hodnocené:                                      |                                    |                        |                |                |                               |                   |
| Frekvence pohybu                                | <b>BRFRQ</b>                       | $\checkmark$           |                | $\checkmark$   |                               |                   |
| Rychlost pohybu                                 | <b>BRVEL</b>                       | $\checkmark$           |                | $\checkmark$   |                               |                   |
| Amplituda pohybu                                | <b>BRAMP</b>                       | $\checkmark$           |                | $\checkmark$   |                               |                   |
| Poklesy parametrů                               | <b>BRxxD</b>                       | $\checkmark$           |                | $\checkmark$   |                               |                   |
| Rozdíl mezi rotací dvou<br>zapěstí              | diff(BRANG1,BRAN<br>G <sub>2</sub> |                        | $\checkmark$   |                |                               |                   |
| Maximální a minimální úhly<br>měření            | BRANX, BRANN                       |                        | ✓              |                |                               |                   |

**Tabulka 5.1:** Měřené parametry pro jednotlivé úlohy

## **5.2 Výpočet parametrů pohybu**

## **5.2.1 Vzdálenost dvou značek v prostoru (BRDIS)**

Pro výpočet vzdálenosti dvou značek se souřadnicemi  $A = [x_1, y_1, z_1]$  a  $B = [x_2, y_2, z_2]$ platí, že:

$$
BRDIS = \sqrt{(x_1 - x_2)^2 + (y_1 - y_2)^2 + (z_1 - z_2)^2}
$$
\n(5.1)

## **5.2.2 Úhel mezi značkami (BRANG)**

Pro výpočet úhlu počítáme se třemi značkami. První značkou *A* = [*x*1*, y*1*, z*1] budeme označovat společnou značku pro oba vektory, u kterého leží hledaný úhel. Bod  $B = [x_2, y_2, z_2]$  je zprůměrovaná původní souřadnice pohybující se značky v prostoru naměřená během prvních pěti vteřin měření, kdy má pacient ruku v klidu. Bod *C* = [*x*3*, y*3*, z*3] je pak aktuální pozicí značky v čase.

Z těchto bodů utvoříme dva vektory:

$$
\vec{u} = [(x_1 - x_2), (y_1 - y_2), (z_1 - z_2)]
$$

$$
\vec{v} = [(x_1 - x_3), (y_1 - y_3), (z_1 - z_3)]
$$

Výsledný úhel ve stupních pak vychází jako:

$$
\cos \alpha = \frac{u_1 v_1 + u_2 v_2 + u_3 v_3}{\sqrt{u_1^2 + u_2^2 + u_3^2} \cdot \sqrt{v_1^2 + v_2^2 + v_3^2}}
$$
(5.2)

$$
\angle BRANG = \frac{180 * \arccos \alpha}{\pi} \tag{5.3}
$$

### **5.2.3 Další parametry pohybu**

#### **Frekvence pohybu (BRFRQ)**

Frekvence pohybu v [Hz] je vypočítána jako:

$$
BRFRQ = \frac{n}{t_2 - t_1} \tag{5.4}
$$

, kde *n* je počet kmitů v časovém intervalu mezi *t*1a *t*2.

#### **Rychlost pohybu (BRVEL)**

Rychlost pohybu je vypočítána jako maximum první derivace vzdálenosti značek. Pro měření pohybů ruky získáváme vzdálenost dvou značek v cm, získaná rychlost tedy bude v cm za sekundu.

$$
BRVEL = (BRDIS)'
$$
\n(5.5)

#### **Amplituda pohybu (BRAMP)**

Amplituda pohybu je definována jako lokální maximum během doby jednoho kmitu. Vztah tedy bude:

$$
BRAMP = (\max(BRDIS(A, B), t_1, t_2) \tag{5.6}
$$

, kde *t*1a *t*<sup>2</sup> ohraničují dobu právě jednoho kmitu, mezi kterými leží maximum, tedy hodnota amplitudy.

#### **Pokles frekvence, rychlosti a amplitudy (BRFRD, BRVED, BRAMD)**

Pro parametry frekvence, rychlosti a amplitudy zjišťujeme hodnoty poklesu za daný časový interval. Pro daný pokles tedy platí:

$$
BRXXD = 1 - \frac{\left(\min(\text{avg}(BRXXX_k, \tau)\right)}{\text{avg}(BRXXX_k, \tau)}
$$
\n(5.7)

, kde platí že *BRXXX<sup>k</sup>* jsou hodnoty parametru, jehož pokles počítáme, *avg* je aritmetický průměr za dobu  $\tau$ , který byl empiricky určen jako 1,5 s.

#### **Maximální a minimální úhel (BRANX, BRANN)**

Pokud známe celý průběh hodnot úhlů v čase pak jsou tyto parametry za daný časový úsek t rovny:

$$
BRANX = (\max(BRANG(A, B, C), t) \tag{5.8}
$$

$$
BRANN = (\min(BRANG(A, B, C), t) \tag{5.9}
$$

# **6 Implementace**

V této kapitole budou popsány použité prostředky jak hardwarové tak softwarové. Poté se zaměříme na implementaci softwaru BradykAn, zdůvodnění prostředků a poté problémů, se kterými bylo nutné se během implementace vypořádat.

### **6.1 Hardwarové prostředky**

Celý systém je složen ze tří kusů hardwaru. Jde o kamerový systém Optitrack V120Trio, webkameru a notebook.

Kamerový systém se skládá ze 3 kamer, fungujících v infračerveném spektru. Kolem každé kamery je soustava IR diod, které osvětlují scénu před sebou infračerveným světlem. Toto světlo velmi dobře odrážejí reflexivní markery (popř. jiné lesklé předměty). Odražené světlo je pak ve všech třech kamerách detekováno a triangulací je vypočítána poloha. Tento systém je velice výhodný díky své kompaktnosti. Podobná zařízení bývají většinou dostupná jako soustava kamer pro celou místnost (cca 20 ks jednotlivých IR kamer na celou místnost). Zařízení Optitrack V120Trio má výhodu, že kamery jsou propojené v jednom bloku - je tedy známá vzájemná poloha všech kamer, a lze tedy určovat polohu značek v prostoru aniž bychom museli provádět kalibraci celého systému při každém měření. Systém komunikuje s počítačem přes USB rozhraní a umožňuje kromě informací o snímaných objektech (pozice v prostoru) posílat i obrazovou informaci v rozlišení 640 na 480 pixelů (každá kamera). Zařízení je napájeno klasickou elektrickou zásuvkou. Při měření je celý systém umístěn na stativ Velbon (tripod), který umožňuje nasměrování kamery ve všech směrech.

Jako doplněk systému byla k systému přidána webkamera, která natáčí videozáznam v RGB spektru. V současnosti se na obou pracovištích používají kamery Logitech HD C920. Tato kamera umožňuje nahrávání videa v rozlišení až Full HD  $(1920 \times 1080 \,\mathrm{px})$ , v softwaru BradykAn je ale využívána v rozlišení 640×480 px. Kamera je připojena k notebooku přes USB rozhraní, nevyžaduje žádné další napájení a je připnuta k systému Optitrack pomocí vlastního klipu.

Obě zařízení jsou připojena k notebooku, který musí splňovat tyto základní požadavky:

- procesor alespoň 2 GHz, minimálně dvoujádrový
- operační pamět 4GB a více
- operační systém Windows 7 a novější

• min. 2 USB porty

## **6.2 Softwarové prostředky**

Aby bylo možné použít systém BradykAn je nutné splnit několik základních požadavků. Aby byl software funkční je nutné ho provozovat na operačním systému Windows 7 a novějším, protože využívá .NET Framework 4. Před samotným zprovozněním systému je nutné nainstalovat softwarový balík od Optitracku - software Motive a SDK knihovnu. Pro správný chod je rovněž potřeba nainstalovat aktuální balíky distribuovatelných součástí Visual C++, vše potřebné je ale přidáno během instalací softwaru od Optitracku. Posledním požadavkem jsou ovladače webkamery, které jsou ale většinou stáhnuty přes Windows Update automaticky, popř. jsou k nalezení na stránkách výrobce. Po nainstalování všech těchto prerekvizit je software BradykAn připravený k použití.

<span id="page-47-0"></span>P<sub>C</sub> Systém Optitrack V120:Trio Aplikace BradykAn Matlab aplikace pro zpracování dat - získávání údaj? o scén? - snímání scény IR kamerami<br>- odeslání 3D pozice reflexních značek - prohlížení naměřených dat - interakce u?ivatele se systémem ve formátu A(x,y,z) do PC (nastavení systému) .<br>úprava naměřených signálů (ořez - příjem dat ze systému Optitrack<br>- příjem datového toku z webkamer - filtrování naměřených signálů<br>- detekce lokálních minim a maxim - příjem datového toku z webkamery<br>- záznam videa a pozic značek<br>- zobrazení obrazu z kamery<br>- zobrazení obrazu z kamery<br>- výpočet základních parametrů<br>- výpočet základních parametrů<br>- zobrazení průběhu měření v grafu<br>- ul - detekce lokálních minim a maxim<br>- výpočet parametrů úloh<br>- grafické zobrazení naměřených<br>dat ∲ Webkamera PC and the set of  $\mathbb{R}^n$ snímání scény v RGB snektru odesílání snímků do PC nastavení parametrů systému Internet Cloudové úložiště Google drive Webový portál pro hodnocení - záloha naměřených dat<br>- distribuce dat uživatelům s - hodnocení referenčního videa léka?em - distribuce dat u?ivatel?m sp?ístupem do úlo?i?t?

Celý systém lze nejlépe znázornit dle následujícího schématu [Obr. 6.1:](#page-47-0)

**Obrázek 6.1:** Schéma celého systému

Jak je ze schématu patrné, první předzpracování probíhá už v kamerovém systému, který po získání údajů o scéně snímaných IR kamerami pomocí triangulace získává pozice bodů v prostoru. Webkamera zároveň snímá scénu před sebou a obraz posílá do počítače přes USB.

V počítači pak probíhají zejména dva kroky pro zpracování dat. Prvním je zpracování v programu BradykAn, kterému se budeme věnovat v následující kapitole. Dalším krokem pak je aplikace vytvořená v Matlabu pro zpracování dat. Tato aplikace není součástí systému, slouží pro výpočet parametrů z naměřených signálů. Kromě prohlížení naměřených dat umožňuje i signály upravovat - je možné signál oříznout, filtrovat mediánovým filtrem pro vyhlazení, detekovat lokální extrémy a dále získané informace exportovat.

Po zpracování v počítači jsou naměřená data nahrána na cloudový disk Google drive, který zajišťuje dostupnost všem uživatelům a rovněž bezpečnostní zálohu. Videozáznamy jsou nahrávány do internetového portálu, kde jsou hodnoceny lékaři. Toto hodnocení se pak srovnává s naměřenými parametry.

Pro implementaci bylo využito několik volně dostupných knihoven. Pro komunikaci se systémem Optitrack bylo využito knihovny NPTrackingTools, kterou poskytl výrobce Optitrack. Pro vykreslení grafů byla vybrána knihovna OxyPlot, která poskytuje dobrou podporu a snadnou využitelnost ve WPF. Pro nahrávání záznamu z webkamery byla použita knihovna Accord.NET.

## **6.3 BradykAn software**

Aplikace BradykAn funguje jako jádro celého systému, bez kterého by celý systém nebylo možné využívat. Pro implementaci jsem zvolil programovací jazyk C#, který díky své orientaci na objektové programování umožňuje celou aplikaci rozdělit do jednotlivých bloků, které spolu komunikují. Program byl vytvořen v rozhraní WPF, které umožňuje lepší nastavení grafického uživatelského rozhraní (dále GUI), než dříve používané Winforms. Kromě toho má WPF výhodu v tom, že si aplikace dokáže sama řídit správu vláken procesoru. Není tedy nutné pro procesy vytvářet vlastní vlákna a hlídat jejich režii. Pro implementaci jsem zvolil program Visual Studio 2015, které umožňuje snadnou správu kódu a vestavěný verzovací systém. Výsledek návrhu aplikace je na [Obr. 6.2.](#page-49-0)

<span id="page-49-0"></span>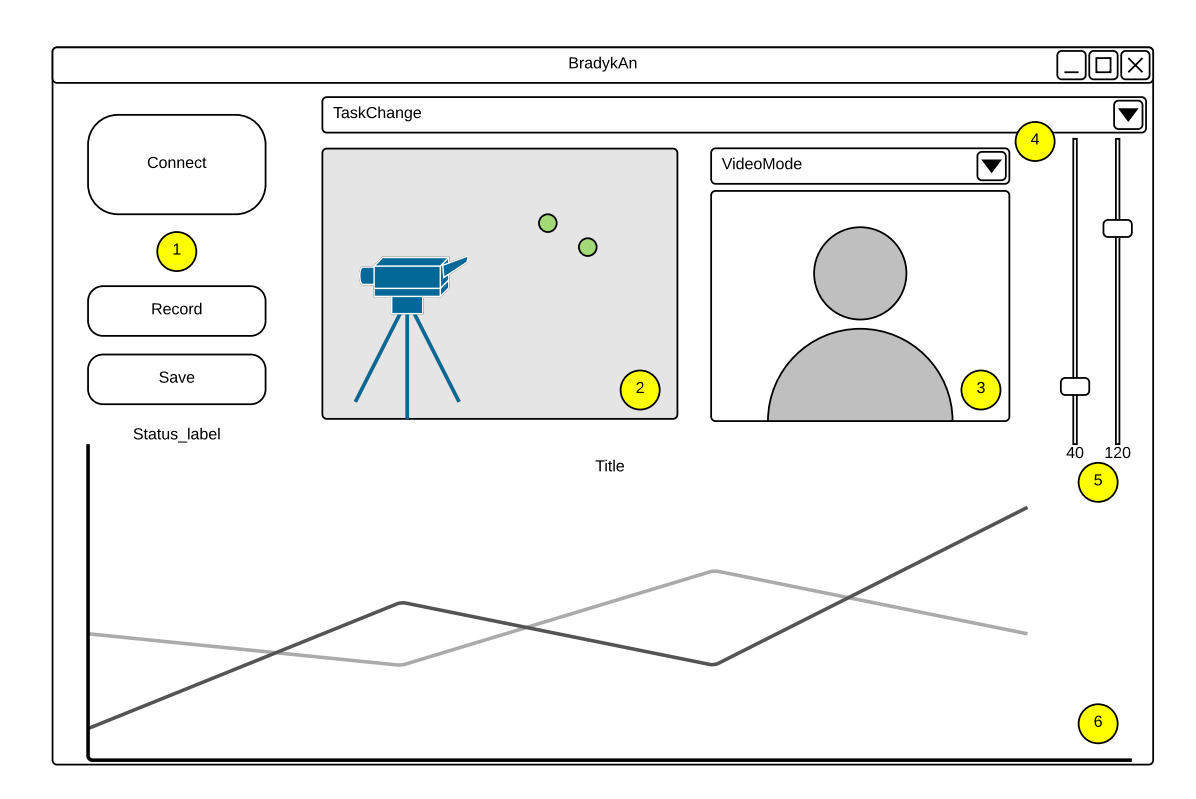

**Obrázek 6.2:** Uživatelské rozhraní aplikace BradykAn

Podrobnější popis uživatelského rozhraní je v kapitole [7.1.2.](#page-56-0) Aplikace obsahuje vlevo tři tlačítka pro připojení systému, nahrávání a ukládání záznamu (1), 3D scénu, ve které se zobrazují zeleně viditelné značky v prostoru (2), zobrazovací pole s obrazem z webcamery nebo s obrazem z Optitracku (3), dále comboboxy pro nastavení úlohy a volby zobrazení (4). Úplně vpravo se nachází dva posuvníky pro úpravu kamery dle osvětlení scény (5) a dolní polovinu aplikace zabírá okno pro graf (6).

V následujícím textu popisuji, jak aplikace funguje, všechny funkce jsou v diagramu v [Obr. 6.3.](#page-53-0)

Základním prvkem, který celý systém spojuje, je třída MainWindow, která, jak již z názvu vypovídá, spravuje hlavní okno aplikace. Stará se o zpřístupňování prvků GUI a komunikuje s dalšími třídami, které slouží pro ovládání periferií, popř. pro výpočty.

Po kliknutí na tlačítko připojit (Connect) proběhne pokus o připojení Optitracku a webkamery. O obsluhu systému Optitrack se stará třída Camera, o režii webkamery pak třída "webcamera". Pokud dojde ke správnému připojení obou periferií, zpřístupní se další ovládací tlačítka (Record, Save) a nastavovací slidery. Uživatel rovněž může zvolit měřenou úlohu a v zobrazovacím okně může zvolit jestli chce vidět živý obraz z webkamery nebo z Optitracku.

Uživatel nejprve zvolí měřenou úlohu ze seznamu a poté klikne na tlačítko "Record" čímž spustí nahrávání záznamu. Aplikace nejprve smaže předchozí záznamy uložené v paměti a začne ukládat následující údaje:

- dobu měření
- do pracovního adresáře je ukládáno video z webkamery
- do paměti počítače jsou nahrávána data ze systému Optitrack a to v následujícím formátu:
	- **–** spojový seznam List<Frame> Frames, který obsahuje:
		- ∗ časovou značku FTime
		- ∗ souřadnice (x,y,z) jednotlivých bodů struktura Point3D

Po kliknutí na tlačítko "Stop" dojde k zastavení nahrávání a dle nastavené úlohy se zavolá metoda Process. Tato metoda je pro každou úlohu unikátní a dochází v ní k převodu spojového seznamu Frames na spojový seznam Processed, skládající se ze struktur Point2D, obsahujících časovou značku (hodnota "x") a vypočítanou hodnotu (hodnota "y"). Tento spojový seznam je pak dále předáván k dalšímu zpracování - třídě plotting pro vykreslování grafu popř. pro ukládání - zde je nutné ještě zavolat metodu GetHeader, která doplní hlavičku k naměřeným datům. Po kliknutí na tlačítko "Save" uživatel zvolí umístění naměřených souborů. Po potvrzení ukládacího dialogu dojde k vytvoření 3 souborů - nezpracovaných "raw" dat, zpracovaných "processed" dat a videa ve formátu .avi.

Níže se věnuji krátkému popisu jednotlivých metod používaných v aplikaci:

- webcamera třída pro ovládání webkamery
	- **–** Connect()/Disconnect() připojení / odpojení webkamery
	- **–** StartStream()/StopStream() začátek / zastavení zobrazování datového proudu
	- **–** Record() / StopRecord() zapnutí / vypnutí nahrávání
	- **–** Save() uložení videa
- view3D třída pro ovládání 3D scény
	- **–** CreateScene() vytvoří stěny krychle a prázdnou scénu při spuštění
	- **–** ReDraw() slouží k aktualizaci a zobrazení značek
	- **–** AddMarker(x,y,z) přidá značkou (zelenou kuličku) na souřadnicích x,y,z
	- **–** Resize(x,y) slouží ke změně velikosti scény
- plotting třída pro vykreslování grafů pomocí knihovny OxyPlot
	- **–** PlotData(List<Point2D> list) vykreslí dvojice hodnot do čárového grafu, s názvem grafu dle řetězce title
	- **–** ClearPlot() vymaže vykreslený graf
- sigprocessing třída pro zpracování dat
	- **–** Distance(Ax,Ay,Az,Bx,By,Bz) vypočítá vzdálenost dvou bodů (x,y,z) v prostoru
	- **–** CreateVector(Ax,Ay,Az,Bx,By,Bz) z dvou bodů v prostoru vytvoří vektor
	- **–** VectorSize(Ax,Ay,Az,Bx,By,Bz) vypočítá velikost vektoru
	- **–** MidPoint(Ax,Ay,Az,Bx,By,Bz) vypočítá bod ležící uprostřed mezi dvěma body
	- **–** Angle(Vector u,v) vypočítá úhel ve stupních mezi dvěma vektory
	- **–** Difference(List<double>x) vypočítá 1. diferenci pro výpočet parametrů
	- **–** MinMaxOfList(List<double>x) vrací pole s minimem a maximem z naměřených dat
	- **–** SplitListToXYList(List<Point2D> list) rozděluje spojový seznam 2D bodů do dvou listů s jednou hodnotou
	- **–** XYListToString(List<Point2D> list) transformuje spojový seznam do řetězce pro uložení do souboru
	- **–** CreateStartVector(List<Frame>,...) slouží pro úlohy měřící úhly, dle frameWindow počítá prvních *n* snímků jako nulový úhel, s kterým je poté srovnáváno vychýlení značek
- \_task třída pro jednotlivé úlohy, každá úloha má vlastní třídu
	- **–** Process(List<Frame>) transformuje spojový seznam snímků do spojového seznamu 2D bodů, k tomu využívá funkce v sigProcessing
	- **–** GetHeader() vytváří pro danou úlohu specifickou hlavičku např. u úlohy flexe a extenze přidává údaj o minimálním a maximálním úhlu
- KBI.Optitrack.Camera
- **–** DllImport slouží pro import funkcí z knihovny NPTrackingTools.dll
- **–** Connect()/Disconnect() připojení / odpojení webkamery
- **–** SwtichTo...Mode() mění typ zobrazení v zobrazovacím poli
- **–** SetAllSettings(), SetSettings() slouží k nastavení systému dle požadavků uživatele
- **–** StartCapture()/StopCapture() začíná / ukončuje režim nahrávání záznamu
- **–** CProcess() ukládá data z kamery do spojového listu List<3DPoint>Frames
- **–** ListToString(List<Point3D> Frames) transformuje spojový seznam do řetězce pro uložení do souboru
- **–** GetAndFlushData() slouží k promazaní dat před nahráváním
- **–** GetLastFrame() posílá poslední snímek ze spojového seznamu Frames slouží k zobrazování značek v 3D scéně
- **–** GetLastImageImageSource() posílá poslední obrazový snímek z kamery

### **6.3.1 Přidání vlastní úlohy do aplikace BradykAn**

Přidání vlastní úlohy probíhá v několika krocích. Nejprve je nutné vytvořit vlastní třídu typu task, která obsahuje dvě metody - Process, která transformuje data ze spojového seznamu se značkami do jedné zkoumané hodnoty (např. vzdálenost, úhel atd.). K tomu lze využít funkce implementované ve třídě sigProcessing, kde lze přidávat další funkce pro zpracování dat. Třída by rovněž měla obsahovat název úlohy, počet potřebných markerů a metodu GetHeader, která utvoří hlavičku exportovaného souboru. Po vytvoření této třídy je potřeba ještě provést úpravu ve třídě MainWindow v následujících krocích:

1. Vložit objekt s úlohou, v kódu označeno jako "Sem se vkládají objekty s úlohou" - řádek 44 ve tvaru (příklad pro třídu fingertapping):

*Fingertapping objekttridy = new Fingertapping();*

- 1. Přidání úlohy do comboboxu s výběrem úlohy řádek 68 přidat textový řetězec s názvem úlohy
- 2. Příkaz ke zpracování pro danou úlohu po kliknutí na ukončení nahrávání řádek 184, přidá se další "case" ve tvaru:

```
case n:
processed_data = objekttridy.Process(raw_data);
fileheader = objekttridy.GetHeader(processed_data);
break;
```
1. Zkompilovat aplikaci - tím dojde k přidání další úlohy

<span id="page-53-0"></span>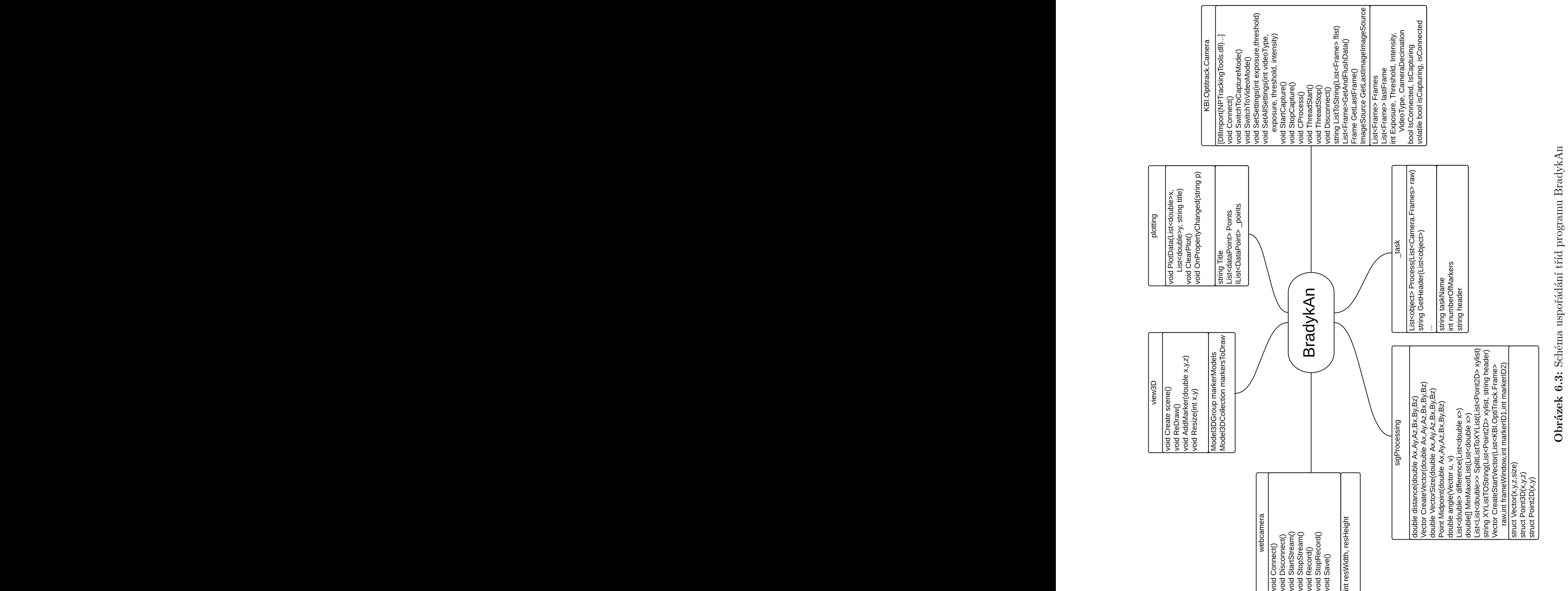

# **6.4 Problémy při implementaci**

Během implementace programu BradykAn se objevilo několik problémů, které je vhodné zmínit pro případné rozšiřování softwaru. V kapitole zmiňuji tři hlavní komplikace, které se během implementace vyskytly

## **6.4.1 Implementace webkamery**

Pro implementaci webkamery byly postupně otestovány a implementovány tři různé knihovny - DotIOImaging, AForge a Accord (nadstavba AForge). U všech tří variant ale dochází k nespolehlivému záznamu videa. Zobrazení živého obrazu z kamery je v pořádku, po uložení ale dochází ke zrychlení videa - video má poloviční délku než byl skutečný záznam. Tento problém byl otestován na několika počítačích a objevoval se nepravidelně, ale vždy po nějakém čase. Tento fakt činí velký problém, pokud video používáme jako referenci. Hodnotící lékař pak nevidí pohyb tak, jak byl ve skutečnosti prováděn, ale zrychlený s tím, že někdy může dojít k zásekům videa, které může hodnotící lékař označit za zatuhnutí pohybu pacienta a tím dochází k falešně pozitivnímu ohodnocení.

# **6.4.2 Nefunkční knihovna Optitrack**

Druhým problémem, který se naskytl byla nefunkční knihovna NPTrackingTools. Během instalace druhého systému došlo k instalaci aktuální verze softwaru k systému Optitrack. Jak se ale ukázalo nová verze knihovny naprosto nekomunikovala s vytvořenou třídou Camera. Tento problém se nepodařilo vyřešit ani s výrobcem systému, a proto byla nahrazena starší funkční verzí. V květnu 2016 pak došlo k otestování ještě novější verze knihovny, která již ale funguje správně jak v 64 bitové, tak 32 bitové verzi.

# **7 Uživatelská dokumentace**

# **7.1 Manuál pro uživatele**

V této části jsou popsány postupy zapojení celého systému a požadavky uvedení do provozu. Pro přehlednost bude celý manuál umístěn i v příloze, pro případné vytištění.

### **7.1.1 Postup instalace a zapojení systému**

Před zapojením systému Optitrack a Webkamery Logitech je nutné nainstalovat jejich ovladače.

- 1. Nainstalujte software Motive ze stránek výrobce systému NaturalPoint, software je dostupný jak v 64bitové, tak 32bitové variantě (viz odkazy na konci manuálu). Při instalaci je možné zvolit pouze nainstalování aktuálních ovladačů systému. Ke správné funkčnosti je potřeba ještě nainstalovat i SDK balík ze stejné stránky (viz odkazy na konci manuálu). Pro instalaci potřebných prerekvizit budou potřeba administrátorská práva operačního systému. Během instalace dochází i k případnému doinstalování dalších knihoven.
- 2. Nainstalujte ovladače pro Webkameru, u některých kamer operační systém dokáže ovladače najít a nainstalovat sám, pro implicitně používanou kameru Logitech HD C920 je doporučena instalace softwarového balíku Logitech (viz odkazy na konci manuálu).
- 3. Systém Optitrack je zapojen dle následujícího schématu [Obr. 7.1,](#page-56-1) kabel vedoucí do elektrické sítě musí být vždy odpojen, pokud je připojována/odpojována kamera od breakout boxu (viz schéma níže).
- 4. Webkamera je přes USB zapojena do počítače
- 5. Spusťte aplikaci BradykAn

<span id="page-56-1"></span>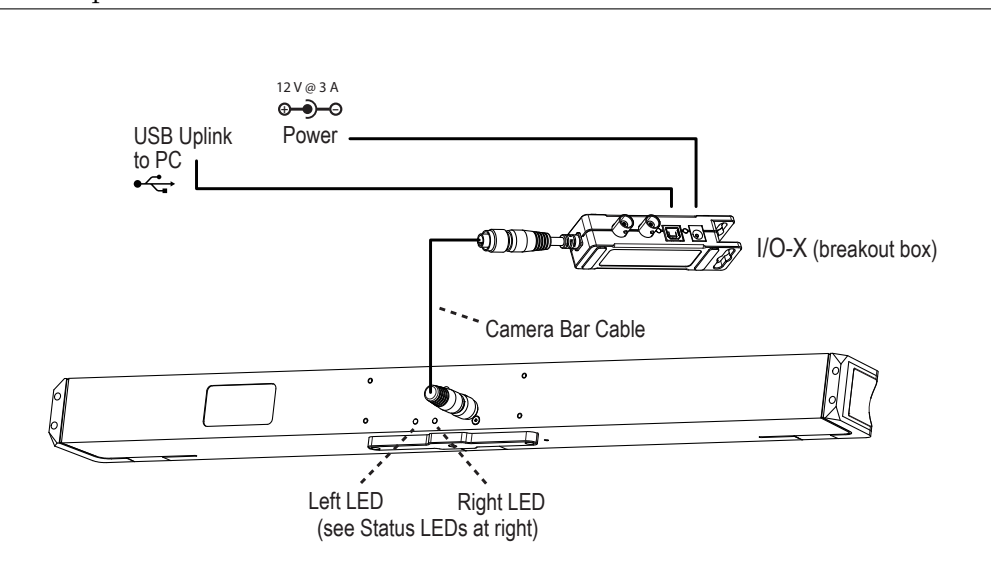

**Obrázek 7.1:** Schéma zapojení Optitrack V120 Trio

### <span id="page-56-0"></span>**7.1.2 Ovládání aplikace BradykAn**

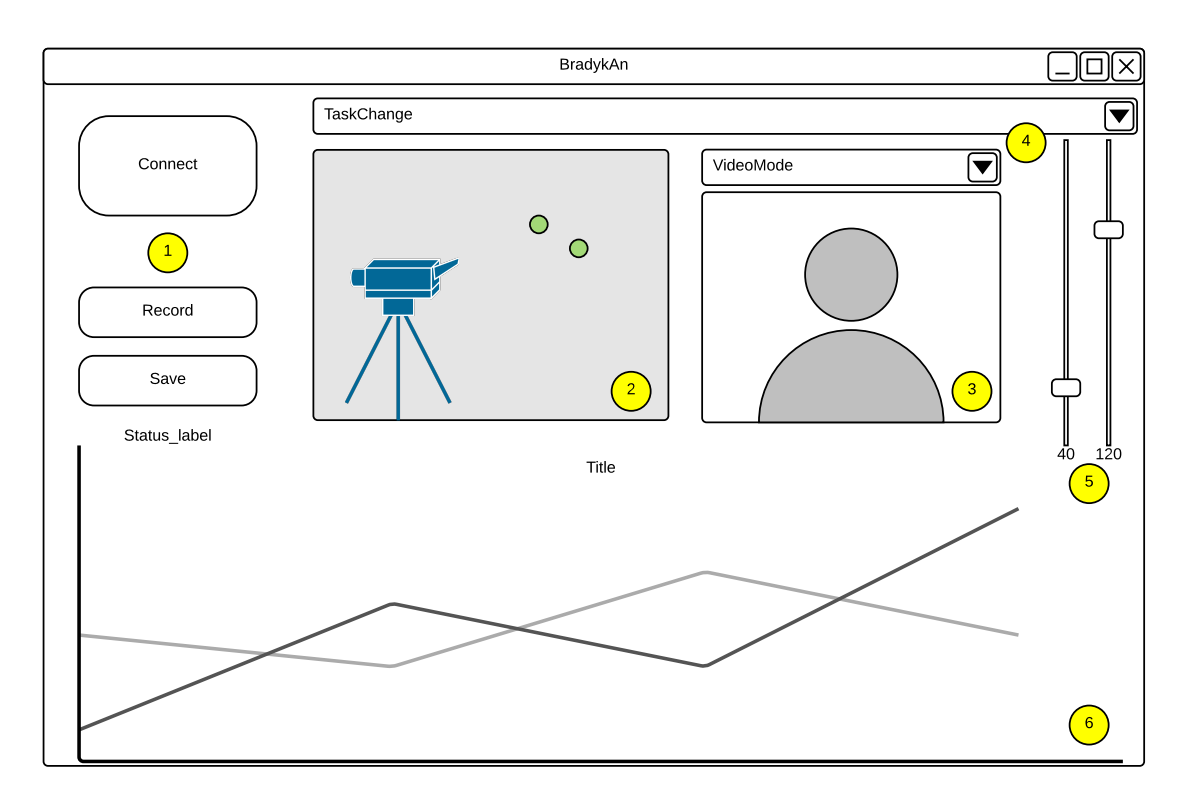

**Obrázek 7.2:** Uživatelské rozhraní aplikace BradykAn

### **7.1.2.1 Popis jednotlivých ovládacích prvků aplikace:**

1. Tři ovládací tlačítka funkce shora jsou následující:

- Connect připojení systému k počítači a zpřístupnění dalších ovládacích prvků
- Record tlačítko pro nahrávání slouží i k zastavení nahrávání
- Save tlačítko pro uložení souborů, otevře se dialog pro umístění souborů
- 2. Prostorová 3D scéna, pokud systém vidí před sebou nějaké markery, zobrazí je v této scéně jako zelené kuličky
- 3. Okno pro sledování obrazu z webkamery popř. pro sledování obrazu z Optitracku
- 4. Dva comboboxy výběrové lišty, funkce jsou shora:
	- TaskChange mění se vybraná úloha měření
	- VideoMode mění se režim zobrazení v okně 3
- 5. Posuvníky pro nastavení hodnoty Threshold a Exposure podle osvětlení scény
- 6. Zobrazení grafu, po nahrání a zpracování dané úlohy se zobrazí čárový graf průběhu sledovaného parametru

### **7.1.2.2 Postup měření:**

- 1. Tlačítkem Connect (1-1) provedeme zaktivování celého systému
- 2. Vybereme měřenou úlohu
- 3. Pomocí posuvníků (5) nastavíme scénu tak, abychom v prostorové scéně (2) viděli pouze počet značek, který je žádoucí. Systém vhodně umístíme, aby v počátečním postavení byly značky uprostřed scény. Probanda necháme několikrát provést pohyb a zkontrolujeme, jestli nedochází k mizení značek, popř. výskytu odlesků.
- 4. Kliknutím na tlačítko Record (1-2) se spustí nahrávání záznamu, opětovným stisknutím tlačítka dojde k zobrazení grafu (pokud je u dané úlohy povoleno) a data je možné uložit.
- 5. Po stisknutí tlačítka Save (1-3) se objeví ukládací dialog Windows, kde zvolíme cestu, kam mají být data uložena. Po potvrzení dojde k uložení datového souboru raw, datového souboru processed a videozáznamu.

### **7.1.2.3 Odkazy pro stažení prerekvizit:**

- https://www.optitrack.com/downloads/motive.html
	- **–** https://www.optitrack.com/products/camera-sdk/
	- **–** http://support.logitech.com/en\_us/product/hd-pro-webcam-c920

### **7.2 Doporučení pro měření**

S tímto systémem bylo provedeno již několik desítek až stovek měření, proto je vhodné zmínit zkušenosti a tipy, které přispívají ke kvalitnějšímu záznamu a tím lepší získané informaci.

Celý systém je navržený tak, aby byl snadno přenositelný - obsahuje systém Optitrack, webkameru (používaná Logitech HD C920), notebook s operačním systémem Windows, potřebnou kabeláž a stativ, na který je systém s webkamerou upevněn. V praxi to tedy znamená, že veškerá aparatura se vejde do batohu a dvou pouzder přes rameno. K přenášení systému je vhodné použít pevný tubus, který zajistí ochranu systému před poškozením. Stativ je možné nosit v měkkém pouzdře, vše ostatní je možné vměstnat do běžného batohu - kdy je vhodné zajistit obal na webkameru, aby nedošlo k jejímu poškození.

Zapojení celého systému trvá kolem deseti minut, kromě výše zmíněné aparatury je potřeba ještě židle, ideálně plastová bez lesklých područek a dvě elektrické zásuvky. Pro zálohu dat (cloudové úložiště Google Drive) je zapotřebí připojení na internet (použité notebooky disponovaly jak Wi-Fi adaptérem, tak ethernet rozhraním).

V praxi se ukázalo, že nejčastějším problémem bylo nevhodné prostředí, ve kterém mělo měření probíhat. Ordinace lékařů mají často na stěnách bílé lesklé dlaždice, které odrážejí dopadající světlo a tím způsobují odlesky. Proto bylo v těchto případech nutné nalézt místo, kde bylo pozadí matné, popř. použít například paraván, který dlažbu zakryl. Dalším aspektem, který může ovlivnit měření je osvětlení místnosti. Kamera funguje v infračerveném spektru, a nepotřebuje tedy příliš silný zdroj okolního osvětlení - není nutné přisvětlovat dalšími zdroji svícení, stačí denní světlo.

U nastavení webkamery je vhodné nastavit anti-flicker efekt, který zamezí případnému blikání zářivek z okolního osvětlení na záznamu, kamera nahrává v rozlišení 640 na 480 pixelů, které se osvědčilo jako vhodný poměr rozlišení a velikosti záznamu.

Důležitou části je příprava probanda. Probandovi je důležité úlohu nejprve vysvětlit a přimět ho, aby úlohu před examinátorem vyzkoušel. Reflexivní markery jsou na probanda přilepeny oboustrannou páskou. Tuto oboustrannou pásku je nutné po každém měření vyměnit za novou, protože při opětovném naměření mohlo dojít k odpadnutí značky díky nedostatečné lepivosti značek. Pacient by rovněž neměl mít na sledované oblasti žádný lesklý předmět - nejčastěji hodinky či šperky. V takovém případě je nejlepší probanda požádat o sundání, popř. pokud to není možné (prstýnek), je vhodné nastavit systém tak, aby lesklý systém nezasahoval do viditelné oblasti kamer nebo lesklý předmět zakrýt (přelepit leukoporem atd.).

Při otestování úlohy je vhodné pozorovat jak 3D scénu, tak "Marker view" ve vedlejším panelu. Je zde vidět, jestli během pohybu dochází k zákrytu značek, splynutí značek (při úplném přiblížení značek) nebo "vypadnutí" mimo scénu. Proto je vhodné si před záznamem měření všechny tyto aspekty pohlídat a přitom uzpůsobit polohu systému (díky stativu Vicon je možné pohybovat ve všech osách).

Při ukládaní je vhodné správně pojmenovat soubory s měřením, zavedená praxe je název souboru ve tvaru: "*příjmení\_leváxpravá(příp. doplnit informaci o dominanci* *- levák pravák)\_čísloměření\_datum*"

# **7.3 Data processing**

Celý systém byl navržen tak, aby software BradykAn sloužil pouze k získání kvalitních dat, která mohou být v aplikaci zkontrolována, ale vyhodnocena budou až v dalších krocích. K tomu slouží aplikace vytvořená v matlabu, která umožňuje základní úpravu naměřených dat. Pro výpočet parametrů pak musí dojít k dalšímu zpracování, které ale není součástí této DP. V aplikaci pro data processing dochází k následujícím krokům (uvedeno pro případ Finger Tapping testu).

- 1. Je načten naměřený záznam z aplikace BradykAn
- 2. Signál je z obou stran oříznut dle následujících požadavků
	- signál začíná v lokálním minimu
	- signál je oříznut na délku trvání 20 s
- 3. Na signál je aplikovaný mediánový filtr
	- provádí vyhlazení šumu, zejména zakulacuje hrany, na kterých dochází k největší systematické chybě
- 4. Jsou detekovány lokální extrémy funkce findpeaks v matlabu
- 5. Záznam je uložen i se záznamem o lokálních extrémech pro výpočet parametrů jako je frekvence, amplituda, rychlost atd.

# **8 Experimenty a měření**

Před uvedením do klinické praxe je nutné systém otestovat, jestli poskytuje dostatečnou přesnost. Pro tyto evaluační experimenty byla vybrána Motion capture laboratoř na Fakultě biomedicínského inženýrství, kde je instalována Vicon laboratoř obsahující sedm kamer pro snímání pohybu. Jelikož je tento systém profesionálně instalovaný a má daleko větší pokrytí, lze předpokládat, že bude podávat lepší výsledky, než systém Optitrack. Předpokladem by byla odchylka od měřené vzdálenosti v řádu desetin milimetrů u systému Vicon a v řádu jednotek milimetrů pro systém Optitrack. To je z důvodu menšího počtu kamer (Vicon 7 - Optitrack 3), jejich uspořádání (Vicon celá místnost - Optitrack tři kamery v jednom bloku vedle sebe). Obě zařízení byla předkalibrována výrobcem.

Při měření obě kamery pracovaly na snímkovací frekvenci 120 fps, a nebyly vzájemně synchronizovány, čímž bylo potřeba naměřená data dále zpracovat.

### **8.1 Srovnání se systémem Vicon**

Pro srovnání systémů byly vybrány tři základní úlohy. Dvě úlohy se zabývají měřením odchylek od předpokládané vzdálenosti 8 a 12 cm. Jako třetí úloha byl vybrán Finger Tapping test dle definice [4.1.](#page-32-0)

### <span id="page-61-1"></span>**8.1.1 Úlohy měření odchylek od předpokládané vzdálenosti**

Půlkulové reflexivní markery byly zafixovány v předem známé vzdálenosti - pro měření byla zvolena vzdálenost 8 a 12 cm - a poté bylo s dvojicí značek náhodně pohybováno v operačním prostoru obou systémů. Oba systémy nezávisle na sobě zaznamenávaly pohyb reflexivních markerů po dobu více než 10 sekund. Výstupem pak byl datový soubor, který obsahuje pro každou značku její pozici v prostoru (souřadnice x,y,z). Jelikož u systémů nebyla zajištěna synchronizace, bylo nutné oba výstupy zpracovat tak, aby byl analyzován stejný časový úsek měření - to bylo zajištěno při zpracování naměřených dat.

Zpracování dat pak proběhlo v několika krocích. Prvním krokem byl výpočet transformační matice pro synchronizaci souřadných systémů. Transformací dojde k rotaci, a posunutí všech značek naměřených Optitrackem tak, aby odpovídaly souřadnému systému druhého systému. K této transformaci bylo využito skriptu v Matlabu s názvem "ESTimate SIMilarity Transformation" dle <sup>[1](#page-61-0)</sup>. Tato funkce po vložení dvou matic *X*1 a *X*2 vypočítá metodou nejmenších čtverců tři transformační matice *R* a *T*, kdy *R* je matice rotační o rozměru 3×3 a *T* je translační matice o rozměru 3×1, *s* je v tomto případě vždy 1 . Tyto matice se pak aplikují na matici naměřených dat dle vztahu:

$$
X_{trans} = s \ast R \ast X' + T \tag{8.1}
$$

S těmito transformovanými daty se pak dále pracuje, dojde k oříznutí obou signálů tak, aby jsme analyzovaly stejné úseky měření. Po získání těchto upravených signálů byla vypočítána vzdálenost naměřených značek u obou systémů zvlášť. Aby došlo ke zjištění odchylky naměřené hodnoty, byla od vypočítané vzdálenosti odečtena nastavená vzdálenost.

<span id="page-61-0"></span><sup>1</sup>ARUN, K. Somani; HUANG, Thomas S.; BLOSTEIN, Steven D. Least-squares fitting of two 3-D point sets. Pattern Analysis and Machine Intelligence, IEEE Transactions on, 1987, 5: 698-700.

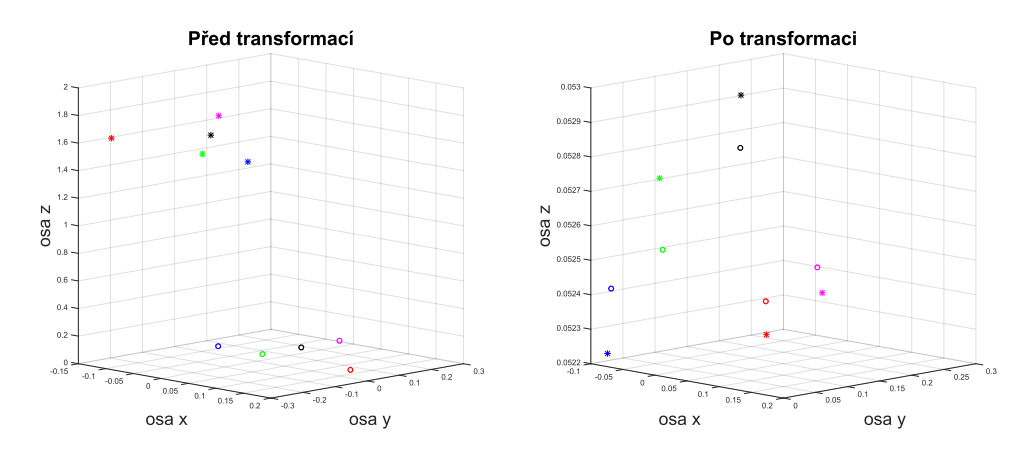

**Obrázek 8.1:** Průběh transformace, na obrázku vlevo před stav před trasnformací, vpravo po transformaci, sobě odpovídající body mají stejnou barvu, měření systémem Optitrack je označeno hvězdičkami, Vicon kroužky

Výsledná výchylka *BRDIF F* tedy byla vypočítána jako:

$$
BRDIFF = BRDIS - REALDIS \tag{8.2}
$$

, kde *BRDIF F* je vypočítaná odchylka, *BRDIS* je vzdálenost značek vypočítaná dle vztahu 5.1 a *REALDIS* je předem zvolená hodnota - tedy 8 nebo 12 cm. Po vypočítání této odchylky byly spočítány statistické veličiny - směrodatná odchylka  $\sigma$ , střední hodnota  $\bar{x}$ , medián  $\tilde{x}$  a maximum.

Níže jsou graficky znázorněné průběhy měření pro každou z os , kde jsou jasně viditelné rozdíly mezi jednotlivými systémy a poté graf vypočítaných odchylek pro 8 cm [Obr. 8.2](#page-63-0) a 12 cm [Obr. 8.3.](#page-64-0) V příloze jsou i prostorové grafy pohybu značek během měření úlohy (viz [10\)](#page-84-0).

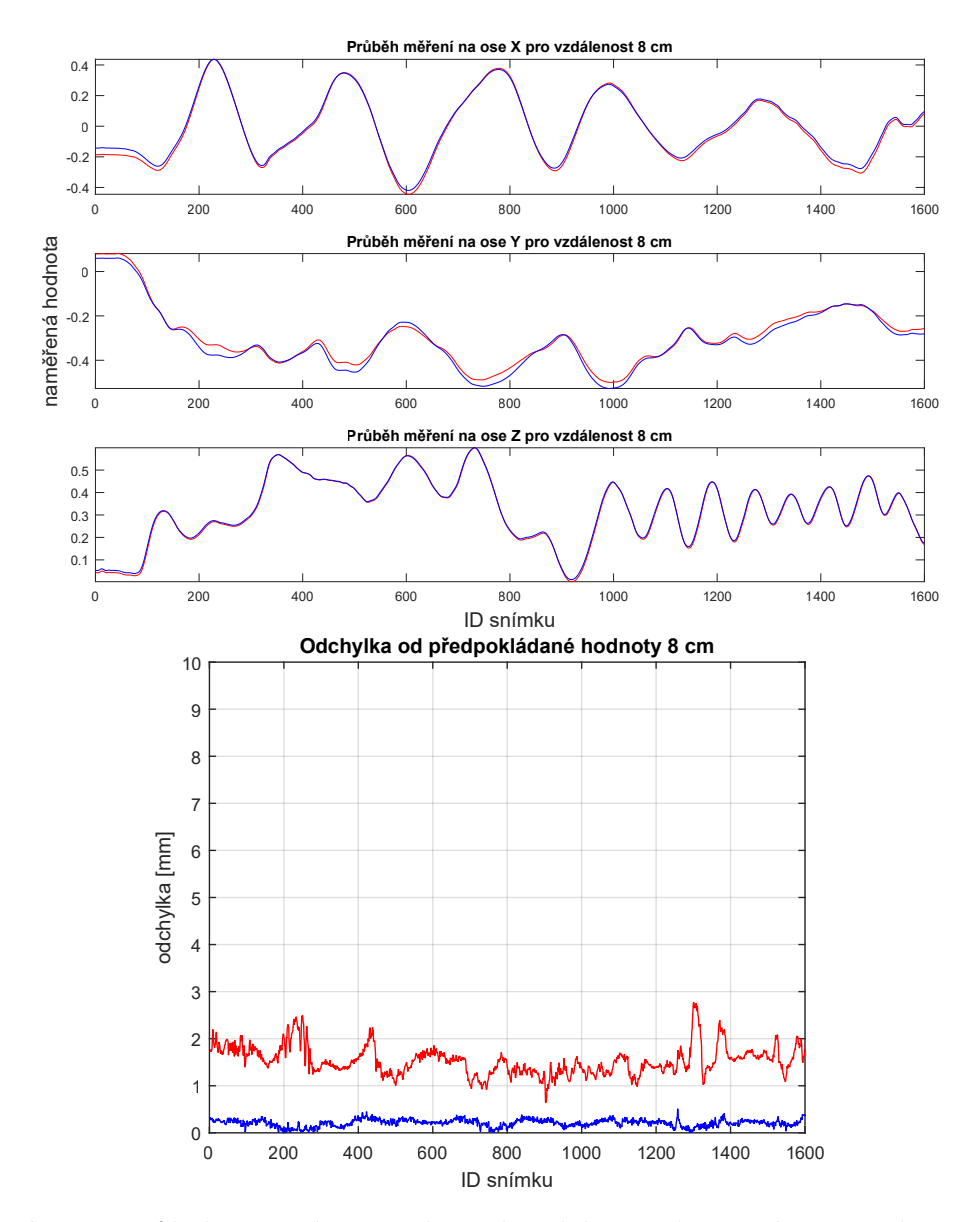

### <span id="page-63-0"></span>**Grafy pro měřenou vzdálenost 8 cm**

**Obrázek 8.2:** Průběh měření na všech třech osách pro oba systémy, značky ve vzdálenosti 8 cm, dole odchylky od předpokládané hodnoty 8 cm, červeně Optitrack, modře Vicon

### <span id="page-64-0"></span>**Grafy pro měřenou vzdálenost 12 cm**

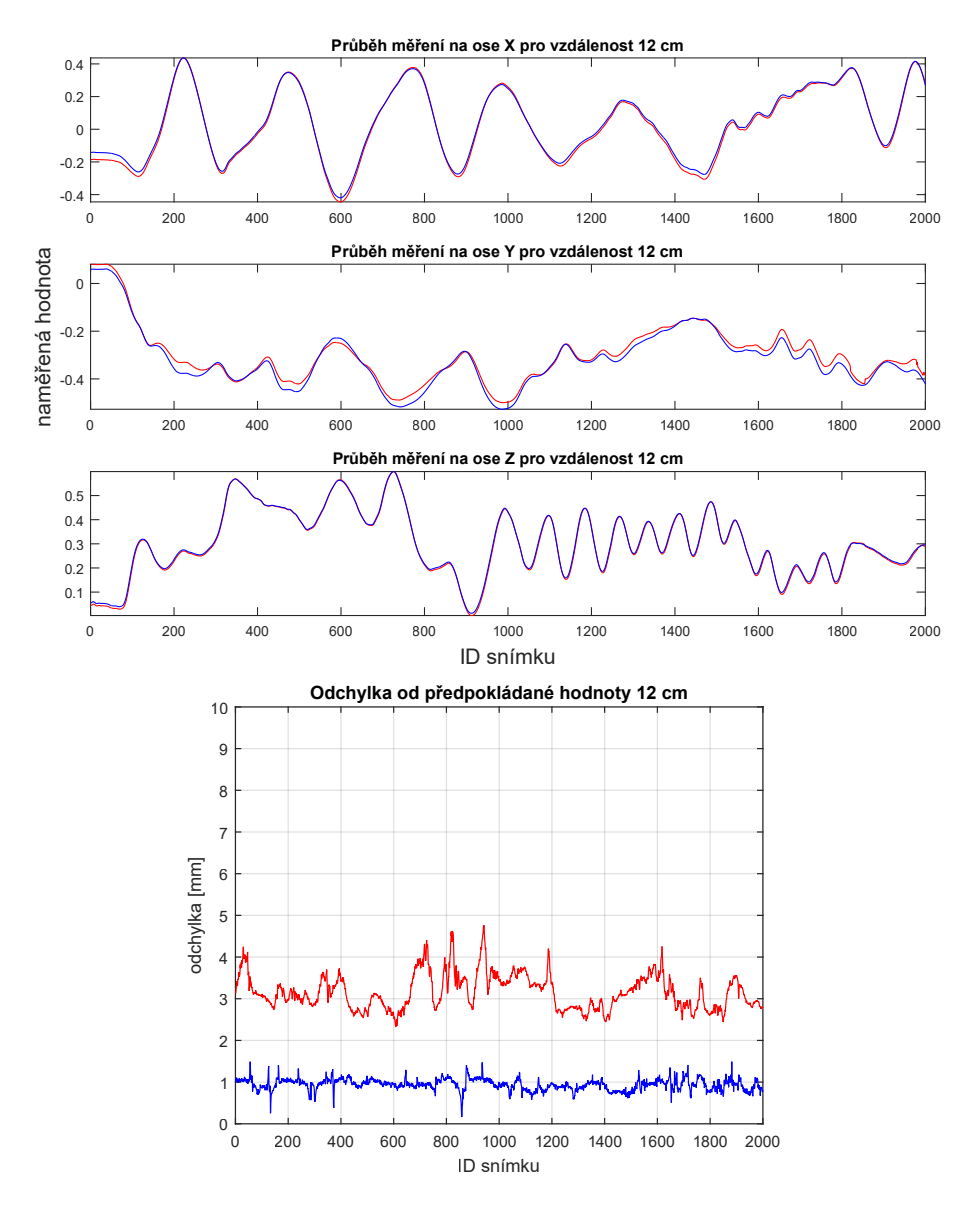

**Obrázek 8.3:** Průběh měření na všech třech osách pro oba systémy, značky ve vzdálenosti 12 cm, dole odchylky od předpokládané hodnoty 12 cm, červeně Optitrack, modře Vicon

### <span id="page-65-0"></span>**8.1.1.1 Naměřené výsledky**

|                 | Optitrack | Vicon  |
|-----------------|-----------|--------|
| $\bar{x}$       | 1,5311    | 0,2106 |
| $\widetilde{x}$ | 1,5020    | 0,2191 |
| $\sigma$        | 0,3040    | 0,0804 |
| max             | 2.7710    | 0,5122 |

**Tabulka 8.1:** Naměřené výsledky v mm pro měřenou vzdálenost 8 cm

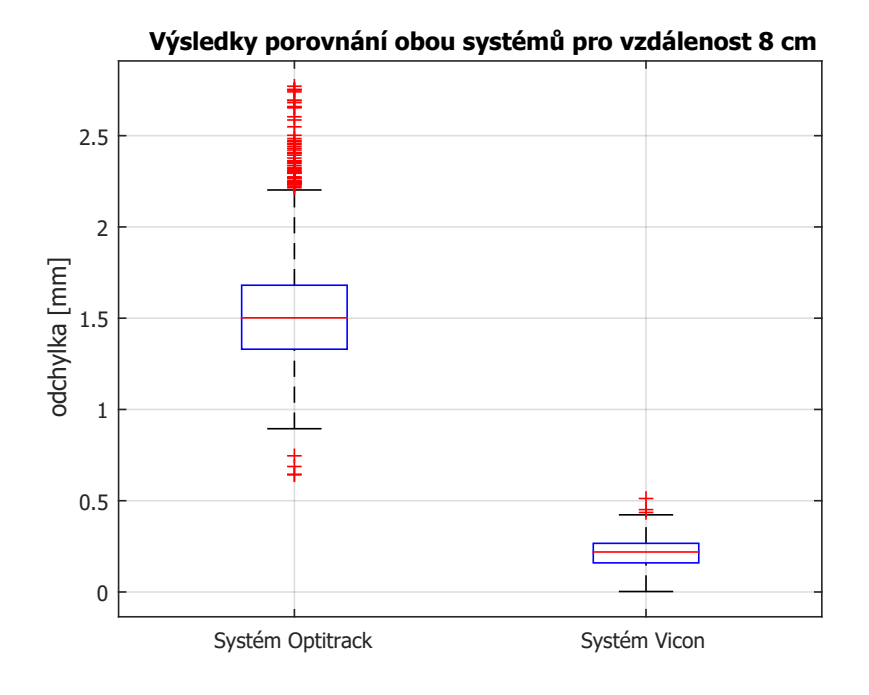

**Obrázek 8.4:** Boxplot pro úlohu 8 cm , červenou čarou medián, modrý box interval 1. až 3. kvartil, černě rozptyl, červené křížky jsou odlehlé hodnoty

|                 | Optitrack | Vicon  |
|-----------------|-----------|--------|
| $\overline{x}$  | 3,1611    | 0,9401 |
| $\widetilde{x}$ | 3,0970    | 0,9481 |
| σ               | 0,4193    | 0,1393 |
| max             | 4,7634    | 1,4909 |

**Tabulka 8.2:** Naměřené výsledky v mm pro měřenou vzdálenost 12 cm

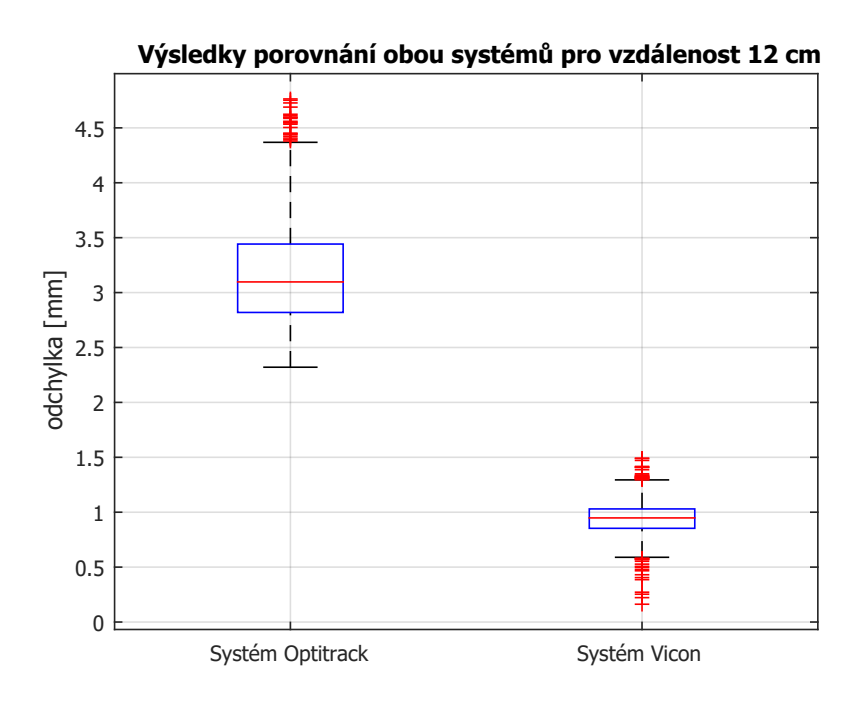

**Obrázek 8.5:** Boxplot pro úlohu 12 cm, červenou čarou medián, modrý box interval 1. až 3. kvartil, černě rozptyl, červené křížky jsou odlehlé hodnoty

### **8.1.2 Srovnání systémů Finger Tapping test**

Třetí úlohou pro srovnání systémů Optitrack a Vicon bylo naměření Finger Tapping testu, definici úlohy lze nalézt zde: [4.1](#page-32-0) a [5.1.1.](#page-38-2) Úloha byla měřena u zdravého probanda po dobu alespoň dvaceti sekund se dvěma značkami a ve stejné konfiguraci systémů jako u předchozích úloh. Výsledné signály byly dále zpracovány v prostředí Matlab, kde došlo k vykreslení dat, oříznutí, mediánové filtraci a poté detekci lokálních maxim - funkce findpeaks v Matlabu. U této úlohy uvádím jako výsledek graf s vykresleným záznamem měření z obou úloh a v tabulce naměřené veličiny směrodatná odchylka  $\sigma$ , střední hodnota  $\bar{x}$ , medián  $\tilde{x}$  a maximum rozdílů signálů. Tyto hodnoty ale nelze srovnávat s výsledky v [8.1.1.1,](#page-65-0) protože zde jsou parametry počítány mezi naměřenými signály a ne mezi referenční, předem známou hodnotou.

<span id="page-67-0"></span>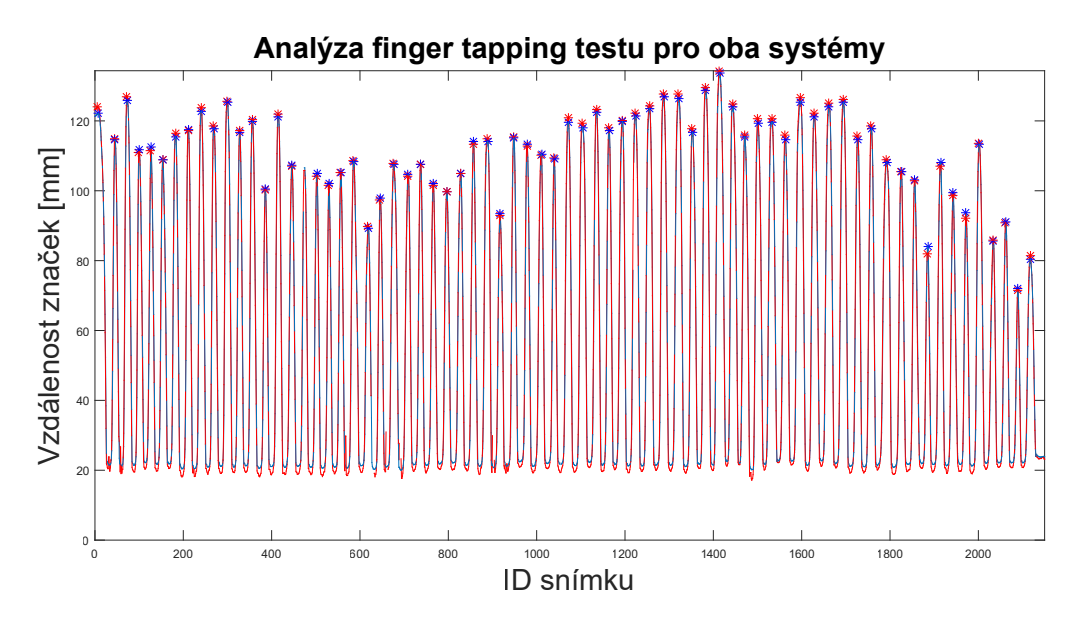

**Obrázek 8.6:** Graf průběhu úlohy Finger Tapping test pro systémy Optitrack a Vicon

|                 | Vicon vs Optitrack |
|-----------------|--------------------|
|                 | 0,0003             |
| $\bar{x}$       | 0,0004             |
| $\widetilde{x}$ | 0,0008             |
| max             | 0,0018             |

**Tabulka 8.3:** Naměřené výsledky v mm Finger Tapping testu

# **9 Diskuse**

Před tím, než byl systém uvedený do praxe bylo nutné definovat úlohy. Jelikož se snažíme o objektivizaci a reprodukovatelnost úloh, bylo nutné všechny úlohy přesně popsat. Úloha byla nejprve konzultována s lékařem, odborníkem v dané oblasti. Tím došlo k samotné definici úloh. Dalším krokem pak bylo navrhnout umístění značek, tak, aby nám poskytly co nejpřesněji informace o daném specifickém pohybu a zároveň nedošlo k jeho ovlivnění. Pro úlohy finger tapping, waving, flexe a extenze byl navržený postup se dvěma značkami nalepenými na definovaná místa ruky probanda. U měření rotace bylo nutné vymyslet takovou aparaturu, která by umožnila měření v celém rozsahu rotace, ale aby zároveň pacient nezakrýval markery svojí rukou.

Proto byla vytvořena aparatura s náramkem na zápěstí, ke kterému je přichycena ocelová tyčka s markery. Aby nedocházelo k rozkmitání ocelové tyčky a tím zatížení měření chybou, byla tyčka napevno uchycena do pěnové výplně, která tomuto kmitání zamezuje.

Navržené úlohy byly zdokumentovány, kdy pro každou úlohu uvádím fotografii, schématické znázornění s umístěním značek a konfiguraci scény pro měření. Všechny úlohy byly otestovány, v současnosti se měří v klinické praxi Finger tapping test s modifikacemi, a úlohy pro zrcadlovou terapii. Zbylé dvě úlohy (waving a shaking) ještě nebyly do praxe zavedeny, a je tedy možná jejich dodatečná úprava, protože vždy je vhodné pamatovat na to, že je rozdíl mezi otestováním úlohy v domácích podmínkách a otestováním s pacientem.

# **9.1 Diskuse k experimentům**

Prvním krokem pro nasazení do klinické praxe bylo nutné ověření systému, z hlediska funkčnosti a přesnosti. Je nutné poznamenat, že aplikace pro měření není uzavřená a dochází k jejímu neustálému upravování, opravování a vylepšování.

Pro ověření přesnosti systému bylo zvoleno několik úloh, které ale vycházejí ze společného principu. Díky použití reflexivních markerů, které lze libovolně umisťovat a jsou pro všechny optické systémy univerzální bylo ověření v principu velice jednoduché.

Pro porovnání a ověření systému sloužil systém Vicon, který je na fakultě Biomedicínského inženýrství instalován jako celá laboratoř, obsahující 7 kamer pokrývajících celou místnost. Tím lze předpokládat, že systém Vicon bude poskytovat lepší přesnost než Optitrack, který má ale jiné přednosti - kompaktnost a přenositelnost.

Srovnání systémů opět proběhlo měřením dvou značek náhodně pohybovaných

prostorem a rovněž byl naměřen finger tapping test, aby došlo k praktickému srovnání při aplikaci systému.

Systémy nebyly vzájemně synchronizovány, proto bylo nutné data předzpracovat - došlo k vypočítání transformačních matic pro úpravu signálu, kdy výsledky po úpravách jsou pro každou osu zaznamenány v kapitole [8.1.1.](#page-61-1) U obou úloh je pak rovněž uveden graf zjištěných odchylek od dané vzdálenosti. Výsledky Viconu jsou vždy modře, Optitracku červeně.

U obou měřených vzdáleností je vidět, že systém Vicon poskytuje pro pohyb v celém prostoru velice dobrou přesnost, oproti tomu systém Optitrack při měření generuje daleko větší chybu, která v maximu dosáhla až 2,7 mm popř. 4,7 mm u vzdálenosti značek 12 cm.

Z naměřených výsledků tohoto ověření tedy vyplývá, že systém Optitrack dokáže poskytovat výsledky v požadované přesnosti (odchylka v řádech mm) většinu času, může ale dojít k chybě, která vede k velkému zatížení přesnosti měření, proto je vhodné vždy před měřením úlohy správně nastavit aparaturu (markery ve vhodné vzdálenosti cca 100 cm od kamery, a ideálně ve středu měřeného prostoru.

Srovnání se systémem Vicon v této úloze tedy vypadá tak, že Optitrack poskytuje řádově nižší přesnost než druhý porovnávaný systém s tím, že ještě větší byly rozdíly u maxim.

Rozdíl v řádu je patrný z výsledků v úloze pro měřenou vzdálenost 8 cm jak u směrodatné odchylky, tak střední hodnoty a mediánu. U maxim odchylek je pak rozdíl ještě větší - zde je možnou příčinou dosaženi mimo operační prostor systému Optitrack.

Pro měřenou vzdálenost 12 cm, byly odchylky větší u obou systémů, rozdíl mezi systémy byl o trochu menší.

Dalším krokem bylo srovnání systémů pro jednu z navržených úloh, zde je nutné zmínit, že naměřené výsledky nelze srovnávat s předchozími úlohami. V předchozích úlohách byl vždy systém porovnáván vůči referenci - předem známé vzdálenosti. Nyní byly systémy porovnávány pouze mezi sebou.

Z grafu [Obr. 8.6](#page-67-0) je patrné, že největší rozdíly jsou v lokálních minimech, kdy Vicon naměří hladší průběhy při maximálním přiblížení prstů oproti Optitracku, který má s maximálním přiblížení dvou markerů problém, kdy mu obě značky splynou do jedné a pak dochází ke "kmitnutí" středu naměřené splynuté značky.

Jak je ale z výsledků patrné v této úloze se oba systémy téměř neliší (směrodatná odchylka, střední hodnota, medián i maximum rozdílu jsou menší než setina mm).

Z výsledků je tedy patrné, že Optitrack V120:Trio je vhodným systémem pro měření pohybů horní končetiny, kdy dosahujeme požadovaných výsledků. Pokud bychom přistoupili k měření ve větším operačním prostoru, může dojít k poklesu přesnosti až nad požadovanou přesnost.

## **9.2 Nasazení systému v klinické praxi**

Velkým přínosem tohoto projektu je využití v klinické praxi. Systém byl již po dobu tří let využíván na Neurologické klinice 1. LF UK a VFN v Praze, kde ve spolupráci s katedrou informatiky FBMI ČVUT docházelo k měření finger tapping testu u pacientů s PN. Získané výsledky byly publikovány, kdy abstrakt a výsledky uvádím v příloze C. Celkově bylo naměřeno více než 60 probandů, což kromě získání výsledků přineslo praktické zkušenosti, které pak byly aplikovány pro úpravy systému.

V současnosti probíhá na Neurologické klinice studie RBD, která se zaměřuje na pacienty trpící poruchami spánku. V rámci této studie dochází k měření finger tapping testu v modifikacích uváděných v rámci definice úloh. Kromě toho se systémem Optitrack V120:Trio měří i esenciální a dystonický třes hlavy, což značí, že může dojít k postupnému rozšíření úloh nejen pro horní končetiny, ale i pro další části těla.

Paralelně k těmto projektům pak probíhá pravidelné měření pacientů podstupujících zrcadlovou terapii. Pro tento projekt spolupracuje naše katedra s paní doktorkou Kolářovou z Rehabilitační nemocnice v Berouně. Projekt se zaměřuje na analýzu hybnosti postižených končetin u pacientů po mozkové příhodě. Pacienti jsou podrobeni testu flexe, extenze zápěstí a rotace zápěstí vždy před a po terapii a jsou analyzovány účinky rehabilitace - předpokladem je, že hybnost ruky se zvýší.

Celkově tedy v současnosti probíhají tři projekty, které využívají navržený systém. Další rozšíření je určitě možné a pravděpodobné, jediným omezením může být případný nedostatek systémů.

## **9.3 Budoucnost projektu**

V této práci, je popsán stav projektu v květnu 2016. Z osobní zkušenosti mohu prohlásit, že systém lze ještě dále rozšiřovat a doplňovat o další úlohy a funkce. Velkou výhodou celého systému je jeho kompaktnost - kdy celý systém lze přesouvat v batohu a jednom tubusu. Dobrá je reakce pacientů na měření, kdy měření jsou velmi rychlá, pacienta nezatěžují a přesto poskytují validní výsledky.

# **10 Závěr**

V této diplomové práci byly srovnány současné metody pro měření a analýzu pohybu v prostoru. Byly popsány mechanické systémy, systémy pracující na bázi gyroskopů a akcelerometrů a systémy optické. Pro systém na analýzu pohybu ruky byl zvolen optický systém Optitrack V120:Trio jehož konfiguraci a popisu je věnována další sekce.

Kromě samotného systému, skládajícího se z optického systému pro měření pohybu, webkamery a běžného počítače byly navrženy pohybové úlohy, které budou systémem analyzovány. Návrh úlohy vždy obsahuje popis samotného pohybu, který proband provádí, ale i konfiguraci aparatury potřebné pro měření dané úlohy a umístění reflexivních markerů na končetině.

Aplikace BradykAn umožňuje komunikaci se systémem Optitrack - jeho nastavení a získávání informací o naměřených značkách, kromě toho je možné dle vybrané úlohy naměřit záznam, který poskytuje údaje o pohybu reflexních markerů v čase, vypočítaný základní parametr pohybu zobrazený v 2D grafu a referenční videozáznam z webkamery. Pro další analýzu dat je pak využíváno prostředí Matlab.

Diplomová práce rovněž obsahuje uživatelskou dokumentaci - manuál pro práci se systémem a rovněž doporučení pro měření, která byla vyvozena ze zkušeností při měřeních se systémem.

Navržený systém byl otestován a porovnán se systémem Vicon, a ukázalo se, že poskytuje dostatečnou přesnost v řádu jednotek mm pro měření pohybu horních končetin.
# **Použité zkratky**

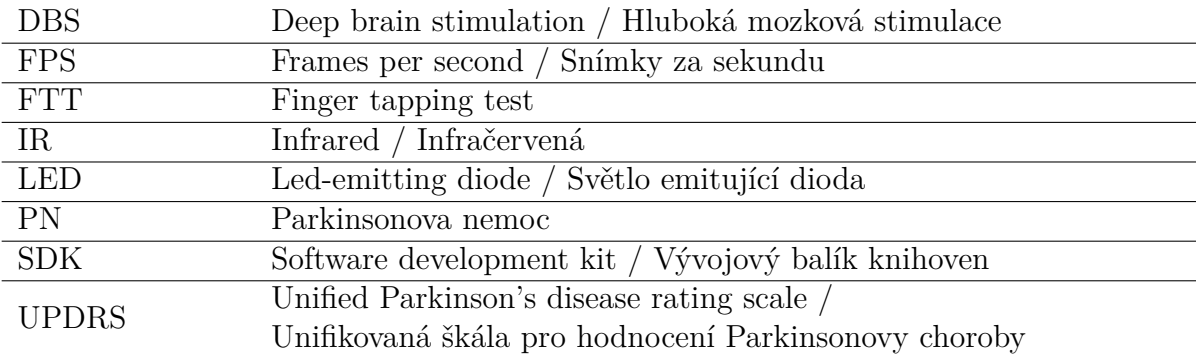

# **Literatura**

- [1] Agostino, R.; Curra , A.; Giovannelli, M.; aj.: Impairment of individual finger movements in Parkinson's disease. *Movement Disorders*, ročník 18, č. 5, 2003: s. 560–565.
- [2] Austin, D.; McNames, J.; Klein, K.; aj.: A Statistical Characterization of the Finger Tapping Test: Modeling, Estimation, and Applications. *IEEE Journal of Biomedical and Health Informatics*, ročník 19, č. 2, March 2015: s. 501–507, ISSN 2168-2194, doi:10.1109/JBHI.2014.2384911.
- [3] Bachmann, D.; Weichert, F.; Rinkenauer, G.: Evaluation of the leap motion controller as a new contact-free pointing device. *Sensors*, ročník 15, č. 1, 2014: s. 214–233.
- [4] Baláž, M.: Nová MDS-UPDRS škála v kvantifikaci příznaků Parkinsonovy nemoci. *Neurologie v praxi*, ročník 12, č. 16, 12 2011.
- <span id="page-73-1"></span>[5] Bedford, E.: Focus: Sports Science Motion Capture. 10 2014, [online, citováno 12.5.2016]. URL [Focus:SportsScienceMotionCapture](Focus: Sports Science Motion Capture)
- [6] Collins, L.; Cummins, G.; Barker, R. A.: Parkinson's disease: diagnosis and current management. *Prescriber*, ročník 26, č. 5, 2015: s. 16–23.
- <span id="page-73-0"></span>[7] Delsys: Trigno™ Wireless Systems and Smart Sensors. 5 2016, [online, citováno 12.5.2016]. URL <http://www.delsys.com/products/wireless-emg/>
- <span id="page-73-2"></span>[8] Eskandar, E. N.: Hoehn and Yahr Staging of Parkinson's Disease, Unified Parkinson Disease Rating Scale (UPDRS), and Schwab and England Activities of Daily Living. 5 2016, [online, citováno 12.5.2016]. URL <http://neurosurgery.mgh.harvard.edu/functional/pdstages.htm>
- [9] Fukawa, K.; Okuno, R.; Yokoe, M.; aj.: Estimation of UPDRS finger tapping score by using artificial neural network for quantitative diagnosis of Parkinson's disease. 2008, s. 259–260.
- [10] Gelb, D. J.; Oliver, E.; Gilman, S.: Diagnostic criteria for Parkinson disease. *Arch Neurol*, ročník 56, č. 1, Jan 1999: s. 33–39.
- [11] Goetz, C. G.; Poewe, W.; Stern, M. B.; aj.: Movement Disorder Society (MDS) - Unified Parkinson's Disease Rating Scale. July 2008, [online, citováno 12.5.2016]. URL [http://www.movementdisorders.org/UserFiles/New%20UPDRS%207%](http://www.movementdisorders.org/UserFiles/New%20UPDRS%207%203%2008%20final.pdf) [203%2008%20final.pdf](http://www.movementdisorders.org/UserFiles/New%20UPDRS%207%203%2008%20final.pdf)
- <span id="page-74-0"></span>[12] Husák, M.: Akcelerometry - přednáška ČVUT FEL. 2012, [online, citováno 12.5.2016]. URL [www.micro.feld.cvut.cz/home/x34ses/prednasky/08%](www.micro.feld.cvut.cz/home/x34ses/prednasky/08%20Akcelerometry.pdf) [20Akcelerometry.pdf](www.micro.feld.cvut.cz/home/x34ses/prednasky/08%20Akcelerometry.pdf)
- [13] Jobbágy, A.; Harcos, P.; Karoly, R.; aj.: Analysis of finger-tapping movement. *Journal of Neuroscience Methods*, ročník 141, č. 1, 2005: s. 29–39.
- [14] Keresztenyi, Z. b.; Valkovia, P. c.; Eggert, T.; aj.: The time course of the return of upper limb bradykinesia after cessation of subthalamic stimulation in Parkinson's disease. *Parkinsonism and Related Disorders*, ročník 13, č. 7, 2007: s. 438–442.
- [15] Kim, J. W.; Kwon, Y. R.; Eom, G. M.; aj.: Quantification of Bradykinesia Using Gyro-Sensors during Clinical Motor Examination in Idiopathic Parkinsonś Disease Patients. In *6th World Congress of Biomechanics (WCB 2010). August 1-6, 2010 Singapore*, *IFMBE Proceedings*, ročník 31, editace R. Magjarevic; C. T. Lim; J. C. H. Goh, Springer Berlin Heidelberg, 2010, ISBN 978-3-642- 14515-5, s. 1286–1287.
- [16] Kim, J.-W.; Lee, J.-H.; Kwon, Y.; aj.: Quantification of bradykinesia during clinical finger taps using a gyrosensor in patients with Parkinsonś disease. *Med Biol Eng Comput*, ročník 49, č. 3, Mar 2011: s. 365–371, doi: 10.1007/s11517-010-0697-8.
- [17] Krupička, R.: *Měření a analýza pohybu ruky u parkisoniků*. Dizertační práce, České vysoké učení technické v Praze, Fakulta biomedicínského inženýrství.
- <span id="page-74-2"></span>[18] Logitech: HD Pro Webcam C920. 5 2016, [online, citováno 12.5.2016]. URL <http://www.logitech.com/cs-cz/product/hd-pro-webcam-c920>
- [19] Lukotronic: 9 2012, [online, citováno 12.5.2016]. URL <http://www.lukotronic.com>
- [20] Mandal, I.; Sairam, N.: Accurate telemonitoring of Parkinson's disease diagnosis using robust inference system. *International journal of medical informatics*, ročník 82, č. 5, 2013: s. 359–377.
- <span id="page-74-1"></span>[21] Microsoft: Microsoft Kinect for Xbox One. 5 2016, [online, citováno 12.5.2016]. URL [http://www.xbox.com/en-US/xbox-one/accessories/](http://www.xbox.com/en-US/xbox-one/accessories/kinect-for-xbox-one) [kinect-for-xbox-one](http://www.xbox.com/en-US/xbox-one/accessories/kinect-for-xbox-one)
- <span id="page-75-1"></span>[22] Microstrain: G-Link® wireless accelerometer. 5 2016, [online, citováno 12.5.2016]. URL <https://www.microstrain.com/wireless/g-link>
- <span id="page-75-2"></span>[23] Motion, L.: VR Setup Guide. 5 2016, [online, citováno 12.5.2016]. URL <https://www.leapmotion.com/product/vr>
- [24] Najiha, A.; Alagesan, J.; Rathod, V. J.; aj.: MIRROR THERAPY: A REVIEW OF EVIDENCES. *Int J Physiother Res*, ročník 3, č. 3, 2015: s. 1086–90.
- <span id="page-75-3"></span>[25] Naturalpoint: OptiTrack. 9 2012, [online, citováno 12.5.2016]. URL <www.naturalpoint.com>
- [26] Okuno, R.; Yokoe, M.; Akazawa, K.; aj.: Finger taps movement acceleration measurement system for quantitative diagnosis of Parkinson's disease. *Conf Proc IEEE Eng Med Biol Soc*, ročník Suppl, 2006: s. 6623–6626, doi:10.1109/ IEMBS.2006.260904.
- [27] Patel, S.; Sherrill, D.; Hughes, R.; aj.: Analysis of the Severity of Dyskinesia in Patients with Parkinson's Disease via Wearable Sensors. In *Proceedings of the International Workshop on Wearable and Implantable Body Sensor Networks*, Washington, DC, USA: IEEE Computer Society, 2006, ISBN 0-7695-2547-4, s. 123–126, doi:10.1109/BSN.2006.10.
- [28] REKTOR, I.: Léčba Parkinsonovy nemoci. *Neurologie pro praxi*, ročník 6, 2009.
- [29] Růžička, E.; Roth, J.; Kanovský, P.: *Parkinsonova nemoc a parkinsonské syndromy. I., Extrapyramidová onemocnění I*. Praha : Galén, 2000, ISBN 80-7262- 048-7.
- <span id="page-75-0"></span>[30] Robotics, D.: Dexmo mechanical gloves. 5 2016, [online, citováno 12.5.2016]. URL <http://www.dextarobotics.com/>
- [31] Roth, J.; Sekyrová, M.; Růžička, E.: *Parkinsonova nemoc*. Praha: Maxdorf, Čtvrté vydání, c2009, ISBN 978-80-7345-178-3.
- [32] Roth, J.; Sekyrová, M.; Růzička, E.: *Parkinsonova nemoc*. Maxdorf, Čtvrté vydání, 2009, ISBN 978-80-7345-178-3, 224 s.
- [33] Ruzicka, E.; Krupicka, R.; Szabo, Z.; aj.: Motion Capture System for Finger Movement Measurement in Parkinson Disease. *Radioengineering*, 2014.
- [34] Seidl, Z.; Obenberger, J.: *Neurologie pro studium i praxi*. Grada Publishing, 2004, ISBN 80-247-0623-7.
- <span id="page-75-4"></span>[35] engineering services, C.: Optical Motion Capture System Reflective markers and Accessories. 5 2016, [online, citováno 12.5.2016]. URL <http://www.cadengineering.co.in/home-6/products/miscllaneous>
- <span id="page-76-2"></span>[36] Szymczyk, M.: How Does The Kinect 2 Compare To The Kinect 1? 12 2014, [online, citováno 12.5.2016]. URL <http://zugara.com/how-does-the-kinect-2-compare-to-the-kinect-1>
- [37] Thieme, H.: Mirror Therapy Improves Hand Function in Subacute Stroke: A Randomized Controlled Trial. *Physioscience*, ročník 4, č. 03, 2008: s. 135–136.
- <span id="page-76-0"></span>[38] Vicon: Motion Capture Systems from Vicon. 9 2012, [online, citováno 12.5.2016]. URL <www.vicon.com>
- <span id="page-76-1"></span>[39] VR, N.: Nimbe Sense sensors. 5 2016, [online, citováno 12.5.2016]. URL <http://nimblevr.com/>
- [40] Yokoe, M.; Okuno, R.; Hamasaki, T.; aj.: Opening velocity, a novel parameter, for finger tapping test in patients with Parkinson's disease. *Parkinsonism & Related Disorders*, ročník 15, č. 6, 2009: s. 440 – 444, ISSN 1353-8020.

# **Seznam obrázků**

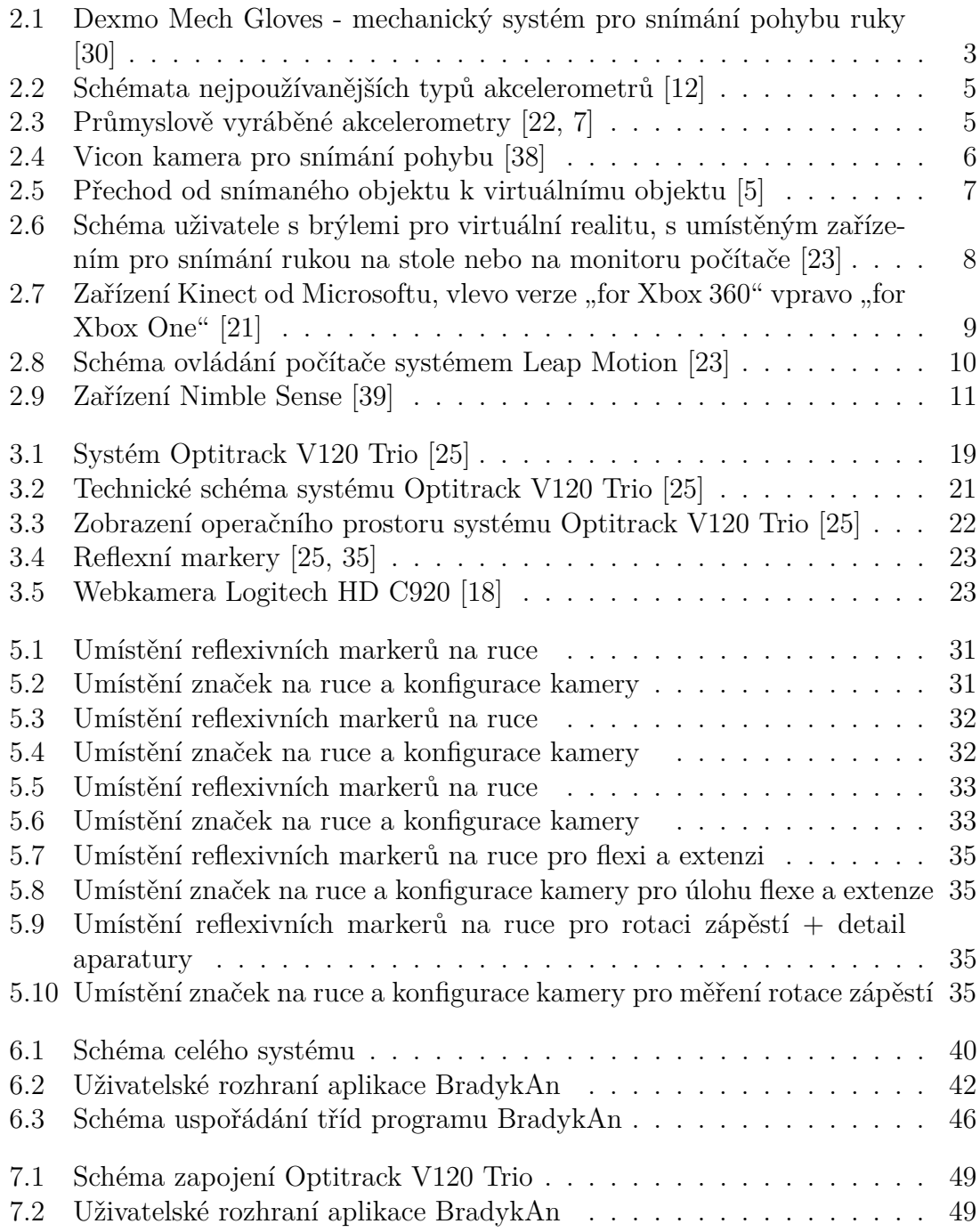

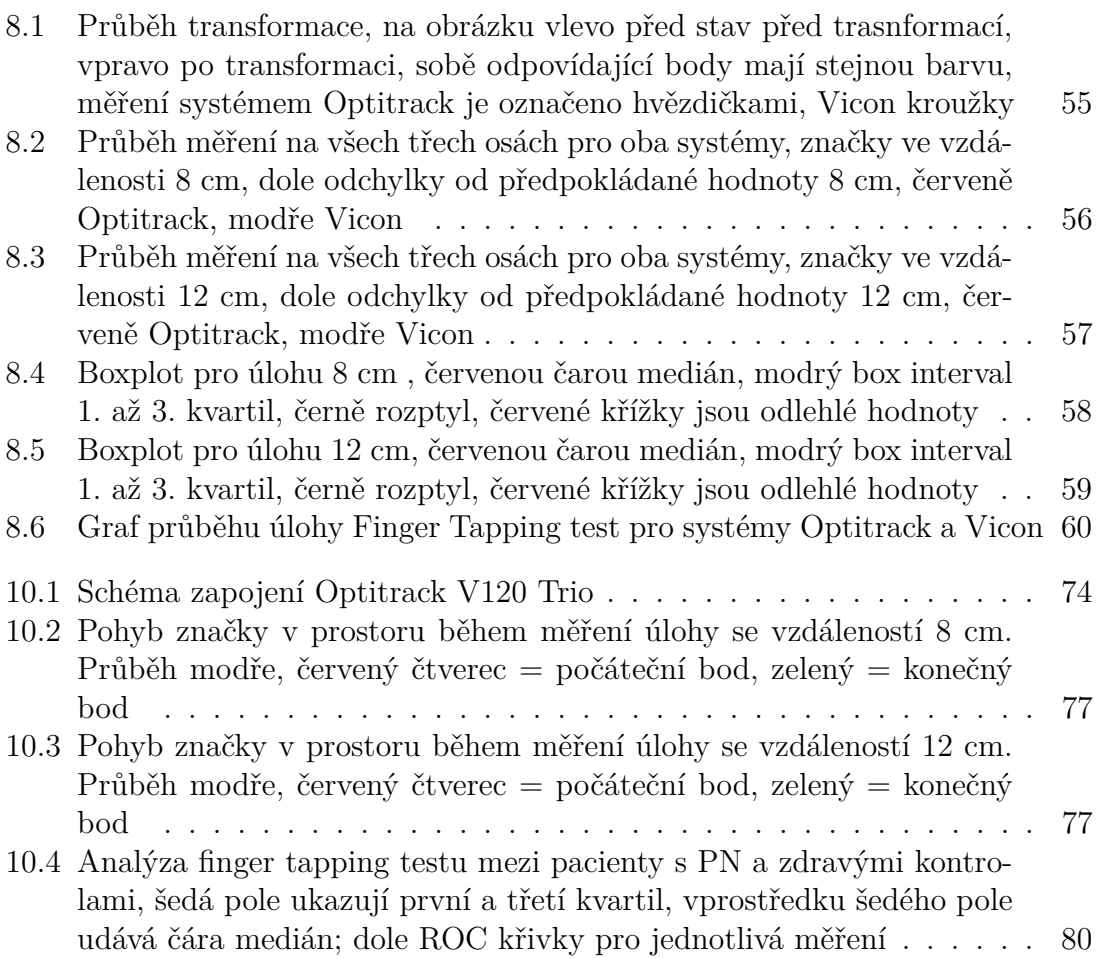

# **Seznam tabulek**

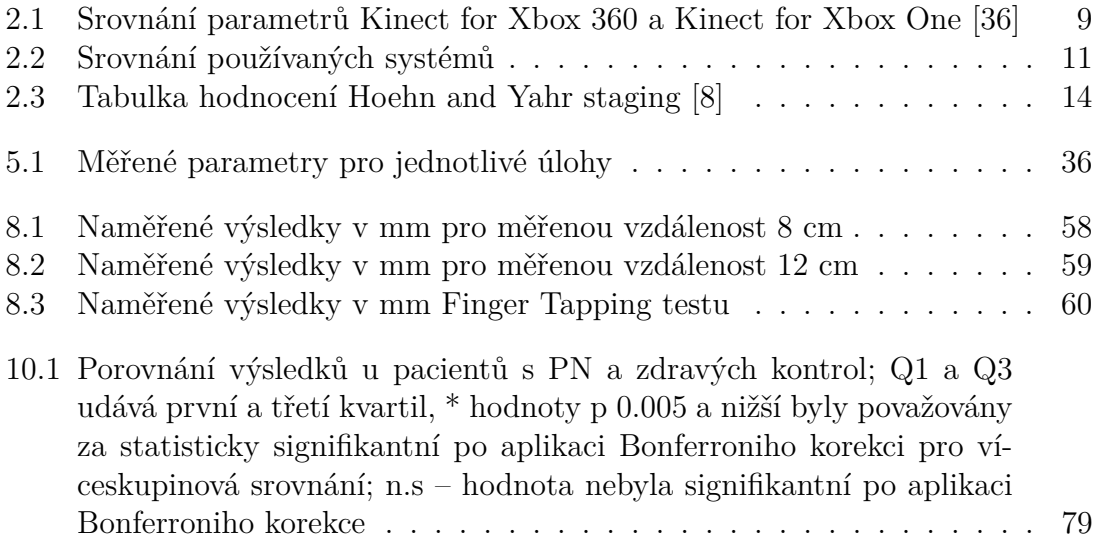

# **Přílohy**

# **Seznam příloh:**

- Příloha A Uživatelský manuál k systému a aplikaci BradykAn
- Příloha B Prostorové grafy průběhu měření z kapitoly 8
- Příloha C Okomentovaná publikace vyhodnocení finger tapping testu
- Příloha D Publikace autora týkající se tématu DP

# **Obsah CD**

- Text diplomové práce
- Abstrakt česky
- Abstrakt anglicky
- Zadání DP
- Aplikace BradykAn

# **Příloha A Manuál pro uživatele**

### **Postup instalace a zapojení systému**

Před zapojením systému Optitrack a Webkamery Logitech je nutné nainstalovat jejich ovladače.

- 1. Nainstalujte software Motive ze stránek výrobce systému NaturalPoint, software je dostupný jak v 64bitové, tak 32bitové variantě (viz odkazy na konci manuálu). Při instalaci je možné zvolit pouze nainstalování aktuálních ovladačů systému. Ke správné funkčnosti je potřeba ještě nainstalovat i SDK balík ze stejné stránky (viz odkazy na konci manuálu). Pro instalaci potřebných prerekvizit budou potřeba administrátorská práva operačního systému. Během instalace dochází i k případnému doinstalování dalších knihoven.
- 2. Nainstalujte ovladače pro Webkameru, u některých kamer operační systém dokáže ovladače najít a nainstalovat sám, pro implicitně používanou kameru dokaze ovladace najit a nainstalovat sam, pro implicitne pouzivanou kameru<br>Logitech HD C920 je doporučena instalace softwarového balíku Logitech (viz odkazy na konci manuálu).
- 3. Systém Optitrack je zapojen dle následujícího schématu, kabel vedoucí do elektrické sítě musí být vždy odpojen, pokud je připojována/odpojována kamera od breakout boxu (viz schéma níže). ncanou
- 4. Webkamera je přes USB zapojena do počítače
- 5. Spusťte aplikaci BradykAn

<span id="page-81-0"></span>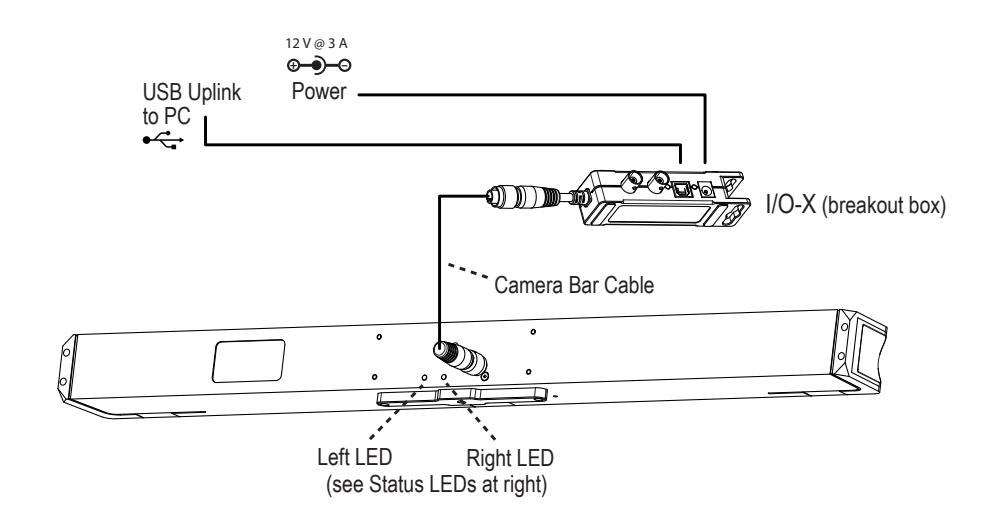

**Obrázek 10.1:** Schéma zapojení Optitrack V120 Trio

### **Ovládání aplikace BradykAn**

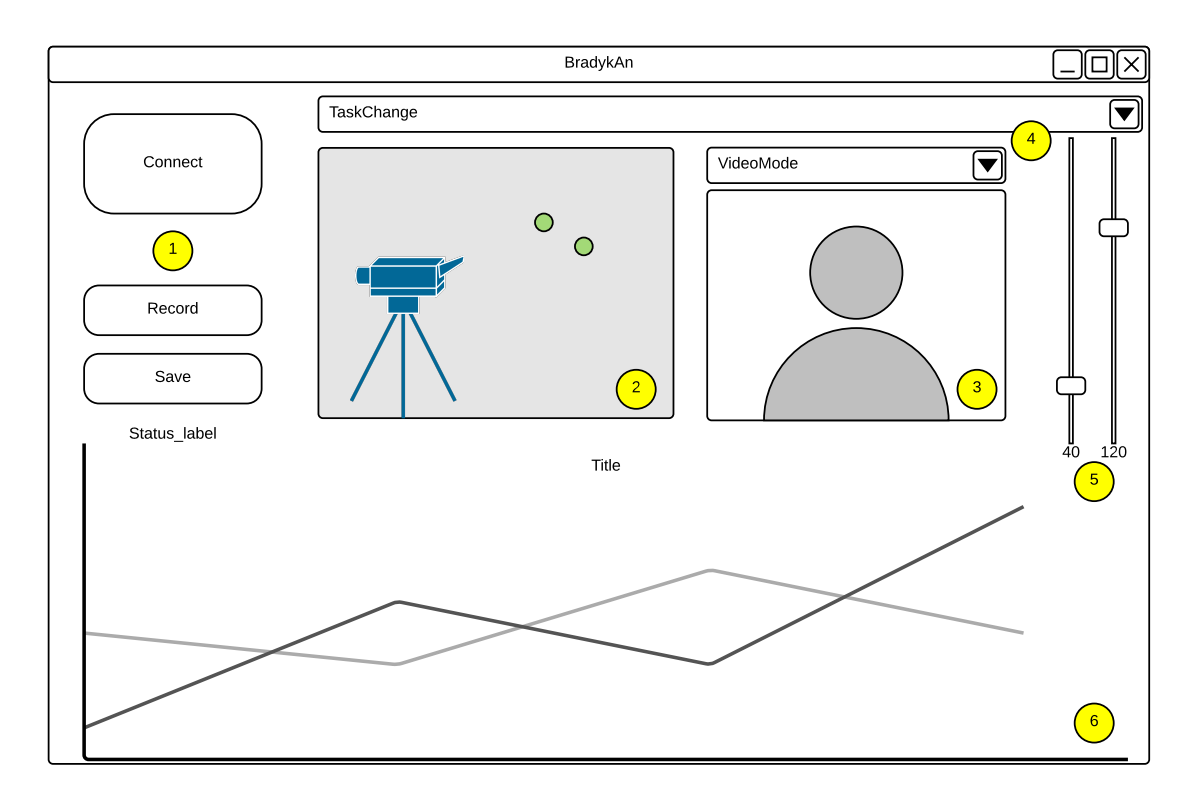

#### **Popis jednotlivých ovládacích prvků aplikace:**

- 1. Tři ovládací tlačítka funkce shora jsou následující:
	- Connect připojení systému k počítači a zpřístupnění dalších ovládacích prvků
	- Record tlačítko pro nahrávání slouží i k zastavení nahrávání
	- Save tlačítko pro uložení souborů, otevře se dialog pro umístění souborů
- 2. Prostorová 3D scéna, pokud systém vidí před sebou nějaké markery, zobrazí je v této scéně jako zelené kuličky
- 3. Okno pro sledování obrazu z webkamery popř. pro sledování obrazu z Optitracku
- 4. Dva comboboxy výběrové lišty, funkce jsou shora:
	- TaskChange mění se vybraná úloha měření
	- VideoMode mění se režim zobrazení v okně 3
- 5. Posuvníky pro nastavení hodnoty Threshold a Exposure podle osvětlení scény
- 6. Zobrazení grafu, po nahrání a zpracování dané úlohy se zobrazý čárový graf průběhu sledovaného parametru

#### **Postup měření:**

- 1. Tlačítkem Connect (1-1) provedeme zaktivování celého systému
- 2. Vybereme měřenou úlohu
- 3. Pomocí posuvníků (5) nastavíme scénu tak, abychom v prostorové scéně (2) viděli pouze počet značek, který je žádoucí. Systém vhodně umístíme, aby v počátečním postavení byly značky uprostřed scény. Probanda necháme několikrát provést pohyb a zkontrolujeme, jestli nedochází k mizení značek, popř. výskytu odlesků.
- 4. Kliknutím na tlačítko Record (1-2) se spustí nahrávání záznamu, opětovným stisknutím tlačítka dojde k zobrazení grafu (pokud je u dané úlohy povoleno) a data je možné uložit.
- 5. Po stisknutí tlačítka Save (1-3) se objeví ukládací dialog Windows, kde zvolíme cestu, kam mají být data uložena. Po potvrzení dojde k uložení datového souboru raw, datového souboru processed a videozáznamu.

#### **Odkazy pro stažení prerekvizit:**

- https://www.optitrack.com/downloads/motive.html
	- **–** https://www.optitrack.com/products/camera-sdk/
	- **–** http://support.logitech.com/en\_us/product/hd-pro-webcam-c920

# **Příloha B Průběh měření v prostorovém grafu**

<span id="page-84-0"></span>K zobrazení byla zvolena vždy jedna značka naměřená systémem Vicon. Tyto grafy slouží pro kontrolu pohybu značky v prostoru

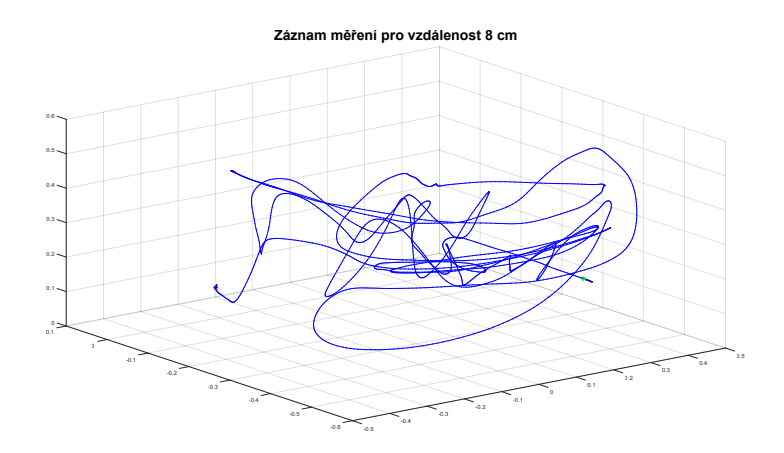

**Obrázek 10.2:** Pohyb značky v prostoru během měření úlohy se vzdáleností 8 cm. Průběh modře, červený čtverec = počáteční bod, zelený = konečný bod

<span id="page-84-1"></span>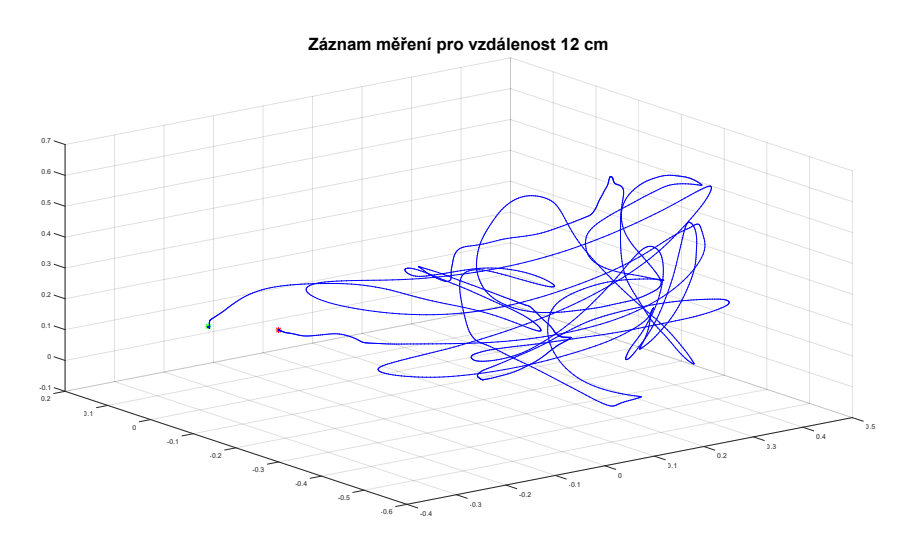

**Obrázek 10.3:** Pohyb značky v prostoru během měření úlohy se vzdáleností 12 cm. Průběh modře, červený čtverec = počáteční bod, zelený = konečný bod

# **Příloha C Vyhodnocení úlohy klepání prsty (Finger tapping test)**

Tato část přlohy obsahuje článek, publikovaný Prof. MUDr. Evženem Růžičkou, DrSc. a Mgr. Radimem Krupičkou s názem "Tests of manual dexterity and speed in Parkinson's disease: Not all measure the same." Článek byl publikovaný v anglickém jazyce a zde je uveden, protože obsahuje vyhodnocení úlohy Finger tapping test, na kterou jsem se zaměřoval ve své diplomové práci a jelikož výsledky byly naměřeny systémem navrženým v této DP, a tento článek dokazuje využitelnost navrženého systému v klinické praxi.

# **Abstrakt publikovaného článku (přeloženo z anglického jazyka)**

#### **Název článku: Tests of manual dexterity and speed in Parkinson's disease: Not all measure the same.**

#### **Úvod:**

Využití úloh, zaměřujících se na časový průběh pohybu pacienta, se ukázalo jako dobrá metodika pro diagnostiku bradykineze u pacientů s Parkinsonovou nemocí. Tento článek se zaměřuje na porovnání tradičně používaných pohybových úloh s analýzou úlohy Finger tapping test pomocí systému pro měření pohybu.

#### **Metody:**

Studie se účastnilo 22 pacientů s PN (10 mužů, 12 žen), průměrný věk byl 64 let (v rozmezí 48 - 82 let). Průměr hodnocení pacientů dle škály Hoehn & Yahr byl 2 (rozmezí 1 - 2.5). Kontrolní skupinu tvořilo 22 zdravých probandů (10 mužů, 12 žen), s průměrným věkem 66 let (rozmezí 41 - 82 let). Pacienti byli podrobeni několika motorickým testům dle jejich standardizovaných manuálů pro jednotlivé testy. Jednalo se o testy Purdue Pegboard test, Hashboard-reitan key, BRAIN test. Kromě toho byl ještě zvolen Finger tapping test ze skupiny UPDRS-III škály, který byl měřený optickým systémem Optitrack V120:Trio pro měření pohybu v prostoru. Z tohoto testu byly analyzovány parametry průměrné frekvence (AvgFrq), maximální otevírací rychlost (MaxOpv) a pokles amplitudy (AmpDec), kromě toho byl zaznamenán referenční video záznam, který byl hodnocen experty dle UPDRS hodnocení.

#### **Výsledky:**

Parametry AmpDec a MaxOpv poskytly nejlepší rozdíly mezi pacienty s PN a zdravými kontrolami, hodnoty ROC křivky 0,87 a 0,81. U klasických pohybových testů pak nejlepší výsledky byly u Purdue Pegboard testu s ROC = 0,80.

#### **Závěr:**

Použitý optický systém Optitrack V120:Trio umožňuje nezávislé měření pro diagnostiku bradykineze, kdy se parametry pokles amplitudy a maximální otevírací rychlost ukázaly jako nejvíce signifikantní pro tato měření.

# **Výsledky**

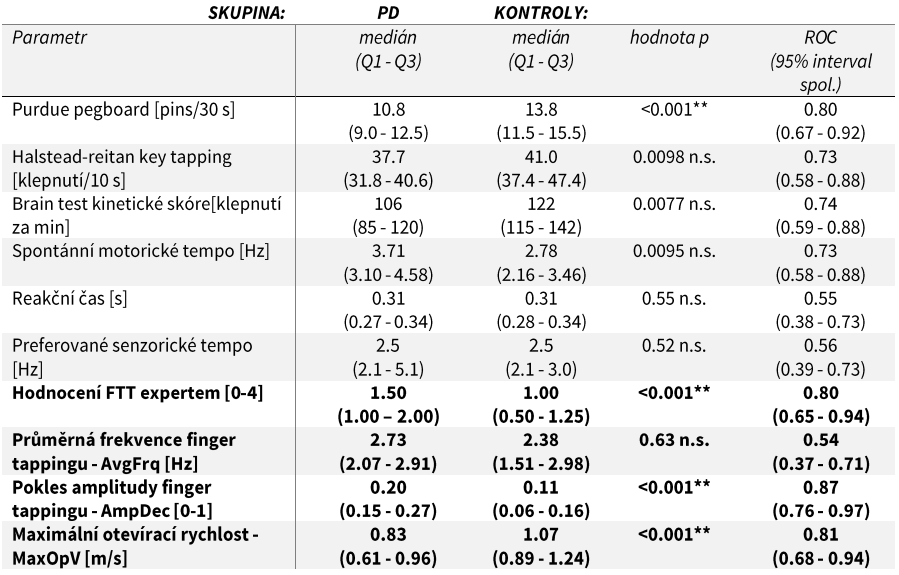

<span id="page-86-0"></span>**Tabulka 10.1:** Porovnání výsledků u pacientů s PN a zdravých kontrol; Q1 a Q3 udává první a třetí kvartil, \* hodnoty p 0.005 a nižší byly považovány za statisticky signifikantní po aplikaci Bonferroniho korekci pro víceskupinová srovnání; n.s – hodnota nebyla signifikantní po aplikaci Bonferroniho korekce

<span id="page-87-0"></span>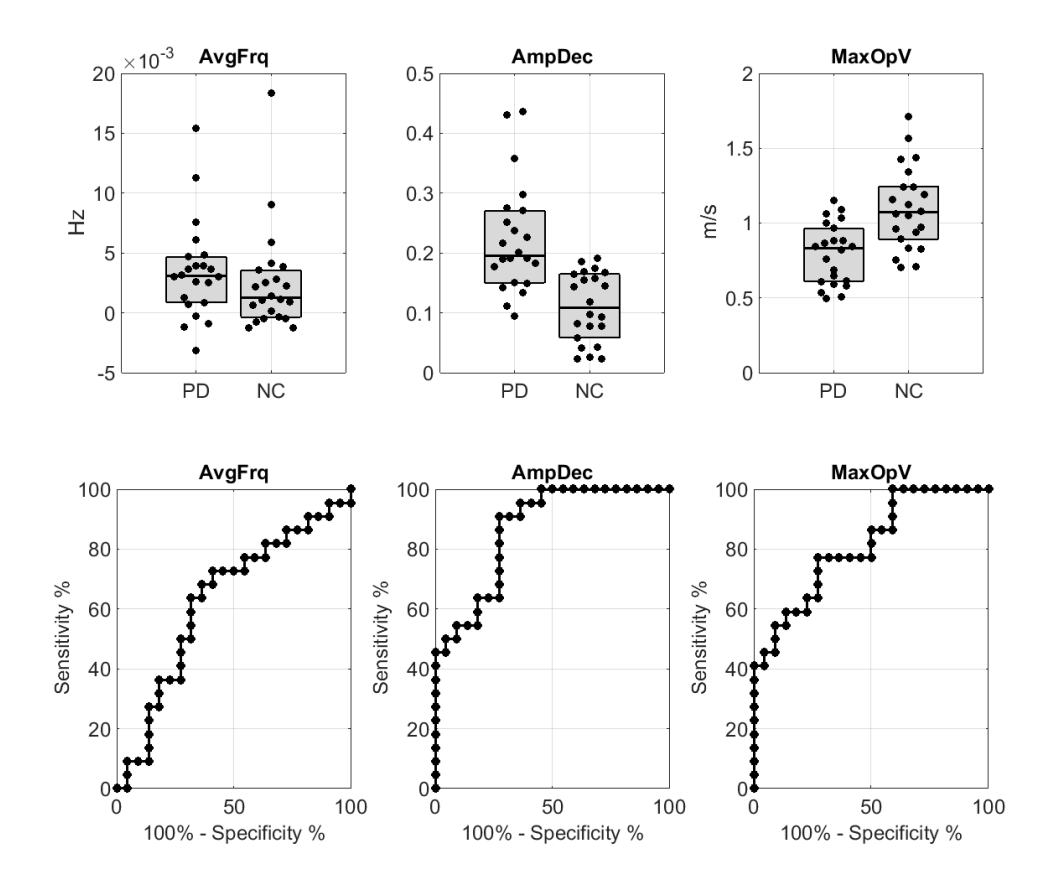

**Obrázek 10.4:** Analýza finger tapping testu mezi pacienty s PN a zdravými kontrolami, šedá pole ukazují první a třetí kvartil, vprostředku šedého pole udává čára medián; dole ROC křivky pro jednotlivá měření

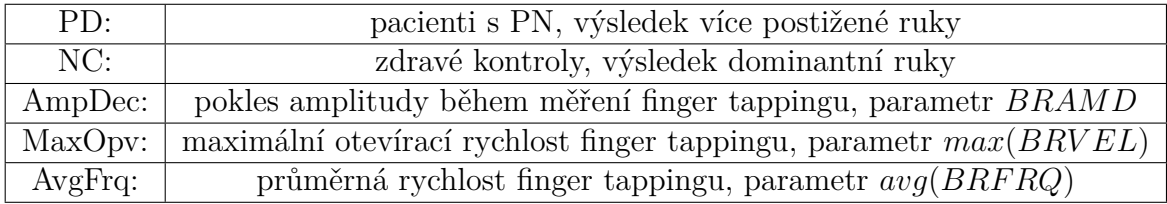

# **PŘÍLOHA D - SYSTÉM PRO SNÍMÁNÍ POHYBU PRSTŮ U PACIENTŮ S PARKINSONOVOU CHOROBOU**

### **David Staněk, Radim Krupička, Zoltan Szabó, Slávka Vítečková, Evžen Růžička**

### **Anotace**

Parkinsonova nemoc (PN) je chronické neurogenerativní onemocnění postihující téměř 1 % populace ve věku nad 60 let. Klíčovým projevem PN je omezení pohyblivosti. Stádium postupu PN je nejčastěji popisováno pomocí škály UPDRS (Unified Parkinson's Disease Rating Scale), jež zahrnuje fingertapping (FT) test – test klepání prsty.

Vytvořili jsme měřící systém s dvěma kamerami, který dokáže bez kontaktu s pacientem měřit prostorové souřadnice pasivních (bezdrátových) značek. Navrhli jsme a implementovali algoritmus pro jejich identifikaci a získání prostorových souřadnic s možností sledování. Systém generuje informace o poloze kulatých nebo polokulatých značek v reálném čase.

Funkčnost systému byla ověřena porovnáním s komerčním systémem OptiTrack. Náš systém je snadno použitelný, kompaktní a lehce přenositelný. K provozu využívá běžný počítač a je tak vhodný pro použití v běžné ordinaci.

Zařízení bylo úspěšně testováno na měření bradykineze na úloze FT testu. Bylo změřeno 22 pacientů s PN a 22 odpovídajících zdravých kontrol. Analyzované parametry dokázaly nejlépe rozlišit pacienty s PN a zdravé kontroly na základě parametru snížení amplitudy čase a snížení maximální otevírací rychlosti (na hladině významnosti p < 0.001).

## **Klíčová slova**

*Snímání 3D pohybu, bradykineze, Parkinsonova nemoc, finger-tapping test, detekce značek, trasování značek*

# **1. Úvod**

Parkinsonova nemoc (PN) je chronické neurogenerativní onemocnění postihující téměř 1 % populace ve věku nad 60 let. Klíčovým projevem této nemoci je omezení pohyblivosti ve formě nazývané parkinsonický syndrom (PS). Ten se projevuje bradykinezí, rigiditou, klidovým třesem a posturální nestabilitou.

Bradykineze (zpomalení a zeslabení pohybu) je hlavním projevem PN [1], a je proto nejdůležitější pro diagnostiku a určení závažnosti onemocnění. V klinické praxi je pro ohodnocení bradykineze nejčastěji používána škála UPDRS [2]. Bradykineze je hodnocena subjektivně kvalifikovaným expertem pětistupňovou škálu.

Naším cílem je vytvořit systém a metodologii pro objektivní měření bradykineze v klinické praxi.

V současnosti je objektivní měření bradykineze limitováno velikostí a hmotností měřícího zařízení. Dříve publikované práce uvádějí použití akcelerometrů, gyroskopů [2] [3] [4], mechanických zařízení [5] a kamerových

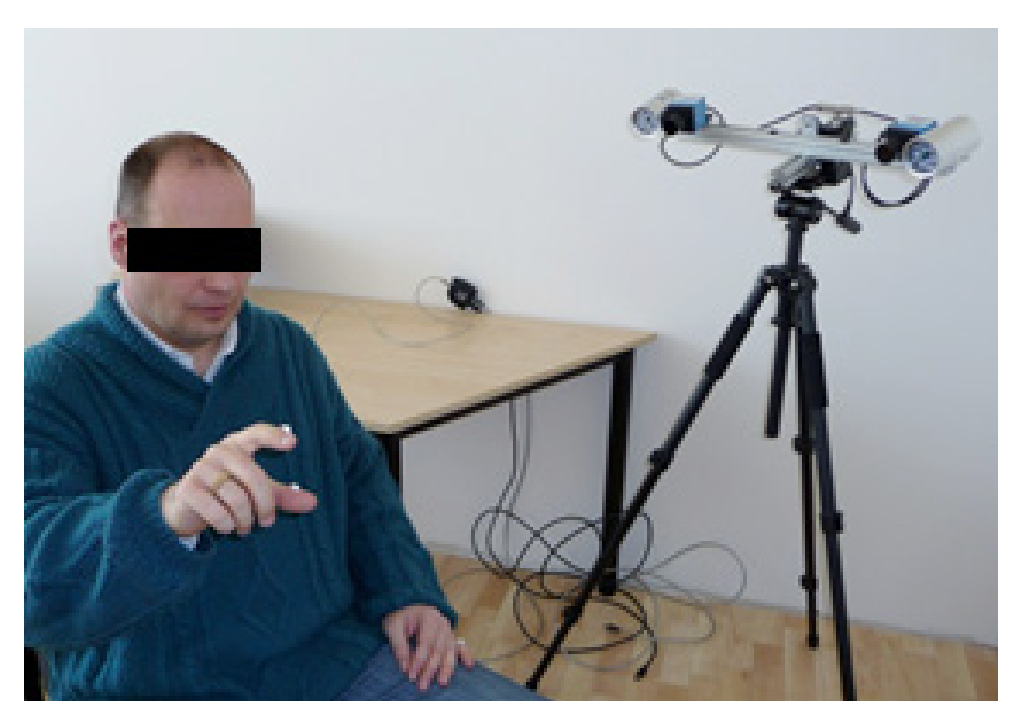

*Obrázek 1 — Kamerový systém během měření finger tapping testu*

systémů využívajících aktivních, světlo emitujících značek [7]. Pro měření pohybových charakteristik se též používají standardní kamerové systémy [6]. Tyto systémy jsou pro měření nevyhovující, protože s jejich pomocí nelze získat prostorové polohy značek, amplitudu oddalování a rychlost pohybu. Akcelerometry, mechanická zařízení a gyroskopy mohou ovlivnit výsledky měření, neboť jejich hmotnost, tvar i případná kabeláž ovlivňuje samotný pohyb prstů.

Proto jsme se rozhodli využívat 3D kamerový systém s pasivními reflexními značkami. Běžně používaná zařízení pro snímání pohybu od výrobců jako Vicon, Optitrack a Motion analysis jsou určeny pro snímání celého těla a využívají více než 7 kamer. Další jejich nevýhodou je pak vysoká pořizovací cena. Oproti tomu námi vytvořený systém je malý, snadno přenositelný a je vhodný pro měření pohybu prstů v běžné klinické praxi (Obr. 1).

## **2. Motivace**

Bradykineze se projevuje snížením amplitudy a rychlosti opakovaných pohybů [7] [8]. Tyto veličiny jsou hodnoceny UPDRS škálou zkušenými lékaři. UPDRS se skládá z několika pohybových testů:

- pohyby prstů pacient klepe v rychlém sledu ukazováčkem na palec stejné ruky
- pohyby rukou pacient zatíná a uvolňuje ruce v rychlém sledu
- otáčení rukou pronace a supinace oběma rukama zároveň s co největším otočení
- pohyby nohou pacient klepe co nejrychleji nohou o zem

Tyto testy jsou snadné a nevyžadují systémy pro snímání pohybu celého těla. Náš systém se dvěma kamerami je dostatečný pro testy, u kterých je potřeba pouze několik značek. Značky jsou umisťovány na přesně popsaná místa na končetinách.

V našem výzkumu jsme se soustředili na test klepání prsty (finger-tapping test, dále FT), který je součástí UPDRS a ukazuje se jako nejlepší test pro výpo-čet parametrů bradykineze [9] [10]. Při FT testu vyšetřující instruuje pacienta, aby oddaloval a přibližoval palec a ukazováček stejné ruky s co největší frekvencí a amplitudou. Vyšetřující pohyb hodnotí z hlediska rychlosti a maximální vzdálenosti oddálení prstů v krátkém časovém intervalu.

## **3. Konstrukce systému**

Během testu byla měřena rychlost a vzdálenost mezi prsty. První značka byla umístěna na kloub mezi prvním a druhým článkem palce, druhá na kloub mezi prvním a druhým článkem ukazováčku (viz Obrázek 2 ). Aby bylo možné získat jejich 3D souřadnice, musí být značky viditelné oběma kamerami. Maximální chyba měření je během FT testu 2 mm. Teoretická snímací frekvence byla 50 Hz a rozlišení kamer 640  $\times$  480 pixelů. Detailní popis požadavků systému je popsán v [11]. Systém je navržený tak, aby byl schopný měřit i další podobné testy.

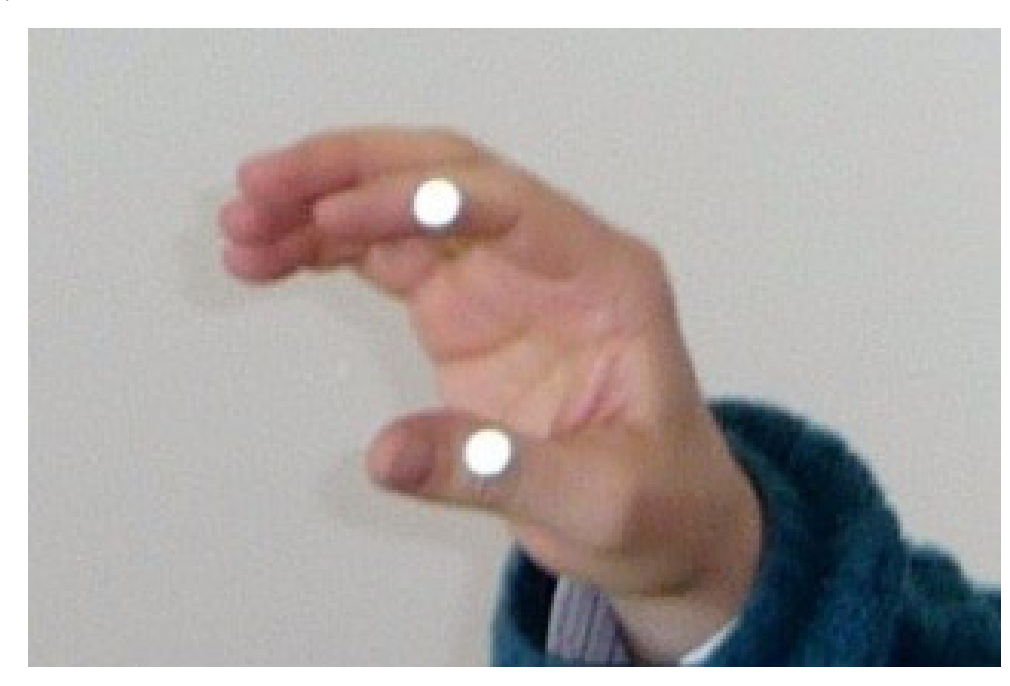

*Obrázek 2 — Umístění pasivní značek na ruce*

## **3.1. Hardware**

Pro měření byla využita dvojice kamer DMK 21BF04.H s IR filtry, rozlišením 640 × 480 pixelů a snímací frekvencí 60 snímků za sekundu. Každá z kamer má vlastní zdroj infračerveného světla pro zvýšení viditelnosti reflexivních značek. K těmto kamerám byla ještě přidána HD kamera pro zhodnocení testu odborníkem. Kamery jsou synchronizovány externím zdrojem signálu. Vzdálenost mezi kamerami byla nastavena na 50 cm [11] a na obou kamerách byly použity čočky T 0412 FICS 1. Celý systém byl umístěn na stativ a připojen

k notebooku přes USB rozhraní (viz Obrázek 3). 3D souřadnice pak byly vypočítány v počítači na základě snímků z obou kamer. Aplikace byla napsána v jazycích C++ a C# a testována na operačním systému Microsoft Windows 7.

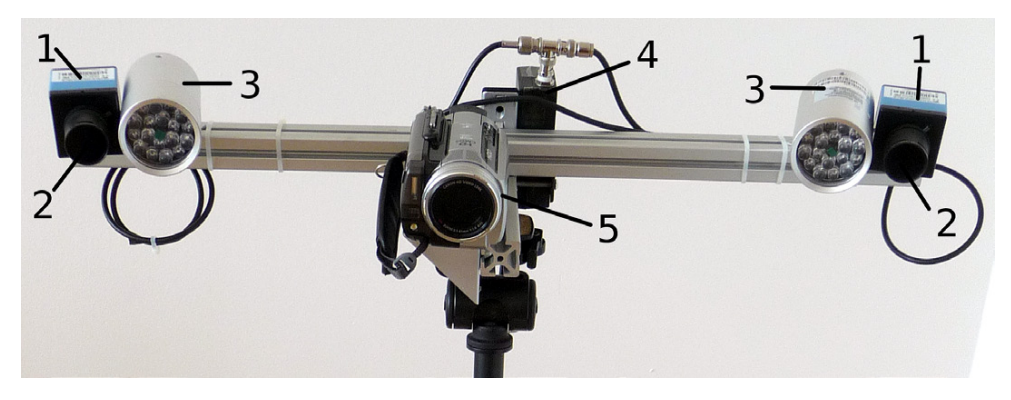

*Obrázek 3 — Kamerový systém během měření finger tapping testu*

# **3.2. Snímání obrazu a extrakce značek**

Snímky z kamer byly synchronizovány pomocí generátoru signálu a aplikace k sobě přiřazuje odpovídající snímky. Značky jsou v obraze nalezeny jako nejsvětlejší bod. Pro nalezení značek je obraz oprahován a v obraze jsou v reálném čase označeny kandidáty na značky. Jelikož značky jsou polokulové, tak výsledný tvar se aproximujeme na kruh a je vypočítáno jeho těžiště (viz Obrázek 4).

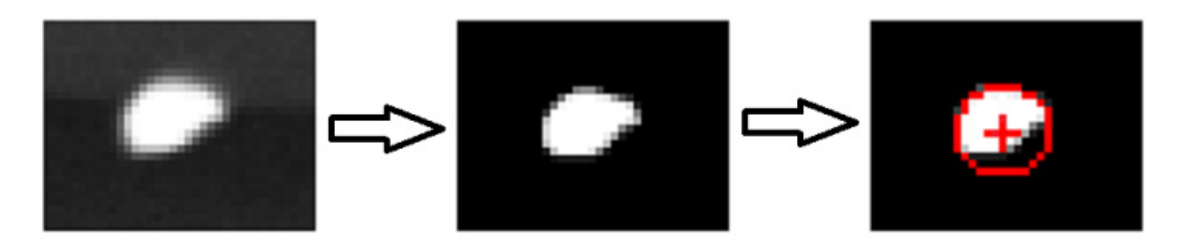

*Obrázek 4 — Kamerový systém během měření finger tapping testu*

# **3.3 Získání 3D pozic značek**

Před začátkem měření jsou kamery kalibrovány pomocí šachovnice. Uživatel pohybuje před kamerou šachovnicí a nastavuje kamerám šachovnici v různých pozicích. Aplikace šachovnici automaticky detekuje a jakmile má dostatek potřebných parametrů skončí. Pro kalibraci a redukci rozostření byla použita knihovna OpenCV [12].

Pro získání 3D souřadnic z obrazu je nejprve nutné spárovat snímky z obou kamer. Nejdříve se vypočítá fundamentální matice F, která se získá z vnějších kamerových kalibračních parametrů. Z F jsou vypočítány epipolární linie pro každou značku. Pokud dva kandidáti na značky  $u = (x_u, y_u)$  (z první kamery) a  $u = (x_v, y_v)$  (z druhé kamery) sobě odpovídají, leží na stejné epipolární linii a platí,

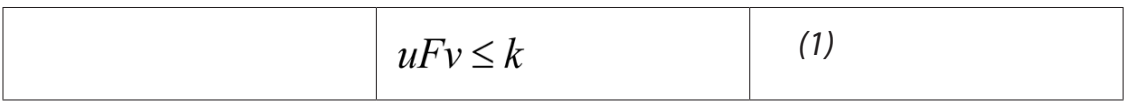

Kde hodnota  $k$  se blíží nule. Podle hodnoty velikosti  $k$  získáváme možné páry značek z obou kamer.

Poté dochází k výpočtu 3D trajektorie značek. Algoritmus rozezná, která značka ze snímku odpovídá značce v dalším snímku. Pro predikci polohy na trajektorie T v čase  $(n+1)$  platí následující vztah:

$$
T_{n+1} = T_n + \frac{T_n - T_{n-1}}{2}
$$
 (2)

Implementovaný algoritmus provádí přiřazení snímků a výpočet trajektorie zároveň. Pro každou dvojici ze vztahu (1) vypočítáváme 3D souřadnice a vytváříme matici D, u které:

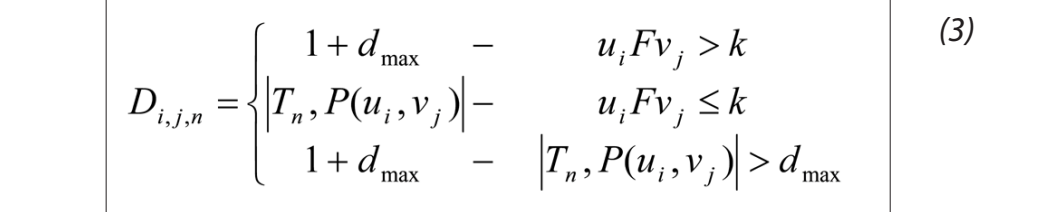

Kde  $|T_n, P(u_i, v_i)|$  je vzdálenost mezi předpokládanou a současnou 3D pozicí značky,  $i \, a \, j$  jsou indexy značek v pořadí zleva doprava, a  $n$  je počet trajektorií. Algoritmus vypočítává minimální páry z matice [13]. Pokud jsou stále obsaženy nepoužité značky, vytvoří se nová trajektorie.

#### **3.4 Validace kamerového systému**

Přesnost kamerového systému záleží na velikosti snímané scény, která se liší podle měřené úlohy. Pro FT byla experimentálně určena scéna o velikosti 40 cm x 40 cm x 40 cm. Kamerový systém byl kalibrován s re-projekční chybou menší než 0,5 mm. Validace probíhala 3 způsoby.

Nejprve jsme měřili vzdálenost dvou značek v prostoru. Tento test zhodnocoval stálost měření v čase. Systém měřil značky ve vzdálenosti 5, 10 a 15 cm. Před kamerami se pohybovalo se značkami v daném prostoru, který je rozdělen do malých krychlí o velikost 2 cm3, dokud není 90 % tohoto prostoru pokryto pohybem. Směrodatná odchylka byla při tomto testu 0,04 cm. Výsledky jsou v Místo pro Tab. 1 .

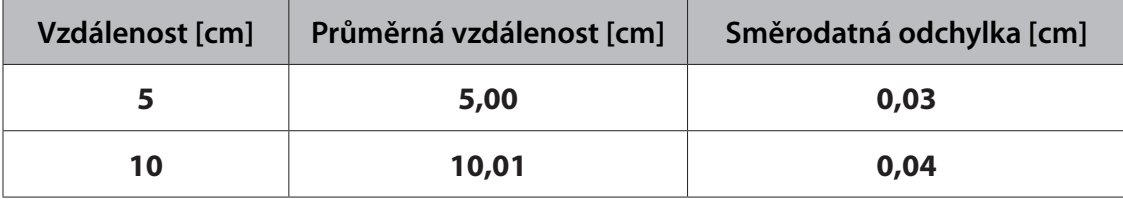

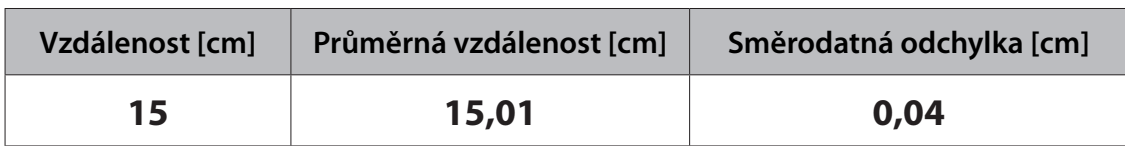

*Tabulka 1 — Chybovost měření*

Poté jsme ověřovali autenticitu naměřených výsledků. Porovnávali jsme výsledky s komerčním systémem Optitrack. Oba systémy zároveň snímaly pohyb jedné značky v prostoru, dokud nebylo pokryto 90% tohoto prostoru. Bylo nasnímáno přibližně 600 pozic. Jelikož každý systém používal jiný souřadnicový systém, tak jsme použili algoritmus popsaný v [14] pro výpočet transformační matice. Poté jsme spárovali odpovídající značky a zjistili, že jejich průměrná vzdálenost je 0,04 cm a odchylka je 0,03 cm.

Nakonec naše testy ukázaly, že snímací frekvence 60 Hz je dostatečná pro FT. Měřili jsme vzdálenost mezi palcem a ukazováčkem 20 zdravých lidí, kteří dělali FT. Pohyb byl zaznamenáván naším systémem a systémem Optitrack. Porovnali jsme maximální vzdálenosti mezi prsty a zjistili, že rozdíl v měření použitých systémů je 0,05 cm s odchylkou 0,03 cm (viz Místo pro Obrázek 5). Tato odchylka je dostatečně malá pro využití systému pro měření FT, maximální chyba byla určena na 0,2 cm.

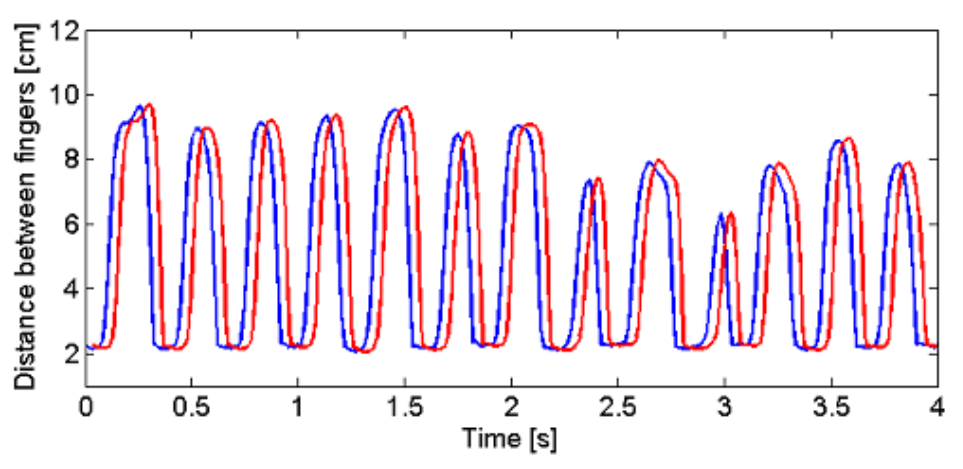

*Obrázek 5— Vzdálenost oddálení prstů naměřená naším systémem a systémem Optitrack; Grafy jsou posunuté o 0,04 s*

# **4. Aplikace pro snímání obrazu**

Aplikace pro snímání obrazu je dostatečně jednoduchá, aby byla použita pro různá měření pohybu.

Okno aplikace je rozděleno do tří částí. V hlavní část se nachází 3D virtuální scéna, kde se zobrazují jak naměřené značky, tak kamery (viz Obrázek 6). Uživatel může nahrávat obraz, kalibrovat systém a zobrazit výsledky měření. Tlačítko "results" spouští externí skript, který ukáže výsledky měření. Aplikace generuje pozice značek a ukládá je do souboru. Uživatel pak může změnou externího skriptu zobrazit celé měření nebo jeho část.

V dalším okně se nachází obraz kamery (viz Obrázek 7). Pokud je scéna

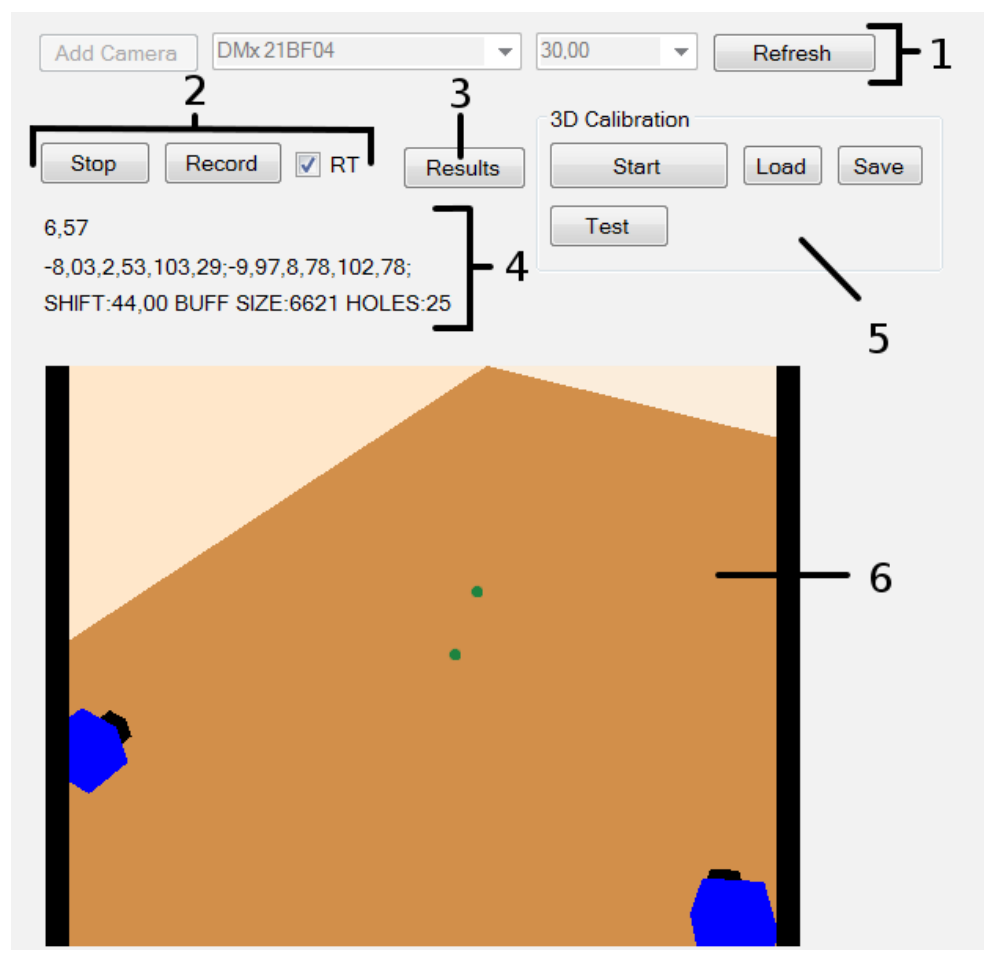

*Obrázek 6 — Hlavní okno aplikace: 1) Výběr kamery, 2) start a stop snímání, 3) Výsledek měření, 4) Informace o měření, 5) Externí parametry z kalibrace, 6) 3D scéna*

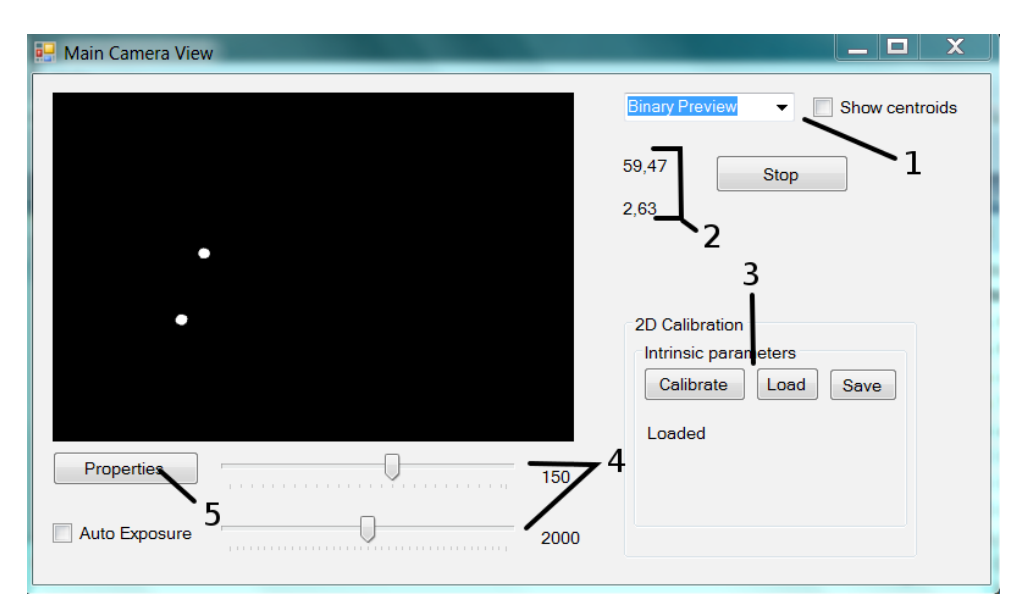

*Obrázek 7 — Okno pro obraz z kamery - 1) zobrazovací mód, 2) frekvence snímků, 3) kalibrační menu, 4) expozice a prahování, 5) nastavení kamery*

přeexponovaná, uživatel může nastavit expozici a práh tak, aby byly vidět všechny značky. Obraz z kamery se může zobrazovat ve třech módech: stupně šedi, pouze zobrazení značek a bez zobrazení značek.

## **5. Experimenty**

Systém byl otestován na 22 (12 žen) pacientech s ranou či střední fází PN, průměrná hodnota Hoehn & Yahr byla 2,05 (rozsah 1–2,5) [15], průměrné UPDRS FT hodnocení 1,5 (rozsah 0–3), průměrný věk pacientů byl 64 (48–82), průměrná délka nemoci 9,3 (1–24 let). Kontrolních norem (KN) bylo naměřeno 22, z toho 12 žen, průměrný věk byl 65 (50–82), všechny normy byly bez neuropsychiatrického postižení a bez poruchy pohyblivosti horních končetin. Každý subjekt byl testován v ON stavu. FT probíhal na každé ruce po 20 sekund. OFF stav [15] byl dosažen 12 hodinovým vysazením medikace, ON stav pak hodinu a půl po podání medikace. UPDRS položka 23 (FT hodnocení) byl zhodnocen jak z videonahrávek jak pro kontrolní skupinu, tak pro pacienty dvěma experty.

Subjekty byly vyšetřovány na Neurologickém oddělení 1. lékařské fakulty Univerzity Karlovy. Po posouzení vzdálenosti mezi palcem a ukazováčkem byly vypočítány vlastnosti pohybu jako: frekvence, maximální vzdálenost prstů,

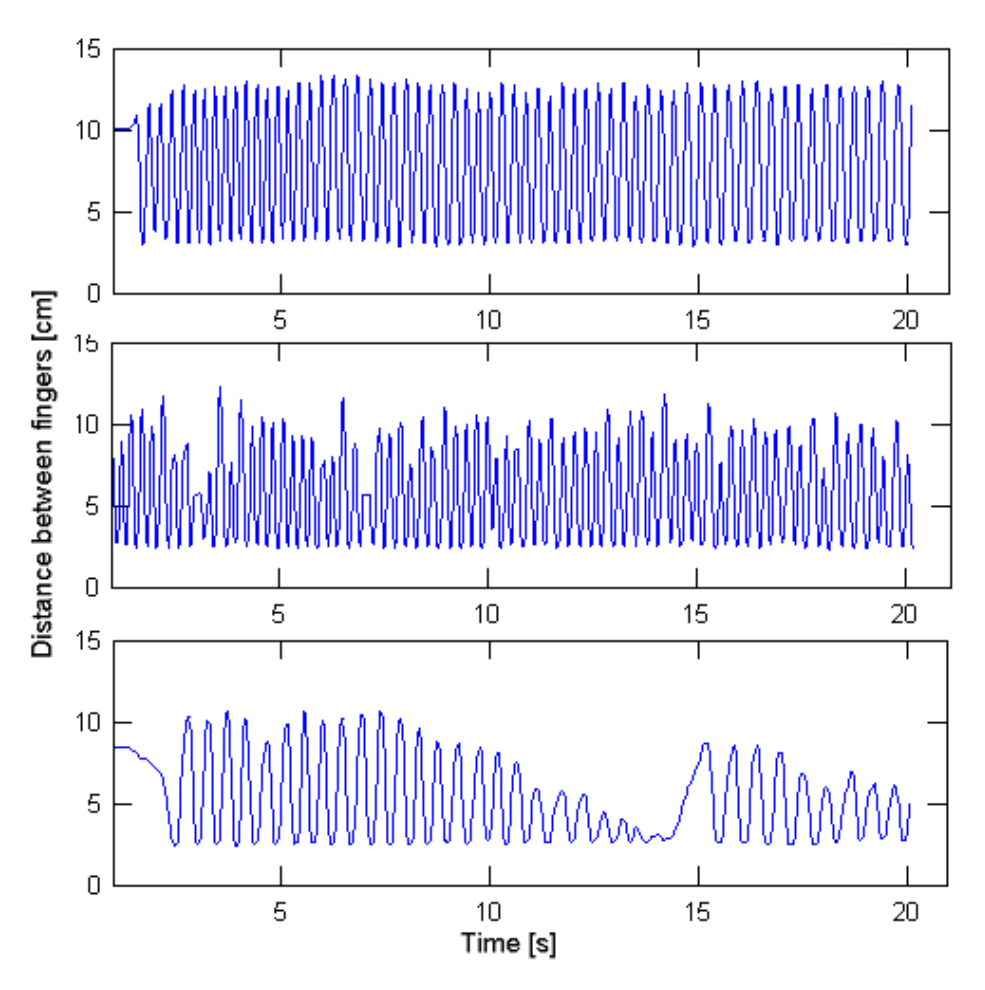

*Obrázek 8 — Příklad měření FT u zdravého pacienta - nahoře, a dvou pacientů s PN, v prostředku FT rank 2, dole FT rank 3; test trval 20s*

rychlost otevírání a uzavírání prstů a u nich byly vypočítány parametry průměr, odchylka a pokles. Tyto parametry byly dále analyzovány a využity pro rozlišení zdravého subjektu a pacienta s PN (viz Místo).

Pro parametry vypočítané ze vzdálenosti mezi dvěma značkami byla spočítána ROC analýza a plocha pod koncentrační křivkou ukázala, že důležité parametry rozlišující pacienty s PN a KN jsou průměrná rychlost otevření (AUC = 0,77) a pokles v maximální vzdálenosti prstů (AUC = 0,87). ROC křivka a histogram pro pokles maximální vzdálenosti prstů jsou v Místo pro obr. 2. Parametry byly zvoleny algoritmem sekvenčně dopředného výběru. Spearmanův korelační koeficient mezi těmito dvěma parametry byl 0,2. Wilconoxův test zamítl nulovou hypotézu o stejných mediánech kontrolních subjektů a pacientů s PN na hladině spolehlivosti 0,1% pro oba parametry.

Kombinace výše zmíněných parametrů odděluje zdravé a pacienty s PN lépe než použití pouze jednoho parametru (AUC= 0,94). Rozdělení dat je zobrazeno

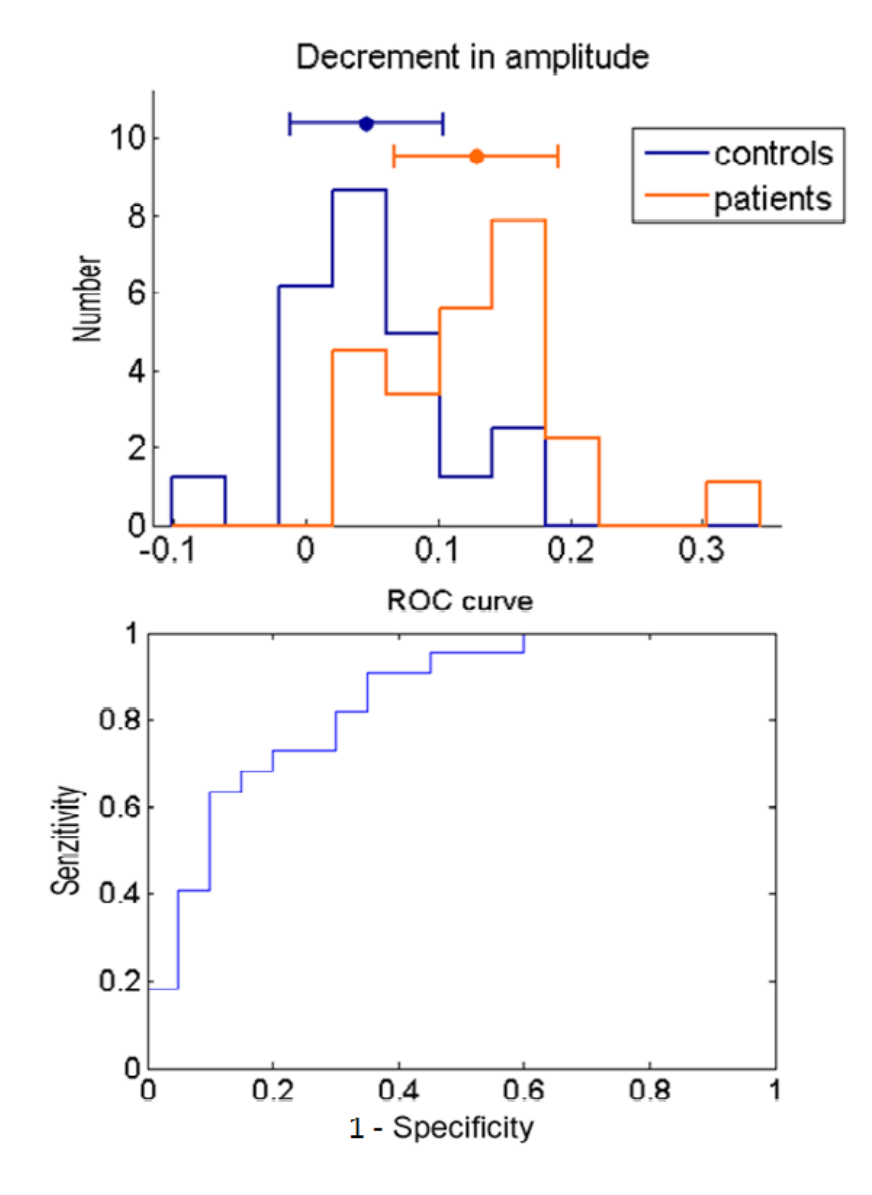

*Obrázek 9 — Histogram a ROC křivka s útlumem amplitudy*

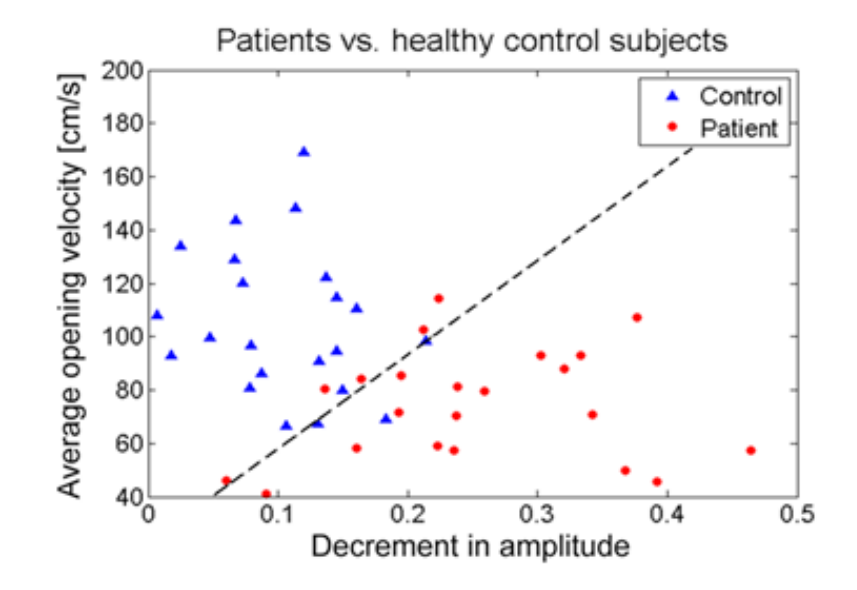

*Obrázek 10 — Výsledek měření FT získaný naším systémem*

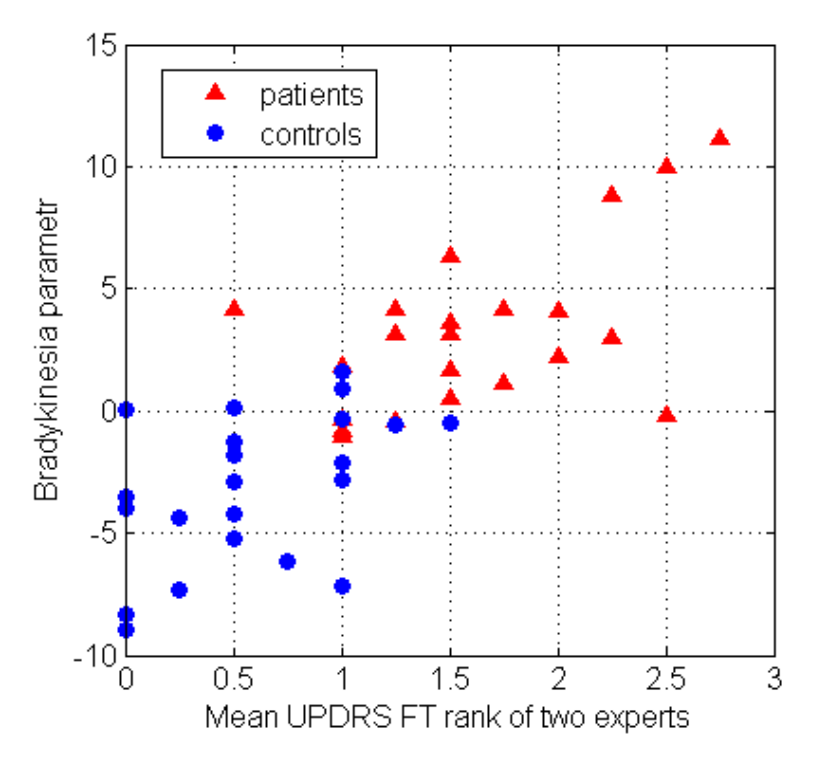

*Obrázek 11 — Korelace průměrného UPDRS FT hodnocení dvou expertů s vypočítanými parametry bradykineze - rychlostí otevírání a útlumem amplitudy*

v Obr. 11. Korelace tohoto parametru s průměrným FT hodnocením je zobrazena v Chyba: zdroj odkazu nenalezen.(Spearmanův koeficient je 0,75 a p<0,001). Podrobný popis parametrů a výsledky budou publikovány samostatně.

#### **6. Závěr**

Vytvořili jsme systém pro snímání obrazu a 3D měření pohybu prstů. Systém se skládá ze dvou kamer, dvou IR zářičů a je připojen k běžnému notebooku přes USB. Systém je snadno přenositelný, využívá pasivní značky a může být upraven k měření libovolných úloh, při kterých budou značky viditelné pro kameru. Systém byl validován a experimentálně byla určena jeho chybovost. Funkčnost kamerového systému byla ověřena při vyšetření v ambulanci lékaře.

### **Poděkování**

Práce byla podpořena grantem NT 14181 Ministerstva zdravotnictví ČR.

#### **Literatura**

- *[1.] Espay, Alberto J., et al. (2011). Differential response of speed, amplitude, and rhythm to dopaminergic medications in Parkinson's, 26(14), 2504-2508. DOI: 10.1002/mds.23893.*
- *[2.] Fahn, S., R.L. Elton a A. U. P. Memebers (1987). Unified Parkinson's disease rating scale. Macmilllan Healthcare Information Florham Park, NJ: Recent Developments in Parkinson's disease, edited by S. Fahn, C.D. Marsden, M.Goldstein and D.B. Calne,(2), 153-163, 293-304.*
- *[3.] Yokoe, M., et al. (2009) Opening velocity, a novel parameter, for finger tapping test in patients with Parkinson's disease., 15(6), 440-444. ISSN: 1353-8020.*
- *[4.] Calautti, C.a, et al. (2006) Quantification of index tapping regularity after stroke with tri- -axial accelerometry. 70(1), 1-7.*
- *[5.] Patel, Shyamal, et al.(2006) Analysis of the Severity of Dyskinesia in Patients with Parkinson's Disease via Wearable Sensors. In: Proceedings of the International Workshop on Wearable and Implantable Body Sensor Networks. Washington, DC, USA: IEEE Computer Society, s. 123-26. ISBN: 0-7695-2547-4 DOI: 10.1109/BSN.2006.10.*
- *[6.] Grandez, K., et al. (2010) Sensor device for testing activities in Parkinson and ALS patients.*
- *[7.] Lainscsek, C., et al. (2012) Finger tapping movements of Parkinson's disease patients automatically rated using nonlinear delay Chaos: An Interdisciplinary Journal of Nonlinear Science.*
- *[8.] Jobbágy, A., et al. (2005) Analysis of finger-tapping movement., 141(1), 29-39.*
- *[9.] VAN HILTEN, J. J., et al. (1998) Bradykinesia and hypokinesia in Parkinson's disease: what's in a name? 105(2-3), 229-237.*
- *[10.] Espay, Alberto J., et al. (2009) Impairments of speed and amplitude of movement in Parkinson's disease: a pilot study. 24(7), 1001-1008. DOI: 10.1002/mds.22480.*
- *[11.] Goetz, C.G. a G.T. Stebbins (2004). Assuring interrater reliability for the UPDRS motor section: Utility of the UPDRS teaching tape. 2004, 19(12), 1453-1456.*
- *[12.] Agostino, R., et al. (1998) Clinical impairment of sequential finger movements in Parkinson's disease. 1998, 13(3), 418-421.*
- *[13.] Krupička, R., Z. Szabó a M. Jiřina (2011). Motion Camera System for Measuring Finger Tapping in Parkinson's Disease. In: IFMBE Proceedings. Berlin: Springer Science+Business Media, 2011., s. 846-49. ISBN: 978-3-642-23507-8 ISSN: 1680-0737. Dostupné také z: http:/ /www.springerlink.com/content/978-3-642-23507-8/*
- *[14.] Bradski, G. a A. Kaehler (2008). Learning OpenCV Computer Vision with the OpenCV Library. O'Reilly Media, ISBN: 978-0-596-51613-0.*
- *[15.] Burkard, R., M. Dell'amico a S. Martello (2009). Assignment Problems. Society for Industrial and Applied Mathematics, ISBN: 0898716632.*
- *[16.] Arun, K. S., T. S. Huang a S. D. Blostein (1987) Least-Squares Fitting of Two 3-D Point Sets.,(5), 698-700.*
- *[17.] Goetz, Ch. G., et al. (2008) Movement Disorder Society (MDS) Unified Parkinson's Disease Rating Scale. 2008. [online]. Dostupné také z: http://www.movementdisorders.org/ UserFiles/New%20UPDRS%207%203%2008%20final.pdf*
- *[18.] Langston, J.W., et al. (1992) Core assesment program for intracerebral transplantation (CAPIT). Movement disorders,(7), 2-13. doi: 10.1002/mds.870070103.*

#### **Kontakt:**

#### **Radim Krupička**

Katedra biomedicínské informatiky Fakulta biomedicínského inženýrství České vysoké učení technické v Praze nám. Sítná 3105, 27201 Kladno e-mail: *krupicka@fbmi.cvut.cz*

#### **David Staněk**

Katedra biomedicínské informatik Fakulta biomedicínského inženýrství České vysoké učení technické v Praze nám. Sítná 3105, 27201 Kladno

#### **Zoltan Szabó**

Katedra biomedicínské informatiky Fakulta biomedicínského inženýrství České vysoké učení technické v Praze nám. Sítná 3105, 27201 Kladno e-mail: *szabo@fbmi.cvut.cz*

#### **Slávka Vítečková**

Katedra biomedicínské informatiky Fakulta biomedicínského inženýrství České vysoké učení technické v Praze nám. Sítná 3105, 27201 Kladno

#### **Evžen Růžička**

Neurologická klinika 1. lékařské fakulty Univerzity Karlovy a všeobecné fakultní nemocnice v Praze Kateřinská 30, 120 00 Praha e-mail: *eruzi@lf1.cuni.cz*